# **PROPUESTA DE SOLUCIÓN DE AUTOMATIZACIÓN EN LA LÍNEA DE PRODUCCIÓN DE LA EMPRESA** *KIOOMS-***PAÍSES BAJOS**

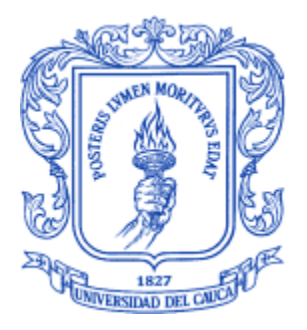

# **Miguel Santiago Ortiz Mosquera**

*Universidad del Cauca*

**Facultad de Ingeniería Electrónica y Telecomunicaciones Ingeniería en Automática industrial** Popayán, Agosto de 2020

# **PROPUESTA DE SOLUCIÓN DE AUTOMATIZACIÓN EN LA LÍNEA DE PRODUCCIÓN DE LA EMPRESA HOLANDESA** *KIOOMS*

# **Miguel Santiago Ortiz Mosquera**

Trabajo de grado como requisito para optar al título de Ingeniero en Automática Industrial

> Asesor de la empresa: Henk G.Van Bodengraven Director: Msc. Luisa Tumbajoy Co-director: Msc. Oscar Amaury Rojas

> > *Universidad del Cauca*

**Facultad de Ingeniería Electrónica y Telecomunicaciones Ingeniería en Automática industrial** Popayán, Agosto de 2020

# **PÁGINA DE ACEPTACIÓN**

**NOTA DE ACEPTACIÓN**

**FIRMA DEL ASESOR ACADEMICO**

**FIRMA DEL ASESOR DEL PASANTE**

# Tabla de contenido

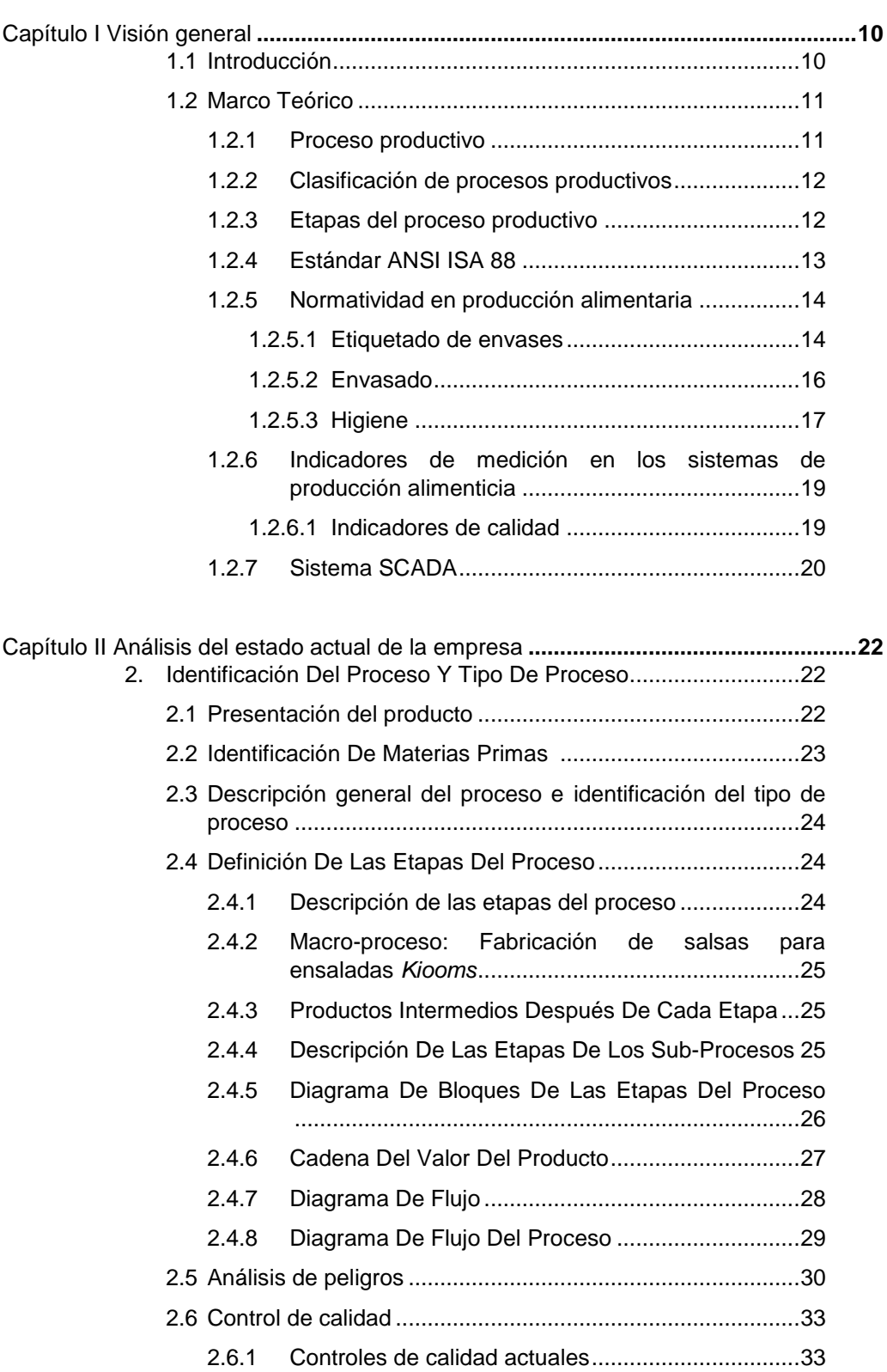

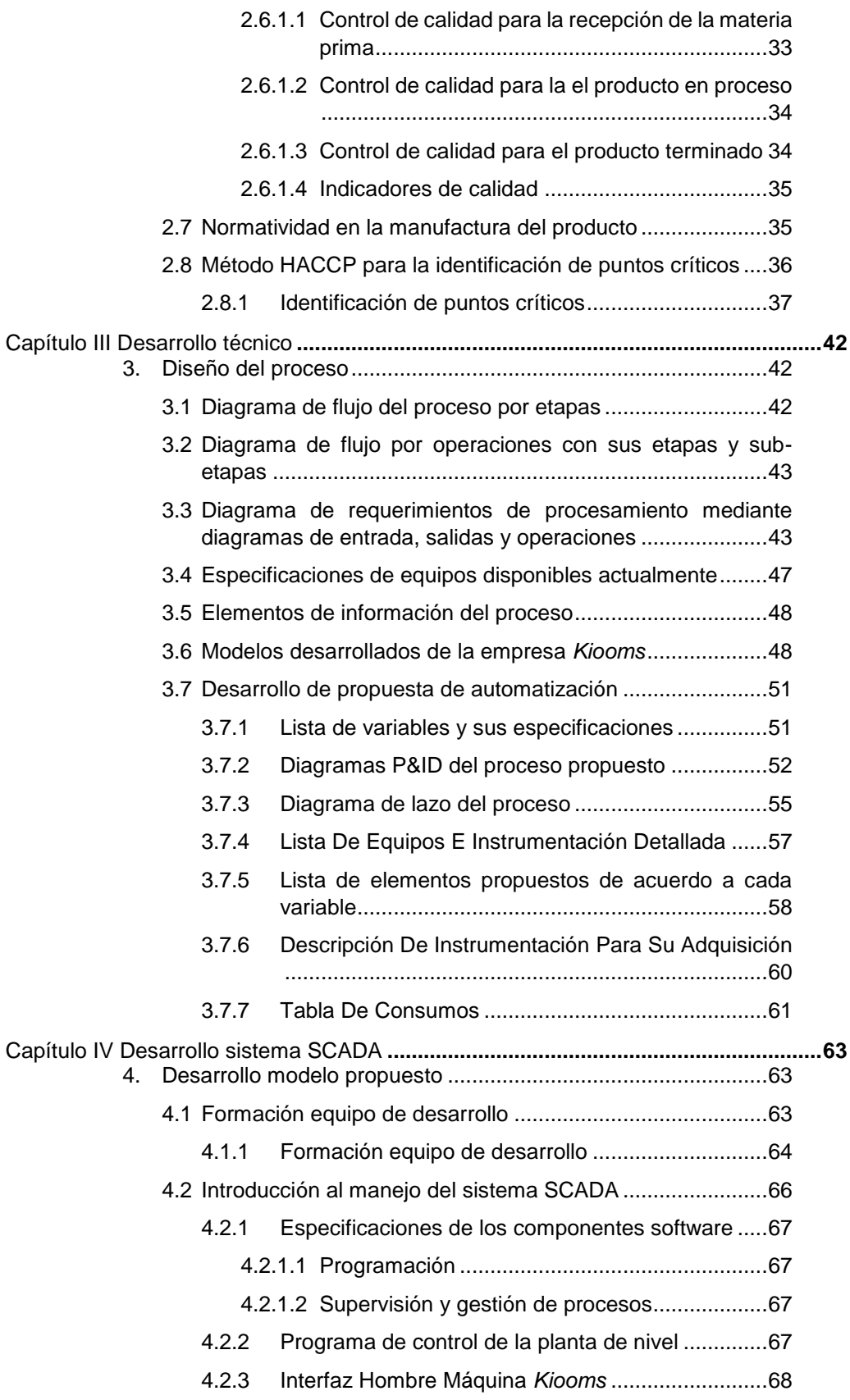

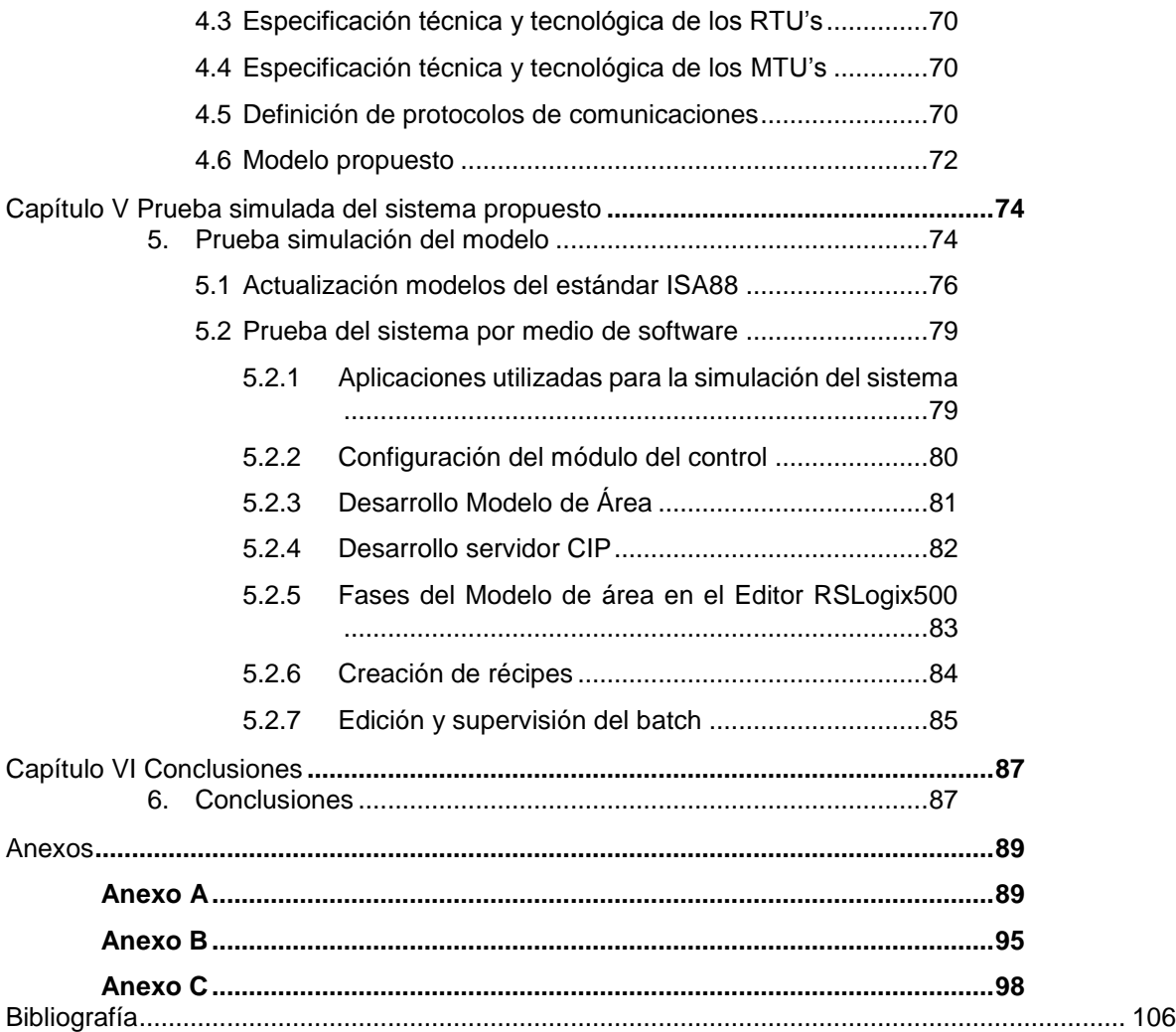

# ÍNDICE FIGURAS

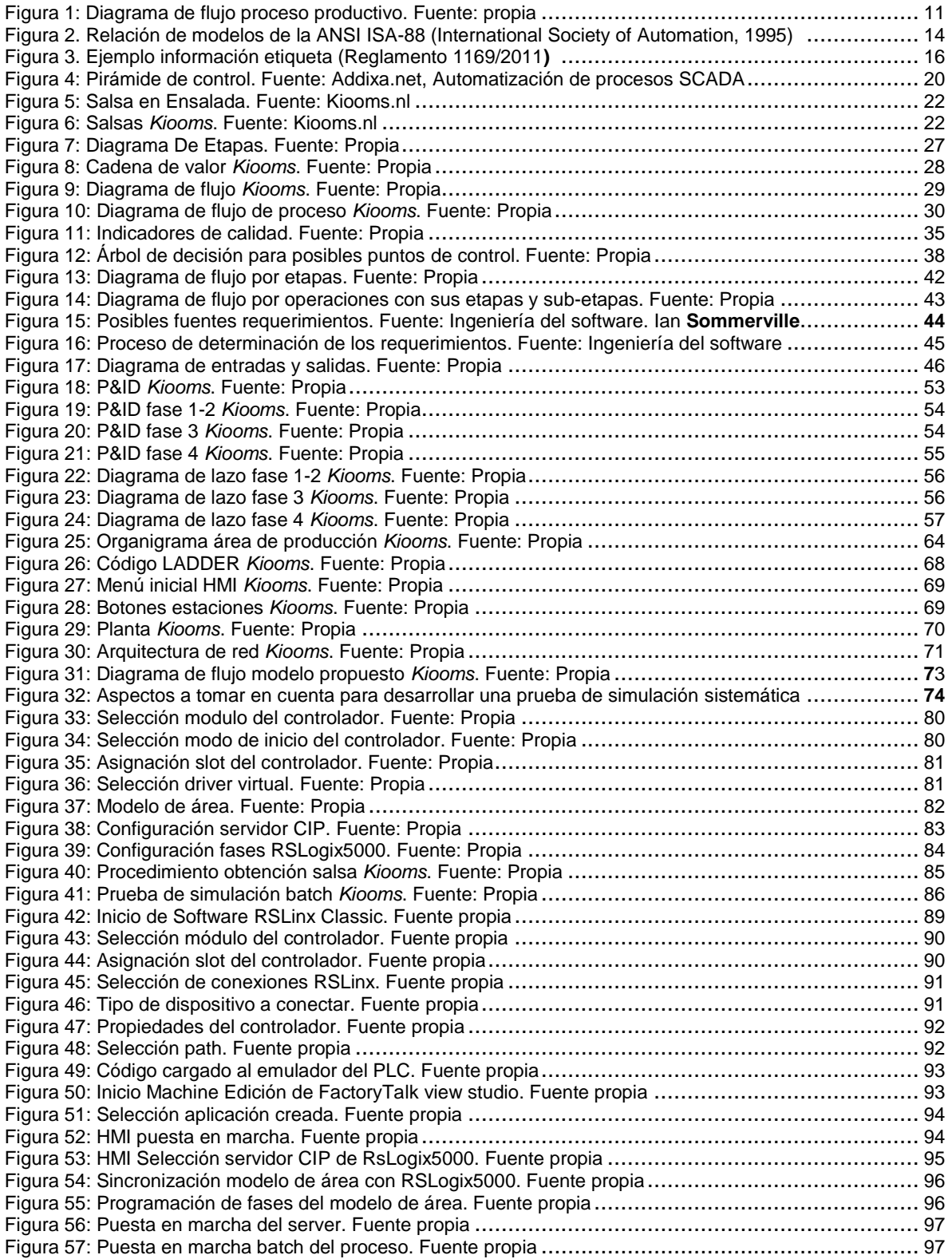

# ÍNDICE TABLAS

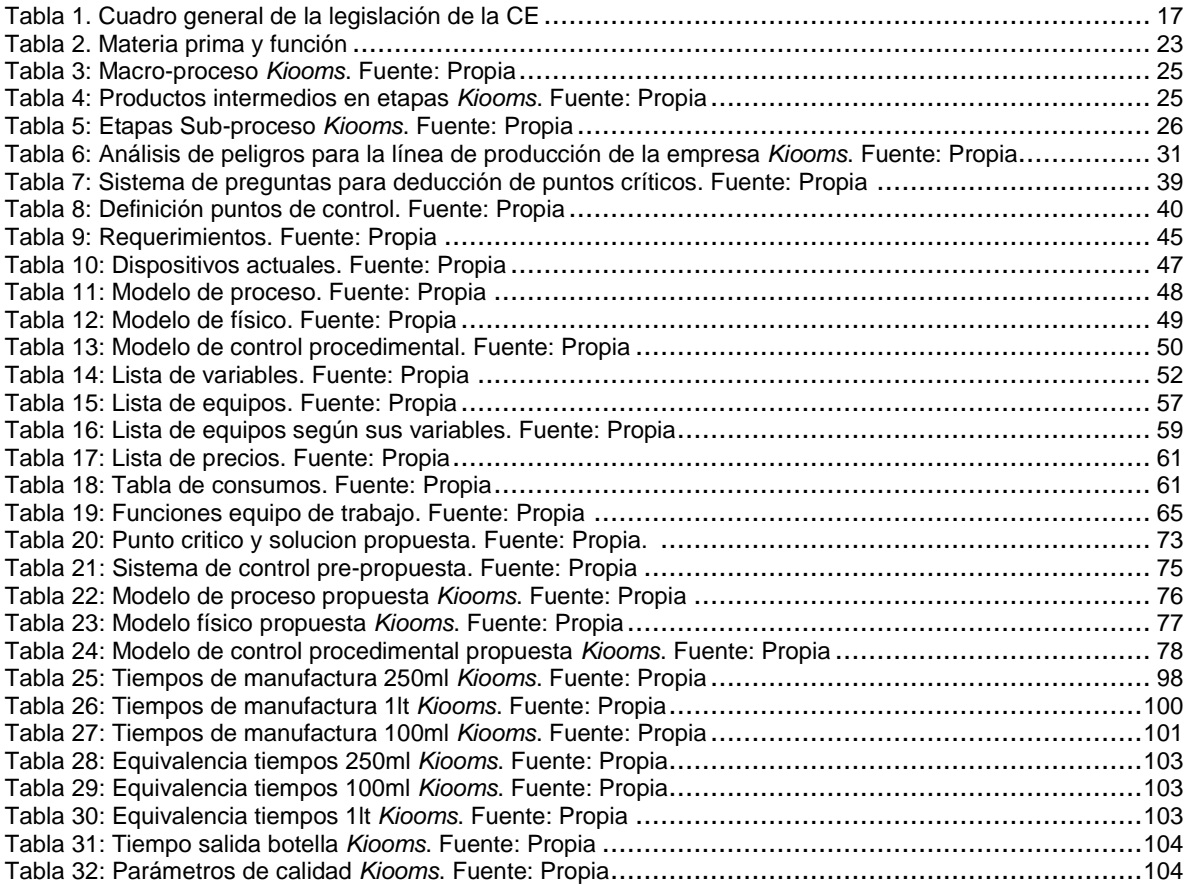

# **CONTENIDO**

Este documento se ha organizado en 6 capítulos:

- Capitulo I. Proporciona una visión general de la necesidad de implementar un modelo de producción efectivo en la industria alimenticia.
- Capítulo II. Caracterización y análisis actual de la empresa.
- Capítulo III. Desarrollo técnico.
- Capítulo IV. Desarrollo del sistema SCADA.
- Capitulo V. Prueba simulada del sistema propuesto.
- Capítulo VI. Conclusiones.

# **Capítulo I**

# **1.1 Introducción.**

La industria alimentaria comprende aquellos productos de origen animal o vegetal, que se elaboran para el consumo humano directo, los cuales son tratados mediante actividades de transformación industrial que añaden insumos a la materia prima básica [4], por tanto, son productos manufacturados y distribuidos por establecimientos formales [3]. Este tipo de industria se clasifica en términos generales, en alimentos frescos y procesados, en esta investigación se hace énfasis en los alimentos procesados en lotes.

La industria alimentaria es uno de los sectores productivos que mayor impacto tiene sobre el medio ambiente, bien sea por sus procesos productivos o por los diferentes productos que salen al mercado, pero para satisfacer las demandas de la población, no se necesita únicamente una cantidad suficiente de alimentos, lo que exige un aumento de la producción, sino también un control estricto de la higiene con el fin de lograr el cumplimiento de la normativa sanitaria de calidad para mantener la salud de la comunidad [5]. Sólo la modernización de las técnicas justificada por la necesidad de obtener grandes volúmenes de producto en un entorno productivo estable eliminarán los riesgos de la manipulación manual. A pesar de la enorme diversidad de las industrias alimentarias, los procesos de fabricación pueden dividirse en la manipulación y el almacenamiento de materias primas, la extracción, la elaboración, la conservación y el envasado [2].

Actualmente la industria alimentaria ha experimentado un intenso proceso de diversificación respecto al tratamiento y conservación de los alimentos que han atenuado parcialmente la presión afrontada por los trabajadores debida a la necesidad de procesar con rapidez para evitar el deterioro de la materia prima [5]. De este modo, se han reducido las fluctuaciones estacionales en el empleo y comprende desde pequeñas empresas tradicionales de gestión familiar, caracterizadas por una utilización intensiva de mano de obra, a grandes procesos industriales altamente mecanizados basados en el empleo [2], como resultado las organizaciones alimenticias en la industria requieren tener precisión en el tratamiento de la materia prima para el consumo humano, de esta manera buscan constantemente adaptarse, desarrollando modelos de trabajo ágil, adaptable y escalable acorde con las necesidades reales del mercado, donde se contemple la demanda oscilante y el procesamiento de materia prima para la obtención del producto final.

*Kiooms* es una empresa de aderezos, vinagretas y salsas para ensaladas que lleva comercializando este tipo de productos alimenticios por más de 30 años [1]. La empresa pretende realizar mejoras en cuanto a su sistema de producción, a través del uso de dispositivos y herramientas que permitan brindar una mejora de calidad de los productos y un aprovechamiento al máximo de la materia prima. Consecuentemente, el presente proyecto busca brindar apoyo en el proceso de

generar una identificación de posibles mejorar en el área productiva e implementar una propuesta de automatización.

# **1.2 Marco teórico.**

# **1.2.1 Proceso productivo.**

En el marco de globalización y de competitividad en que se halla inmersa la economía mundial, se hace necesario realizar un análisis estratégico del proceso productivo en el sector industrial [6], para estar en sintonía con las nuevas exigencias del mercado, y así evitar quedar en desfase por las fuerzas competitivas mercantiles, entendiéndose así que el proceso productivo hace referencia a la utilización de recursos operacionales que permiten la transformación de la materia prima en un resultado deseado [5], que bien pudiera ser un producto o servicios.

Para entender bien lo que es un proceso productivo (figura 1) se debe comprender en primera instancia el término producción, el cual está referido al proceso de transformación que experimenta la materia prima [7] y cuya función en una organización de negocios se ocupa específicamente de la actividad de producción de artículos, es decir, el diseño, la implantación, la operación y el control del personal, materiales, equipos, capital e información para lograr objetivos específicos de producción [5], por esta razón el fin último de la productividad es la búsqueda de la mejor relación entre la producción real alcanzada y los insumos reales utilizados en una combinación óptima de éstos para la obtención del perfeccionamiento del proceso productivo para ser competentes en el mercado.

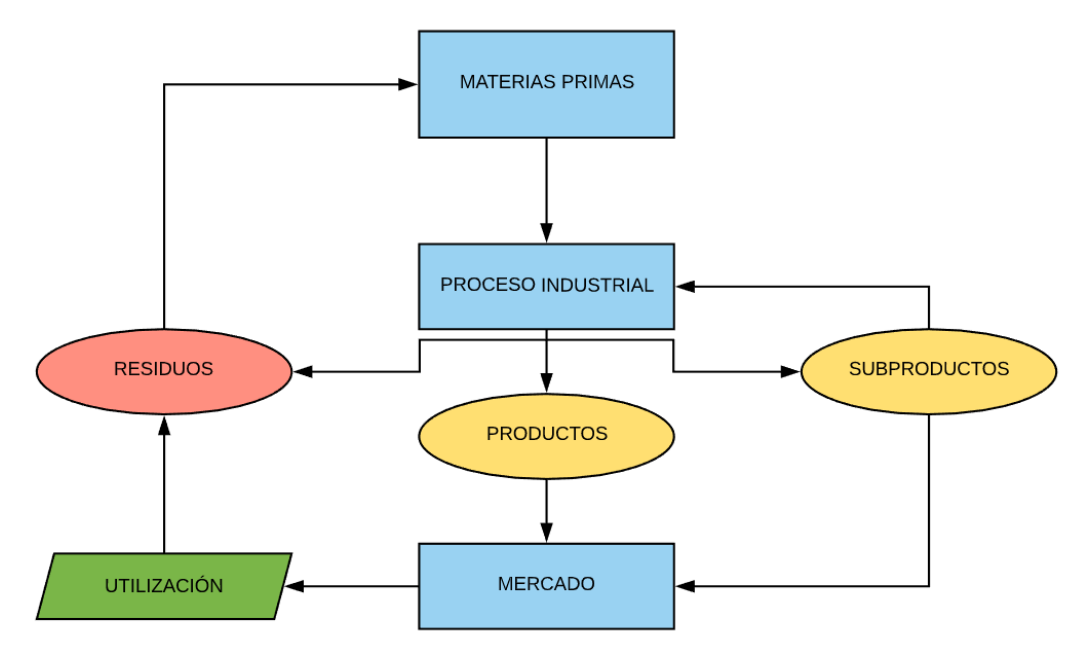

**Figura 1: Diagrama de flujo proceso productivo. Fuente: propia**

# **1.2.2 Clasificación de procesos productivos.**

Un proceso productivo no es lo mismo que un proyecto, mientras que el proceso productivo puede repetirse en diferentes condiciones, el proyecto tiene características y requerimientos más específicos que necesita de métodos únicos, el proyecto forma parte de uno de los tipos de procesos productivos. A continuación se presentan los tres principales tipos de procesos productivos.

• Producción por proyecto:

Se ocupa de obtener productos individualizados que satisfacen las necesidades específicas de cada cliente [8]. Se caracteriza por tener un alto coste, utilizar trabajadores especializados, disponer de maquinaria de uso general (se puede utilizar para realizar diferentes tareas) y resulta difícil de planificar y controlar [9].

• Producción por lotes:

Se identifica porque se fabrican un número pequeño de productos diferentes, semejantes entre sí, ya que son producidos de un modo parecido, a través de tareas que no se diferencian demasiado hasta algún momento de la cadena productiva, generalmente usado en producción alimenticia artesanal [8].

Producción en masa:

Se trata de procesos altamente mecanizados y automatizados, que utiliza tecnología moderna y un alto número de trabajadores [10], para fabricar una gran cantidad de productos similares entre sí, o sea, uniformes y serializados, a un costo bastante bajo y en una cantidad de tiempo muy breve. Este es el tipo de producción de la mayoría de los objetos de consumo cotidiano, como los enlatados [9].

Producción continúa:

Posee una escala aún mayor que la producción en masa, la producción continua fabrica generalmente insumos intermedios para alimentar otras industrias, por lo que sus productos son bastante homogéneos y las etapas de transformación de los insumos muy semejantes entre sí [10].

## **1.2.3 Etapas del proceso productivo.**

Cualquier proceso productivo se compone, a grandes rasgos, de tres fases o etapas determinadas:

Etapa analítica o de acopio:

En esta etapa lo que se busca es conseguir la mayor cantidad de materia prima al menor costo, tomando en cuenta también los costos de transporte y almacén [10]. Luego la materia prima se descompone en partes más pequeñas, de acuerdo a las necesidades puntuales del proceso de producción [9].

Etapa de síntesis o de producción:

En esta etapa la materia prima es sometida a diversos procesos físicos, químicos e industriales para obtener finalmente un producto único [9], distinto. La supervisión de dichos procesos implica estándares de calidad y control.

Etapa de acondicionamiento o de procesamiento:

Una vez obtenido el producto, se lo adecúa a las necesidades del cliente, preparándolo para su ingreso al circuito comercial, ya sea definitivo (para los productos elaborados que adquiere el consumidor final) o intermedio (para servir de insumo a nuevos procesos productivos) [9].

## **1.2.4 Estándar ANSI ISA 88.**

El estándar ANSI ISA88 desarrolla una metodología *batch* que permite a la industria crear sistemas de estandarización para automatizar la producción *batch* y a su vez, reducir la complejidad y los costos de producción. ANSI ISA88 indica que se debe proceder de manera seccionada al análisis de los componentes de la organización, partiendo de la observación las capacidades del equipamiento de la planta (modelo físico), los procedimientos requeridos para realizar la receta maestra (modelo procedimental) y el último modelo representa el equipo orientado a las acciones en una secuencia ordenada (modelo de control procedimental) [12].

El estándar ANSI ISA88 busca también el aprovechamiento de la capacidad instalada y permitir flexibilidad al momento de ajustar el sistema de producción por parte de las personas responsables de la formulación o de las herramientas software diseñadas para tal fin. De hecho, se puede tener los mismos sistemas para varias plantas de producción, lo cual facilita la migración y validación de las mismas entre diferentes centros de producción [11].

El modelo ANSI ISA-88 permite estructurar y organizar la planta, ya que combinar un elemento del modelo de control de procedimiento con un elemento del modelo físico, genera funcionalidad a unidades del equipo para llevar a cabo una parte del proceso de producción. Por esta razón, se deberá conocer el equipo físico de la planta, la secuencia de las operaciones del proceso o el flujo del material a través del equipo y otra información de utilidad para ser plasmados en los modelos de la Figura 3. Gracias a esto, se describe el producto a elaborar y cómo se ha de obtener el producto final, esta información se plantea en recetas, estructuradas de acuerdo con la ANSI ISA-88. Las recetas no controlan el proceso, solo contienen información relacionada al proceso para un producto específico [11]. Esto permite al equipo de proceso ejecutar diferentes funciones sin tener que redefinir el equipo de control por

cada producto.

A continuación (figura 2) se presenta la relación entre los tres modelos del estándar ISA88, donde se puede evidenciar que hay constante comunicación entre estos, así mismo por medio de estos tres modelos se puede conocer el sistema de producción de una empresa de forma detallada y así proponer futuras decisiones de mejora a partir de estos modelos.

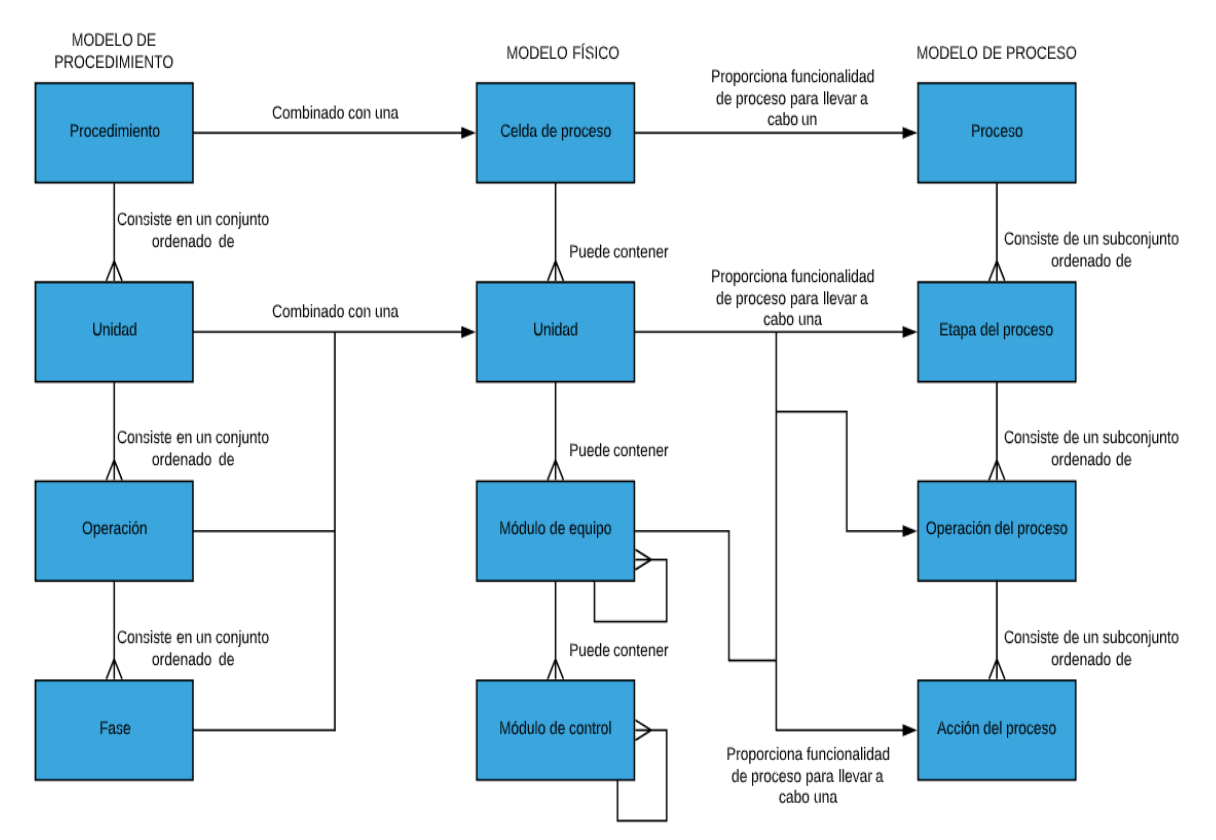

**Figura 2. Relación de modelos de la ANSI ISA-88 (International Society of Automation, 1995)**

# **1.2.5 Normatividad en producción alimentaria**

## **1.2.5.1 Etiquetado de envases.**

En 2014, la Unión Europea se estableció el Reglamento Europeo sobre Información y Etiquetado de Alimentos (Reglamento 1169/2011), con el fin de mejorar el etiquetado en todos los productos para que proporcione información útil, legible y comprensible para el consumidor [13], igualmente, esta legislación obliga a las firmas que en las etiquetas de sus productos se informe claramente si el alimento contiene alguno de los 14 alérgenos más comunes, también es obligatorio informar del tipo de aceite, no basta decir aceite vegetal, sino especificar si es de oliva, girasol, palma, etcétera [14].

Desde diciembre del 2016 se obliga en todos los alimentos, bebidas procesadas y envasados incluir en detalle la información nutricional: energía, grasas, ácidos grasos saturados, hidratos de carbono, azúcares, proteínas y sal [13]. La información se debe presentar en la parte posterior del envase, lo que facilita la comparación entre productos. De esta forma, se facilita calcular cuánto se está consumiendo y la cantidad que falta para llegar a la cifra aconsejada.

Esta reglamentación tiene como objetivo principal lograr un alto nivel de protección de la salud de los consumidores y garantizar su derecho a la información, el reglamento busca garantizar un mejor cumplimiento de la legislación y generar mayor claridad para tomar en consideración los nuevos avances en el ámbito de la información alimentaria. Con esto se simplifica y estandariza la normativa, se garantiza la seguridad y se favorece a los intereses de los ciudadanos [14], ya que establece la obligación de etiquetar los alimentos de forma clara, comprensible y legible. Además se intenta evitar acciones y omisiones de información engañosa.

Algunos de los cambios realizados en el nuevo etiquetado de alimentación y bebidas son los siguientes:

- Aumento del tamaño de la letra: el tamaño de la letra debe ser igual o superior a 0,9 mm en envases menores a 80 cm2 [15].
- Fecha de congelación: en carne congelada, preparados cárnicos congelados y productos de pesca no transformados congelados, deberá aparecer la fecha de congelación o fecha de primera congelación [15].
- Fecha de descongelación: todos los productos alimentarios excepto los ingredientes presentes en producto final, los alimentos cuya congelación es necesaria en la producción y aquellos en los que la descongelación no tiene impacto negativo, deberán indicar la palabra "Descongelado" [15].
- Información nutricional obligatoria: el valor energético, las cantidades de grasas, ácidos grasos saturados, hidratos de carbono, azúcares, proteínas y sal, aparecerán agrupados y expresados según la porción o unidad de consumo. Además se pueden indicar voluntariamente: los ácidos grasos mono insaturados, ácidos grasos poliinsaturados, polialcoholes, almidón, fibra alimentaria, cualquier vitamina o mineral. No es obligatorio en productos como aditivos alimentarias, hierbas o productos sin transformar basados en un único elemento [15].
- Listado de alérgenos: se incluirá obligatoriamente la palabra «contiene» seguida del nombre de la sustancia o el producto en cuestión [15].
- Menciones adicionales obligatorias: los alimentos tratados con radiaciones ionizantes, deben tener la denominación "irradiado" o "tratado con radiación ionizante". Se debe indicar la presencia de agua añadida en caso de que sea

mayor al 5%. También se debe tener la denominación y si los productos no proceden de una misma pieza. Además se deben presentar otras menciones como: "Envasado en atmosfera protectora", "con edulcorantes" o "contiene aspartano" [15].

- Agrupación de información: la denominación del alimento, la cantidad neta del alimento y el grado alcohólico deben ubicarse en un mismo campo visual [15].
- Grado alcohólico: será obligatorio indicarlo siempre que supere el 1,2% [15].

A continuación (figura 3) se muestra un ejemplo acerca de la información simbológica que se debe presentar en las etiquetas de los diferentes envases dentro de la Unión Europea.

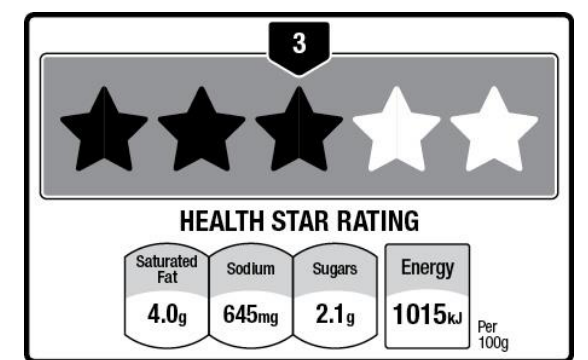

**Figura 3. Ejemplo información etiqueta (Reglamento 1169/2011)**

Además es obligatorio indicar la fecha de duración mínima o fecha de caducidad, la lista de ingredientes, país de origen, el nombre, razón social y dirección del operador de la empresa alimentaria [15].

## **1.2.5.2 Envasado.**

La regulación específica sobre los materiales de plástico y artículos destinados a entrar en contacto con productos alimenticios (CE 10/2011), contiene una lista aprobada de monómeros y aditivos que pueden utilizarse en materiales de plástico en contacto con alimentos [16]. La regulación se dirige a artículos de plástico mono y multicapa, así como a recubrimientos plásticos y juntas de cierre de frascos de vidrio.

Las películas de celulosa regenerada están reguladas por la Directiva 2007/42/CE, que contiene una lista aprobada de sustancias que pueden utilizarse para su fabricación [17]. Además, las superficies impresas no pueden entrar en contacto con productos alimenticios. Las películas de celulosa destinadas a entrar en contacto con alimentos precisan de una declaración por escrito en las fases de comercialización distinta a la de la venta al por menor [17].

Los envases activos e inteligentes también vienen regulados a nivel general por el reglamento marco de la CE 1935/2004. De acuerdo con dicho reglamento marco, sólo pueden liberar en los alimentos sustancias que están reguladas como aditivos o aromatizantes alimentarios [18]. Además, el Reglamento CE EC 450/2009, establece requisitos adicionales de seguridad para los envases activos e inteligentes [17]. Como tal, un producto comercializado por las empresas que utilizan envases activos e inteligentes tiene que ir acompañado de una declaración de conformidad que incluya la información de consumo en el comercio al por menor.

Actualmente, no para todos los materiales de envase se ha adoptado una regulación específica. Por ejemplo, no existe regulación específica para las tintas de impresión, las ceras, papel y cartón y las resinas más allá de la contemplada en el Reglamento de la EC 1895/2005 (para la lista completa consulte la EC 1935/2004) [18].Por último, se debe tener en cuenta que mientras ciertos materiales en contacto con alimentos, resinas, recubrimientos y adhesivos están sólo parcialmente cubiertos por la regulación de la UE, algunos pueden estar específicamente incluidos en la legislación nacional de los estados miembros [18].

La tabla presentada a continuación se han organizado las respectivas normativas que se deben cumplir de acuerdo a cada material de envasado a utilizar dentro de la UE.

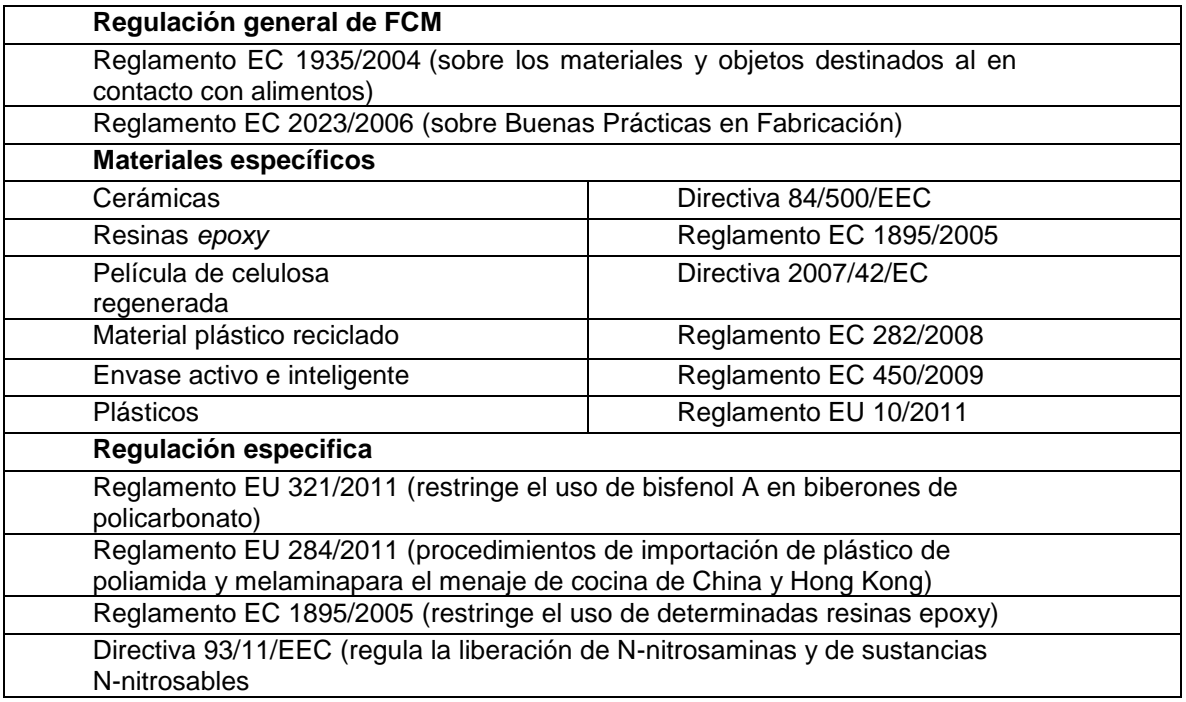

#### **Tabla 1. Cuadro general de la legislación de la CE**

#### **1.2.5.3 Higiene.**

Las obligaciones de las industrias alimentarias se acogen a la legislación de la UE en materia de seguridad alimentaria y se detallan en las orientaciones para la aplicación de los principales requisitos higiénicos. Las principales obligaciones son:

• Seguridad:

No se comercializarán alimentos que no sean seguros [17]. Responsabilidad: Se asumirá la responsabilidad de que los alimentos y los lotes que se produzcan, transporten, almacenen o vendan sean seguros [17].

• Trazabilidad:

Se tendrá la capacidad de identificar rápidamente a los proveedores o clientes [17].

• Transparencia:

Se informará inmediatamente a las autoridades competentes si tienen razones para pensar que los alimentos o los lotes que están bajo su responsabilidad no son seguros [17].

• Emergencia:

Retirarán inmediatamente del mercado un alimento o un lote si tienen razones para creer que no son seguros [18].

Prevención:

Se determinarán, revisarán regularmente y someterán a control los puntos críticos de sus procesos [18].

Cooperación:

Cooperarán con las autoridades competentes en las acciones emprendidas para reducir los riesgos [18].

Dichas obligaciones son aplicables a todas las empresas públicas o privadas, que lleven a cabo cualquier actividad relacionada con cualquiera de las etapas de la producción, la transformación y la distribución de alimentos, además todas estas obligaciones aplican también a los restaurantes, hospitales, cantinas y otros establecimientos donde se comercialicen los alimentos.

El reglamento, se aplica en los 27 países miembros de la Unión Europea, no se opone a la presentación de la información nutricional mediante formas o símbolos gráficos, siempre que sean objetivas, estén destinadas a facilitar la comprensión del lector y estén respaldadas por pruebas científicas [18]. De esta forma los sistemas de etiquetado más simples e intuitivos que han lanzado recientemente algunos países como Australia y pretende simplificar el proceso de compra al consumidor, estarían aceptados con ciertas modificaciones dentro de esta norma [17].

#### **1.2.6 Indicadores de medición en los sistemas de producción alimenticia.**

La selección de indicadores para cada empresa en particular debe hacerse dependiendo del enfoque que esta misma tenga [23], sin embargo se estableció un grupo de indicadores ordinarios que se caracterizan por ser de gran relevancia y genéricos para cualquier empresa cuya producción sea por lotes [24], a continuación se presentan los indicadores más relevantes en el área de producción alimenticia:

#### **1.2.6.1 Indicadores de calidad.**

• Porcentaje de unidades no conformes:

Es la relación entre las UNC (Unidades no conformes) y las UTP (Unidades totales Producidas) [22]. Este indicador muestra el porcentaje de las unidades totales producidas no conformes.

$$
\% Unidades no conformes = \frac{UNC}{UTP}
$$

Este indicador puede aplicarse en cada una de las estaciones de trabajo obteniendo así la relación de las unidades totales salidas de dicha estación de trabajo y las no conformes salidas de la misma estación de trabajo [19]; de esta forma se obtendría el porcentaje de unidades no conformes de la estación de trabajo i.

Porcentaje de producto/pedido devuelto:

Este indicador permite observar el grado de satisfacción de los clientes a partir de lo cantidad de productos o pedidos devueltos [22].

$$
\% \frac{Pedidos}{Products\ devueltos} = \frac{CPD}{CPE}
$$

Donde CPD es la cantidad de productos/pedidos devueltos y CPE es la cantidad de productos/pedidos entregados [19]. El resultado de este indicador debe tender a la baja siempre; en caso contrario se debe realizar un análisis inmediato de las causas por las cuales se han devuelto productos o pedidos completos [20], para plantearse las medidas necesarias que mejoren la calidad del producto y así el indicador pueda tender a la baja [21].

Porcentaje de desperdicio:

Este indicador se refiere al porcentaje de materia prima que no es utilizado y queda como desperdicio [19], la finalidad es llevar seguimiento de la cantidad de desperdicio que se genera en el proceso de producción.

 $\%$  desperdicio de materia prima i en periodo j  $=$ CMPDıj CMPUij

Donde CMPDij es la cantidad de material prima i desperdiciada en el periodo j y CMPUij es la cantidad de materia prima i utilizada en el periodo j, es decir la cantidad de materia prima descargada del inventario para producción en el periodo j. Se debe tener en cuenta que las unidades en que se exprese la cantidad de materia prima utilizada y desperdiciada deben ser las mismas unidades, así como el mismo tipo de materia prima i y en el mismo periodo j [19].

# **1.2.7 Sistema SCADA.**

SCADA proviene del acrónimo de *supervisory control and data acquisition* (supervisión, control y adquisición de datos), es un software que permite controlar y supervisar procesos industriales a distancia [32]. Facilita la retroalimentación en tiempo real con los dispositivos de campo (sensores y actuadores) y controlando el proceso automáticamente [25]. Provee de toda la información que se genera en el proceso productivo (supervisión, control calidad, control de producción, almacenamiento de datos, etc.) y permite su gestión e intervención [28].

En la figura 5, se puede apreciar en qué lugar se encuentra situado el sistema SCADA dentro de la pirámide de control.

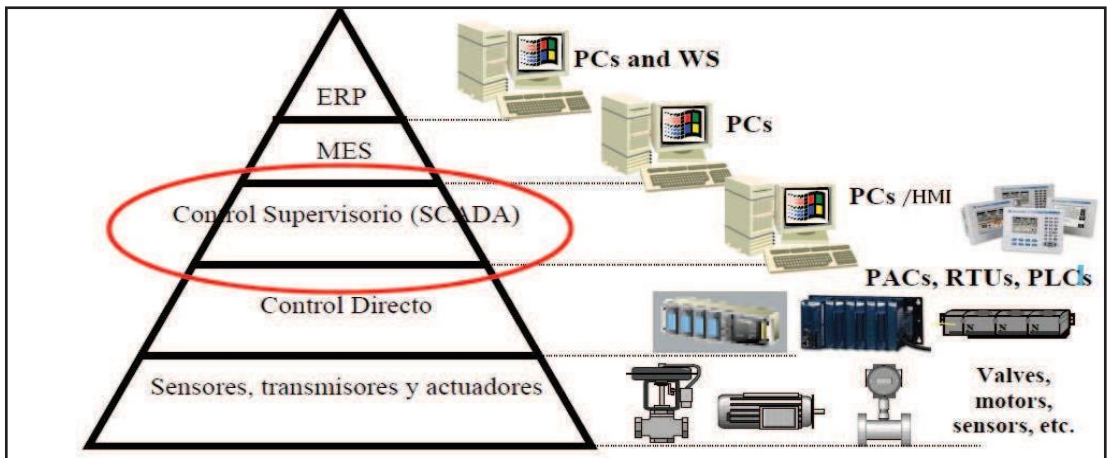

**Figura 4: Pirámide de control. Fuente: Addixa.net, Automatización de procesos SCADA.**

Un sistema SCADA es diseñado para funcionar sobre ordenadores o pantallas para el control de producción [26], proporcionando comunicación con los dispositivos de campo (controladores autónomos, autómatas programables, etc.) [29] y controlando el proceso de forma automática desde una pantalla. Además, envía la información generada en el proceso productivo a diversos usuarios, tanto del mismo nivel como hacia otros supervisores dentro de la empresa, permite la participación de otras áreas, como por ejemplo: control de calidad, supervisión, mantenimiento, etc.[29]

A continuación se presentan las funciones principales de un sistema SCADA:

- **Supervisión.-** El operador podrá observar desde el monitor la evolución de las variables de control [27], como cambios que se produzcan en la operación diaria de la planta, lo que permite dirigir las tareas de mantenimiento y estadística de fallas [30].
- **Control.** Mediante el sistema se puede activar o desactivar los equipos remotamente (por ejemplo abrir válvulas, activar interruptores, prender motores, etc.), de manera automática y también manual [27]. El operador puede ejecutar acciones de control y podrá modificar la evolución del proceso en situaciones irregulares que se generen [30].
- **Adquisición de datos:** Recolectar, procesar, almacenar y mostrar la información recibida en forma continua desde los equipos de campo [30].
- **Generación de reportes:** Con los datos adquiridos se pueden generar representaciones gráficas, predicciones, control estadístico, gestión de la producción, gestión administrativa y financiera, etc. [30].
- **Representación de señales de alarma**: A través de las señales de alarma se logra alertar al operador frente a una falla o la presencia de una condición perjudicial o fuera de lo aceptable, estas pueden ser tanto visuales como sonoras [30].

# **Capítulo II**

#### **2. Identificación del proceso y tipo de proceso.**

#### **2.1 Presentación del producto.**

Las salsas para ensaladas *Kiooms* son un producto utilizado en la industria alimenticia, donde se tienen diferentes recetas y presentaciones en cuanto a su tamaño, como es un producto delicado la presentación debe tener y cumplir con ciertos requerimientos para asegurar la calidad del producto. Por lo tanto la salsa para ensalada *Kiooms* es entregado en unos envases plásticos o de vidrio y en su respectiva caja x6 unds o más según el tamaño del envase para facilitar el transporte.

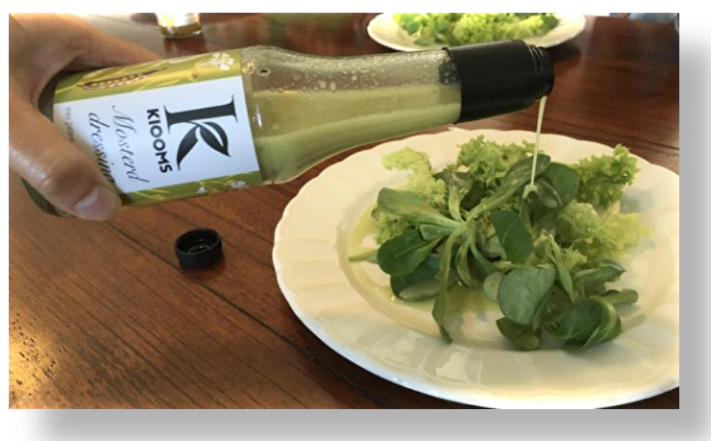

**Figura 5: Salsa en Ensalada. Fuente:** *Kiooms***.nl** 

*Kiooms* tendrá variedad en las dimensiones dependiendo de las necesidades del cliente por lo tanto la presentación de la salsa *Kiooms* varia en dicho aspecto, de igual manera varia en cuanto a los sabores producidos, diferenciando así entre envases de 1lt, 250ml y 100ml con presencia de siete sabores (mostaza, frambuesa, ajo, queso azul, vino tinto, vino blanco, *eneldo gravlak* y vinagre balsámico de fresa).

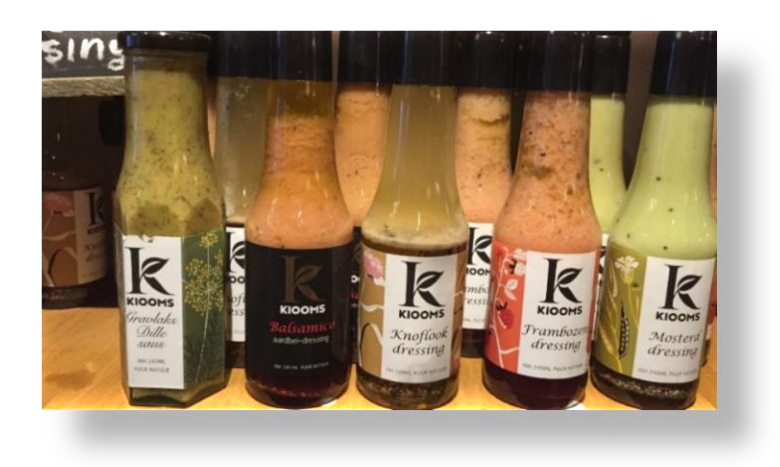

#### **Figura 6: Salsas** *Kiooms***. Fuente:** *Kiooms***.nl**

#### **2.2 Identificación de materias primas.**

La materia prima inmersa dentro del proceso de producción de la empresa *Kiooms* utilizada para el desarrollo de las salsas para ensaladas y su embalaje, están conformada por:

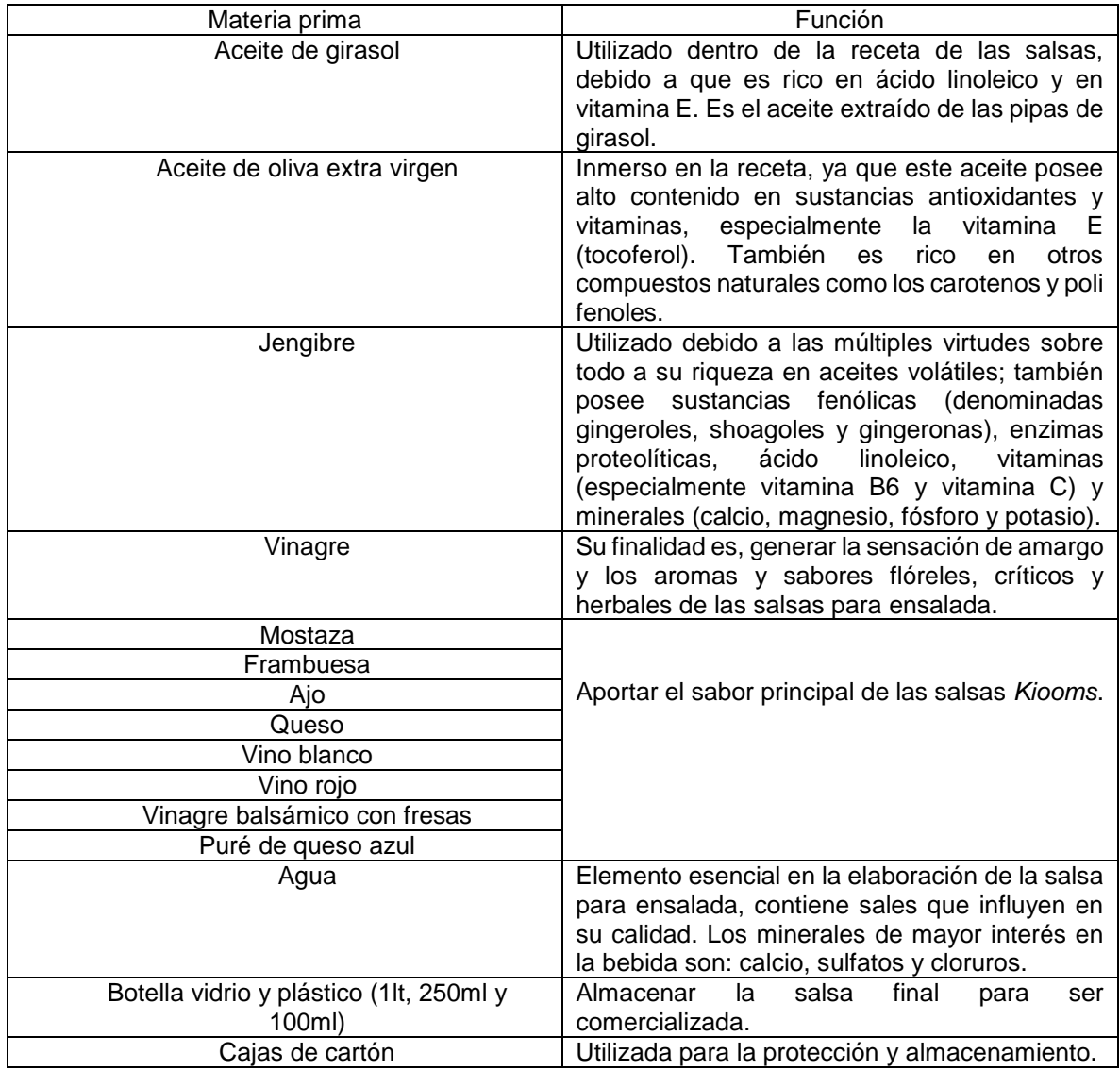

**Tabla 2. Materia prima y función.**

A partir de estos componente se desarrollan las salsas para ensaladas *Kiooms*, donde la producción se hace según el lote de producción que se tenga planificado para realizar, según los pedidos realizados con un tiempo anticipado (aproximadamente una semana) para poder cumplir con la demanda que se tenga y no se presenten inconvenientes por falta de materia prima. Dichos componentes

una vez llegan a la fábrica son inspeccionados y almacenados en la bodega y se realiza el respectivo inventario de materia prima para así poder tenerlos disponibles y en óptimas condiciones.

La cantidad de materia prima dependerá del lote a producir, generalmente en *Kiooms* se produce un batchs de doscientos cincuenta (250) de cada sabor, para lo cual se hacen pedidos anticipados para suplir esta producción estimada de media jornada. Los proveedores de *Kiooms* poseen la información del número de productos que se requieren de ellos para que así ellos mismos hagan llegar la materia prima correspondiente para la fabricación de las salsas para ensaladas.

# **2.3 Descripción general del proceso e identificación del tipo de proceso.**

El tipo de proceso que describe mejor la producción usada en *Kiooms* es *Batch*, debido a que la producción está dividida en 5 operaciones (Recepción materias primas, obtención de salsa primaria, obtención salsa final, embotellado y empaquetado); este tipo de producción genera una flexibilidad a la hora de producción debido a que se van a desarrollar 7 clases de productos (mostaza, frambuesa, ajo, queso azul, vino tinto, vino blanco, *eneldo gravlak* y vinagre balsámico de fresa), a su vez en este tipo de producción se pueden prever posibles errores en el desarrollo de las operaciones, creando una inversión baja en comparación de otros tipos de producción; cabe resaltar que en este tipo de producción se dan tiempos muertos pero la distribución de la producción se puede adecuar para que en estos se eliminen.

## **2.4 Definición de las etapas del proceso.**

A continuación se realiza una descripción estricta de cada una de las etapas del macro-proceso, sub- proceso, operaciones y actividades que sean relevantes para la fabricación del producto.

## **2.4.1 Descripción de las etapas del proceso.**

• Recepción y almacenamiento

En esta etapa, la materia prima principal es recibida y almacenada en diferentes contenedores (tarros, tanques y pallets cubiertos), donde se realiza una inspección visual a la materia prima recibida.

Elaboración de salsa primaria

En esta etapa, se realiza la respectiva medición de los diferentes materiales a utilizar, según la receta (medición de jengibre, agua, aceite, vinagre, aditivos); al finalizar la medición de la materia prima se procede a introducir esta en un tanque tambor para la mezcla para salsa primaria (50lt) y se procede a revolver manualmente mediante una batidora.

Obtención de salsa

Este proceso consiste inicialmente en realizar el llenado del tanque de mezcla final con la salsa primaria y aceite, para esto se utiliza una bomba de tambor (Flux Geräte GMBH) y finalmente por medio de otra bomba de tambor (Flux Geräte GMBH) se realiza el mezclado de 10 minutos.

Embotellamiento y embalaje

Las salsas para ensalada antes de ser llenadas se les adicionan aproximadamente 0,15oz de especias (sal, pimienta y ajo), posteriormente se envasa la salsa en botellas de vidrio o plástico (1lt, 250ml y 100ml). Por ser un producto natural, a la salsa para ensalada no se le adicionan preservantes; las etiquetas se acoplan a una impresora y se imprime la fecha de caducidad y finalmente, todos los envases se rotulan según el sabor.

#### **2.4.2 Macro-proceso: Fabricación de salsas para ensaladas** *Kiooms***.**

A continuación (tabla 2) se presenta el proceso de fabricación de la empresa *Kiooms* con sus respectivas etapas de proceso para la obtención del producto final.

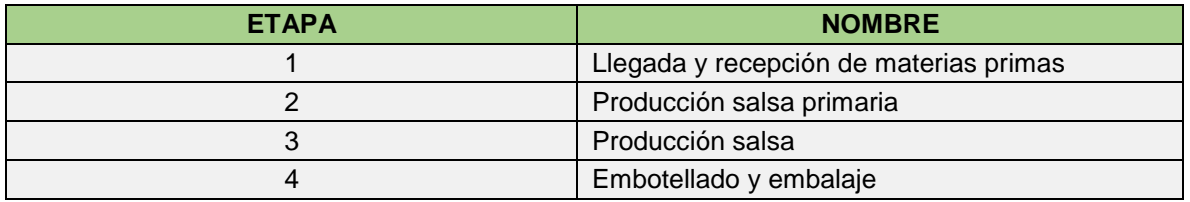

**Tabla 3: Macro-proceso** *Kiooms***. Fuente: Propia**

## **2.4.3 Productos intermedios después de cada etapa.**

Una vez identificadas las etapas del proceso de producción, se procede a identificar los productos intermedios dentro de cada etapa del proceso, presentados a continuación (tabla 3).

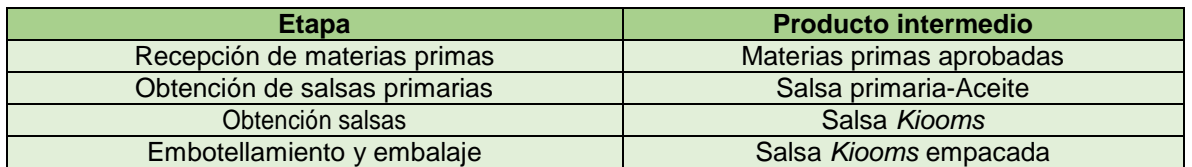

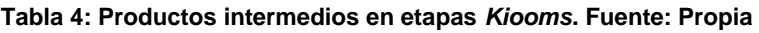

## **2.4.4 Descripción de las etapas de los sub-procesos.**

Para obtener más información acerca del sistema de producción de la empresa, se realiza la identificación de los sub-procesos (tabla 4) realizados dentro de las etapas, obteniendo así, información puntual desarrollada dentro de todos los procesos inmersos dentro del sistema de producción.

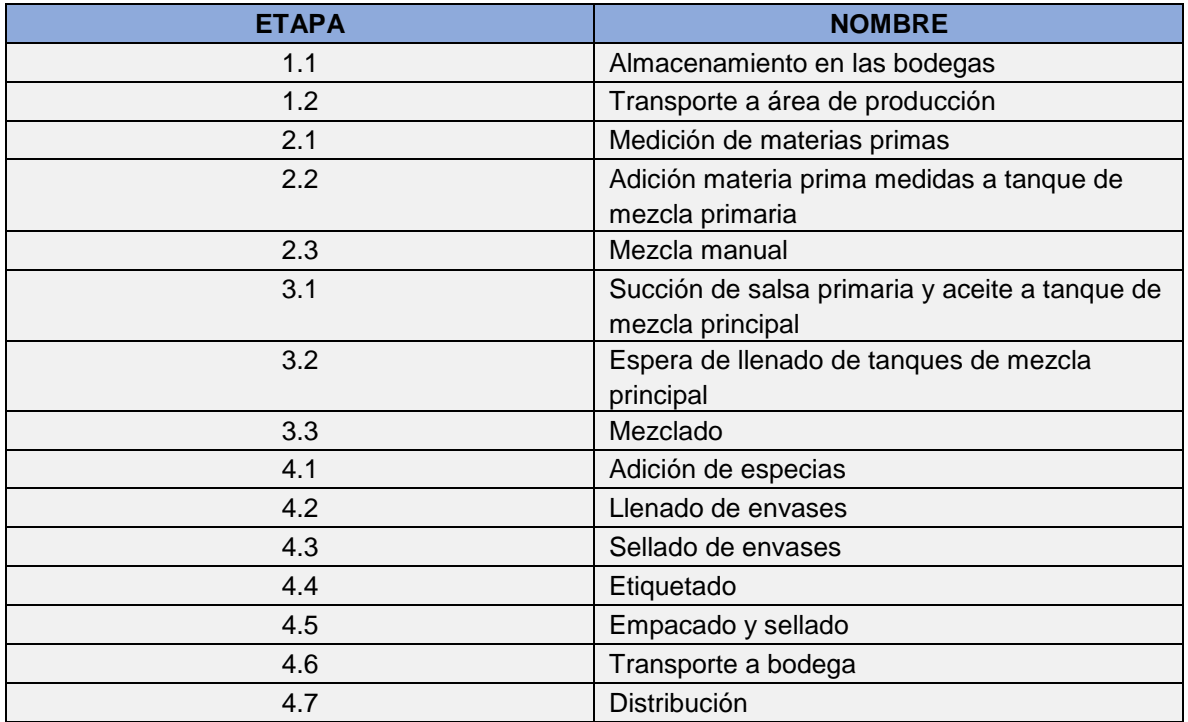

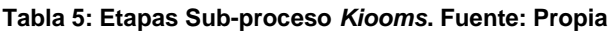

#### **2.4.5 Diagrama de bloques de las etapas del proceso.**

Una vez realizada la identificación de las diferentes etapas y sub-etapas del proceso, se procede a realizar el diagrama de distribución de estas para entender cómo se realiza el proceso de manera global y como es la continuación de cada etapa dentro del proceso (figura 8).

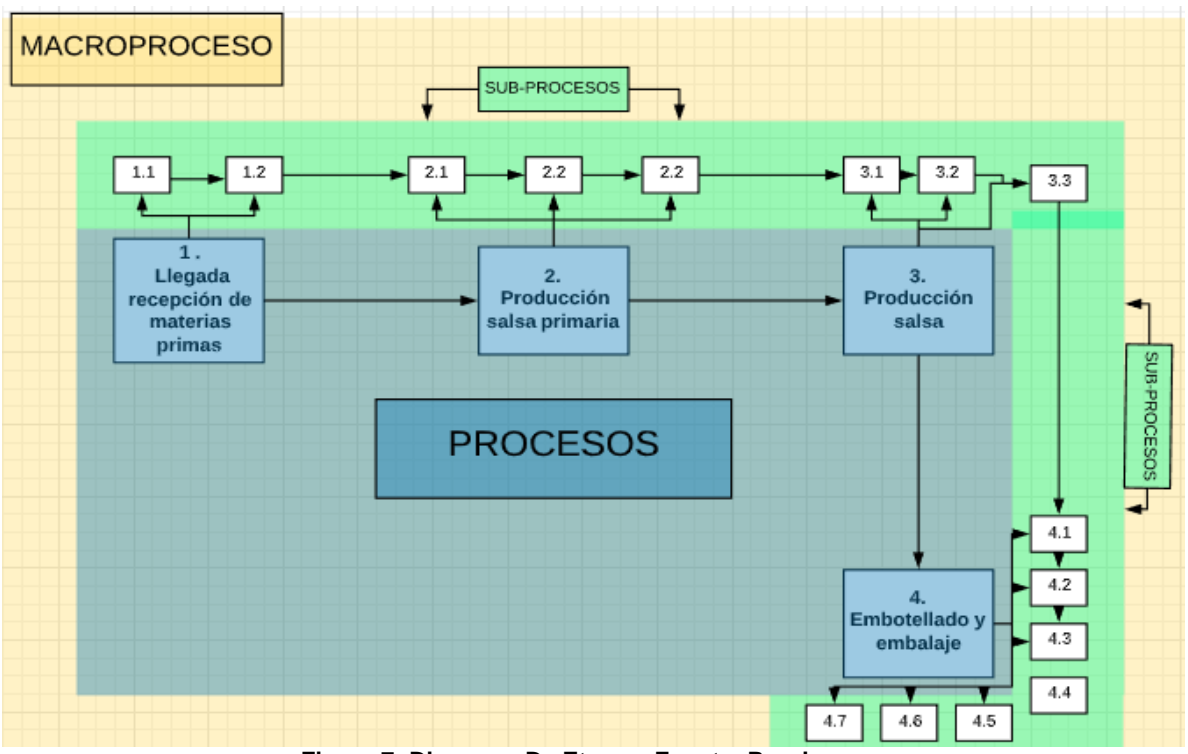

**Figura 7: Diagrama De Etapas. Fuente: Propia.**

# **2.4.6 Cadena del valor del producto.**

Para conocer las ventajas de las operaciones que contribuyen a la competitividad mercantil se procede a realizar la cadena de valor (figura 9), esta se desarrolla analizando cada una de las actividades u operaciones realizadas dentro del proceso para así identificar cuáles son los beneficios que estas aportan en cada etapa del proceso hasta obtener el producto final y con esto conocer las fortalezas del proceso productivo.

Observando que las principales etapas donde se agrega valor al producto son las cuales tienen que ver con los procesos de mezcla primaria, final, en el proceso de adición de especias y aceite, debido a que en estos procesos se realizan cambios físico-químicos de la materia prima para obtener el producto terminado.

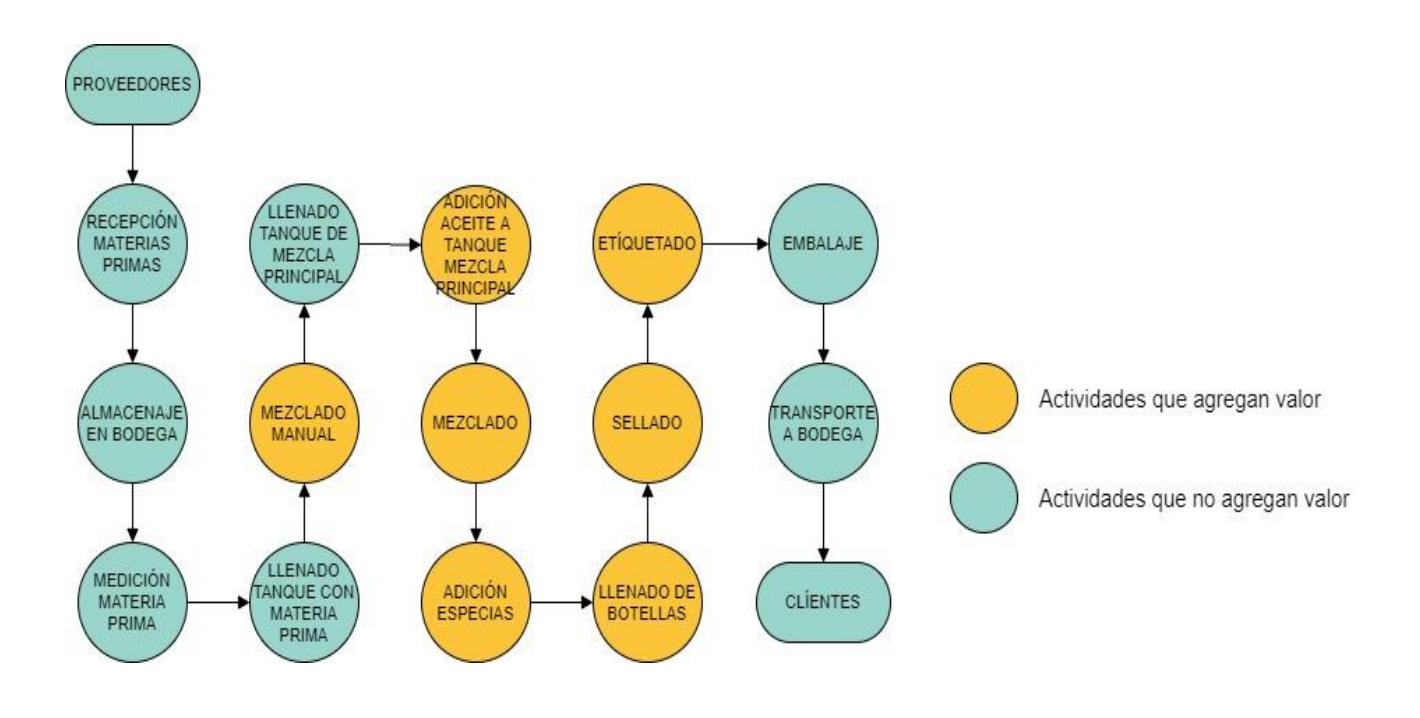

#### **Figura 8: Cadena de valor** *Kiooms***. Fuente: Propia.**

## **2.4.7 Diagrama de flujo.**

Para representar la secuencia de rutinas que se llevan a cabo dentro del proceso de producción de la empresa *Kiooms* se desarrolla el diagrama de flujo, donde se muestra la secuencia y las unidades involucradas para la ejecución del producto final de la empresa (figura 10).

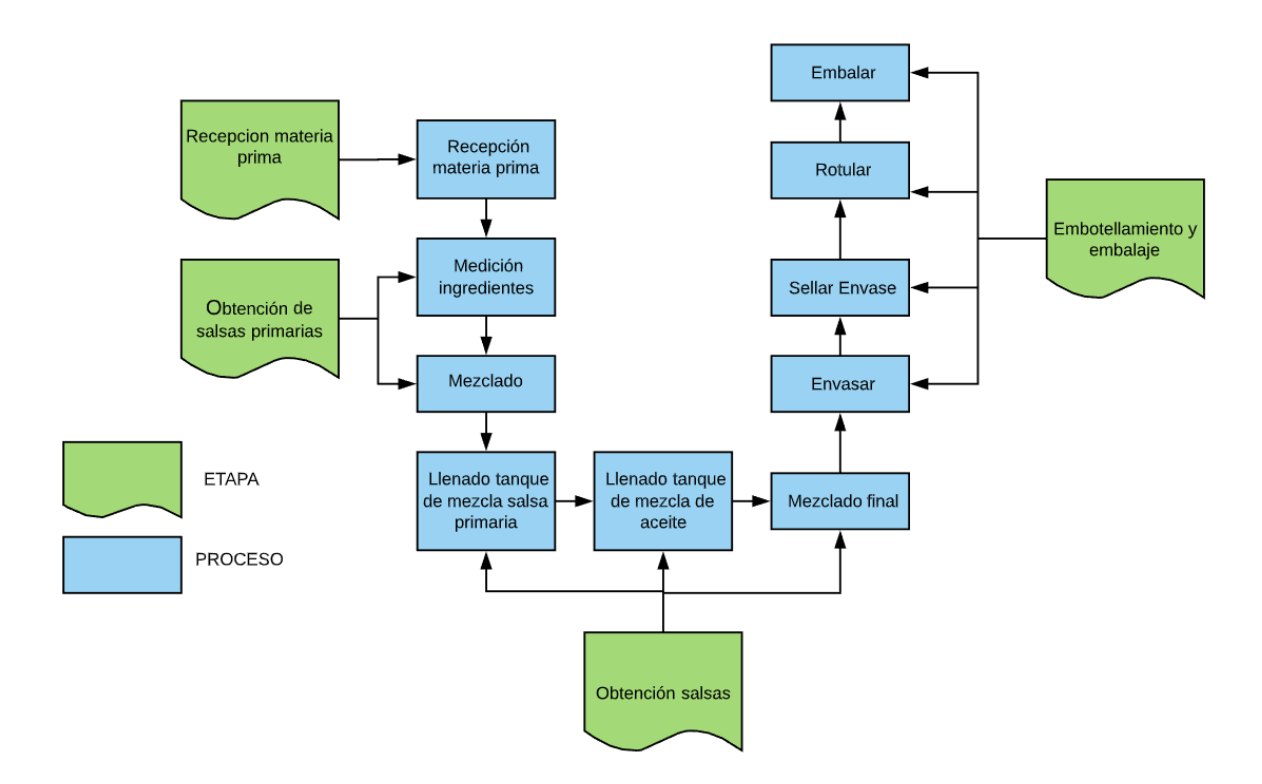

**Figura 9: Diagrama de flujo** *Kiooms***. Fuente: Propia.**

## **2.4.8 Diagrama de flujo del proceso.**

Para ilustrar las relaciones entre los principales componentes de la planta de la empresa *Kiooms*, se realiza el diagrama de flujo de proceso (figura 11), el cual sirve para documentar un proceso de manera gráfica para la fácil comprensión, debido a que se realizara un estudio para identificar su eficiencia y las posibles mejoras que se puedan realizar dentro de dicho proceso.

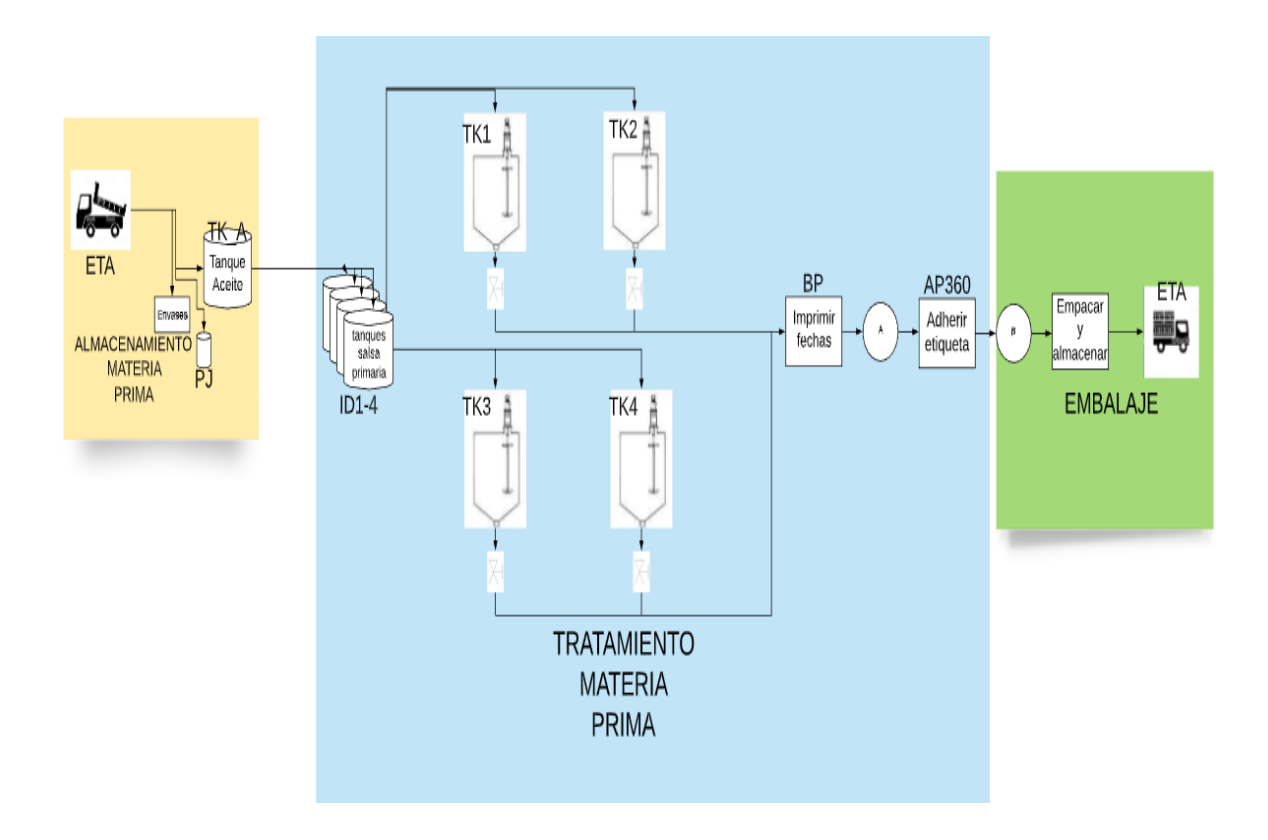

**Figura 10: Diagrama de flujo de proceso** *Kiooms***. Fuente: Propia.**

#### **2.5 Análisis de peligros.**

El análisis de peligros consiste en desarrollar una lista donde existan peligros significativos para poder describir las medidas preventivas que en un momento circunstancial y oportuno deben ser tomadas para ayudar a tener un proceso controlado, este análisis tiene como finalidad generar una lista de los peligros que razonablemente puede ocasionar un producto defectuoso si no es controlado de manera adecuada. Con el análisis de peligros, se busca:

- Identificar los peligros y sus respectivas medidas de control.
- Identificar las modificaciones necesarias para un proceso o producto de manera que la calidad del producto sea asegurada o mejorada.
- Proveer información vital para determinar los puntos críticos de control.

Es necesario, para efectos del presente trabajo, definir la palabra "peligros" y distinguirlo entre los asuntos de inactividad y los aspectos que corresponden puramente de calidad. Así. Cuando se haga mención a los peligros, se limitarán a asuntos que afectan estrictamente la calidad del producto.

Para realizar el análisis de peligros para la línea de producción de la empresa *Kiooms*, es necesario responder preguntas básicas de posibles peligros que lleven a ver con claridad los posibles lugares donde se necesite un punto crítico de control.

En la siguiente tabla (tabla 5) se detalla el análisis de peligros efectuado para la línea de producción dentro de la empresa *Kiooms*.

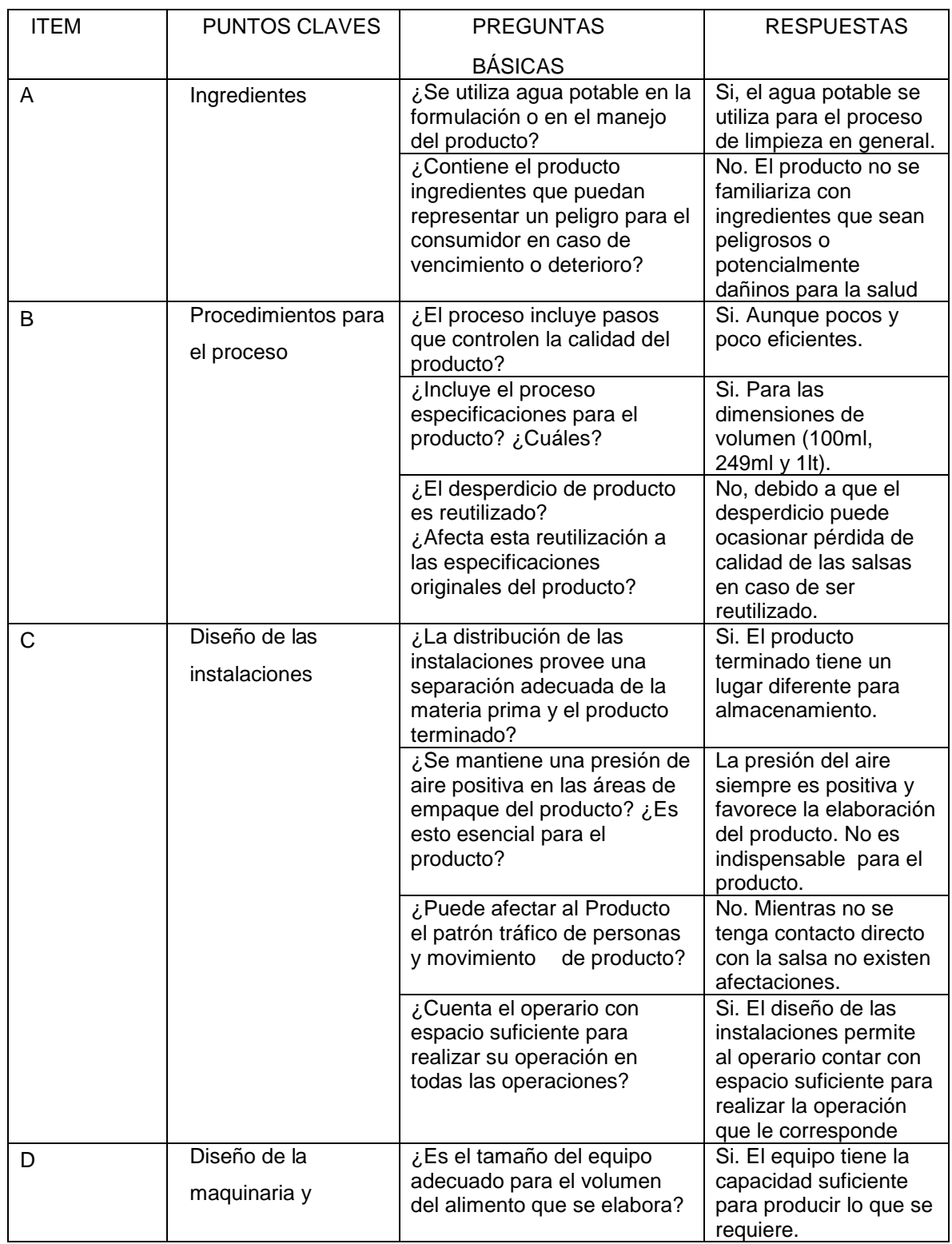

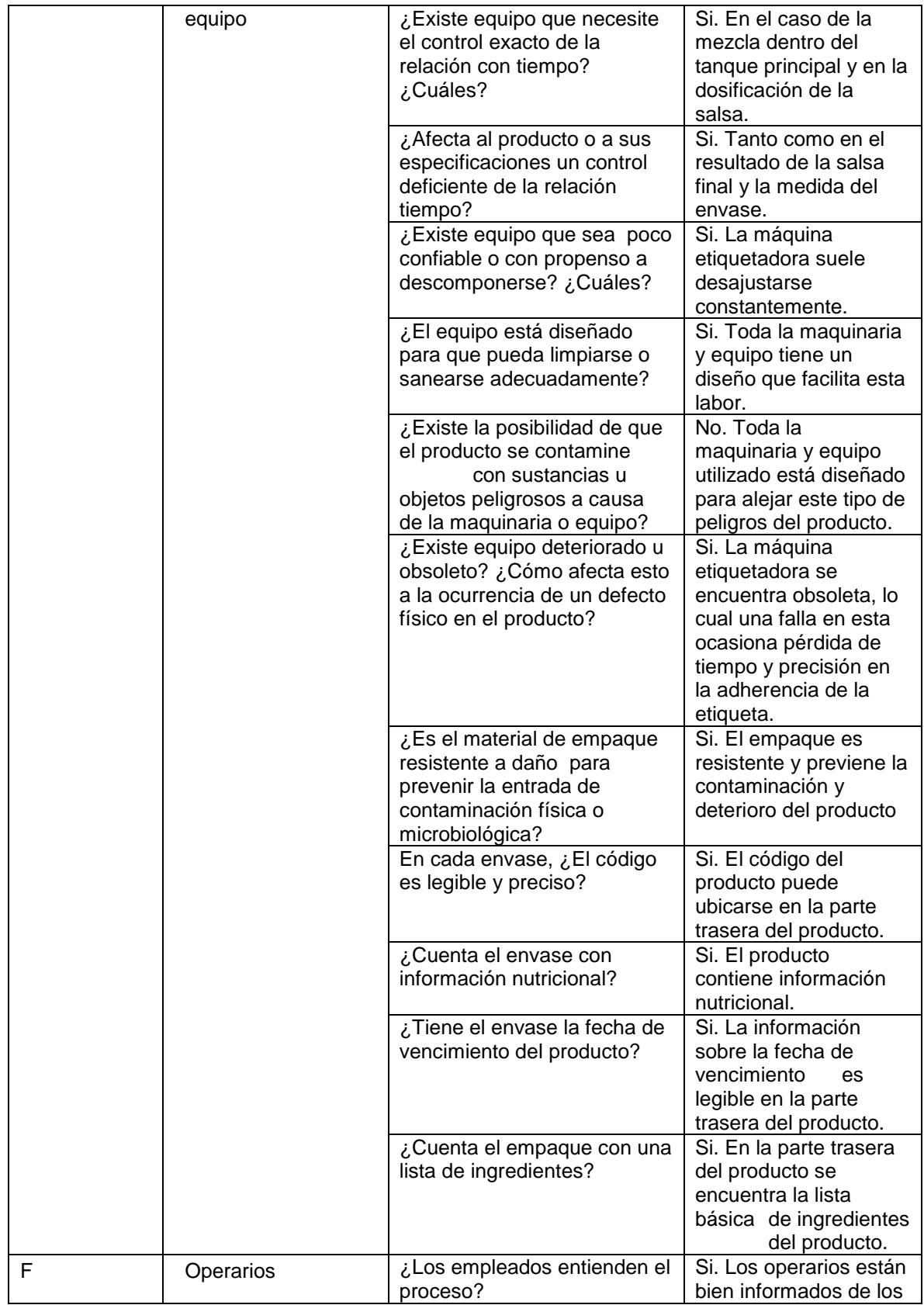

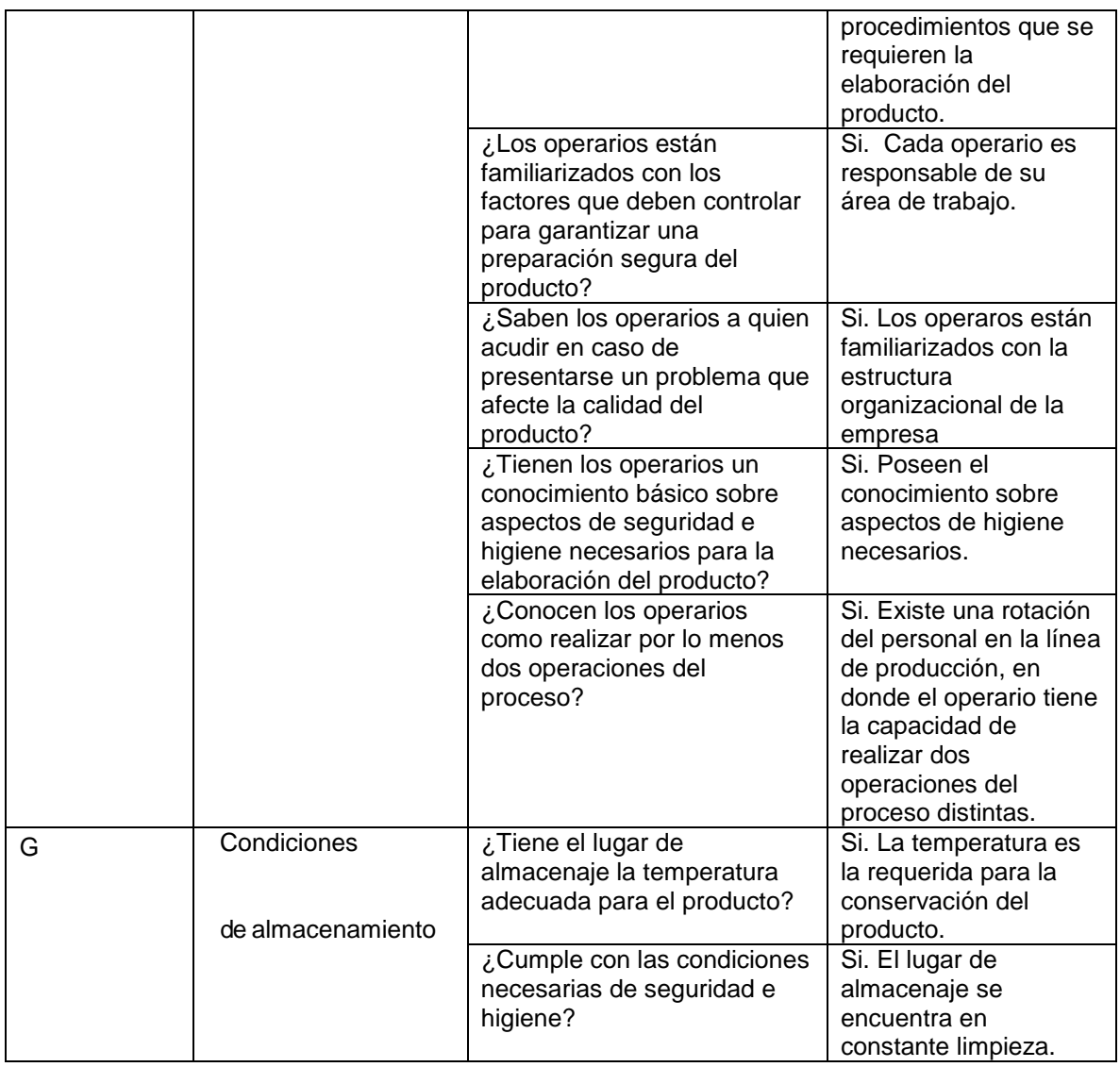

**Tabla 6: Analisis de peligros para la linea de produccion de la empresa** *Kiooms***. Fuente: Propia**

# **2.6 Control de calidad.**

# **2.6.1 Controles de calidad actuales.**

El control de calidad debe realizarse en tres puntos básicos del proceso productivo: en la recepción de la materia prima, durante el proceso productivo como tal, y finalmente, en el producto terminado. Actualmente en la empresa, podemos encontrar estos tres puntos básicos del control de calidad, cuyos procedimientos se detallan a continuación:

# **2.6.1.1 Control de calidad para la recepción de la materia prima.**

La recepción de materia prima tiene un sistema básico de selección primaria, trabajo

que se realiza en conjunto por el personal encargado dentro del día de recepción, en este caso el administrador.

El procedimiento para el control de calidad dentro de la empresa para la recepción de la materia prima es sencillo y es el siguiente:

- Se verifica que el número de envases correspondan a los ordenados.
- Se observa que el tanque de aceite este completamente en la cantidad de litros solicitada.
- Se comprueba que los ingredientes de la salsa cumplan con la cantidad pedida y que se encuentren de buena calidad, tomando muestra manual.

# **2.6.1.2 Control de calidad para el producto en proceso.**

El proceso productivo posee actualmente un programa básico de control de calidad que se basa en mediciones de las propiedades esenciales del producto, tales como el peso y las dimensiones. Este control no es muy riguroso, pues el producto podría estar desviado considerablemente de las especificaciones, pero cabe resaltar que mensualmente se realizan controles de laboratorio de la salsa terminada, para cumplir con los estándares de calidad estipulados por el gobierno.

El procedimiento de control de calidad durante el proceso productivo se efectúa y consta de los siguientes pasos:

- Se extrae una cantidad de muestras directamente del proceso de producción de manera aleatoria
- Se llevan estas muestras al laboratorio
- Se realizan las mediciones correspondientes a la materia prima previa a ser introducida en el proceso para desarrollar correctamente la receta que se desea.

# **2.6.1.3 Control de calidad para el producto terminado.**

En el producto terminado no se lleva un registro o control de calidad en el laboratorio. Una vez empaquetado el producto, es necesario que se verifique que el envasado del producto no presente perforaciones o un envasado deficiente que tenga la particularidad de permitir ingresos de cualquier tipo de agente externo al producto, o bien, que la tapa no posea las condiciones de seguridad para el alimento o simplemente que no sea agradable para la vista del consumidor. Todas estas condiciones son verificadas por el operario de turno casi de manera inmediata, sin embargo, éste no lleva un registro puntual de la cantidad de envases deficientes en la jornada de trabajo.

Así, se puede concluir que, a pesar de que la línea de producción tiene un programa

básico de control de calidad, éste se puede mejorar para obtener un programa de mejora continua que disminuya la cantidad de producto rechazado o el re trabajo, que significaría una disminución significativa en pérdidas de cualquier índole.

# **2.6.1.4 Indicadores de calidad.**

Para evaluar el desempeño de los procesos actuales de la empresa se realiza la medición de la evolución de las tareas, actividades y etapas del proceso productivo de la empresa, partiendo del cálculo teórico de los indicadores mencionados en el apartado 1.2.6, dichos cálculos se realizan a una serie de muestras (10), las cuales sirven para cuantificar el rendimiento respecto a la calidad de la empresa [20], esta información está presente en la tabla 32 del anexo C, a continuación se presenta de forma gráfica los indicadores (figura 11), donde se concluye presencia de desperdicio de materia prima en el 70% de las muestras tomadas, esto debido a los residuos presentados constantemente en los tanques principales, algunos percances en cuanto al área de producción y recepción de materias primas; finalmente se evidencia un desperdicio total de un lote (muestra 8) debido a fallas en el tiempo de mezcla de la salsa en los tanques antes de ser dosificada en los envases.

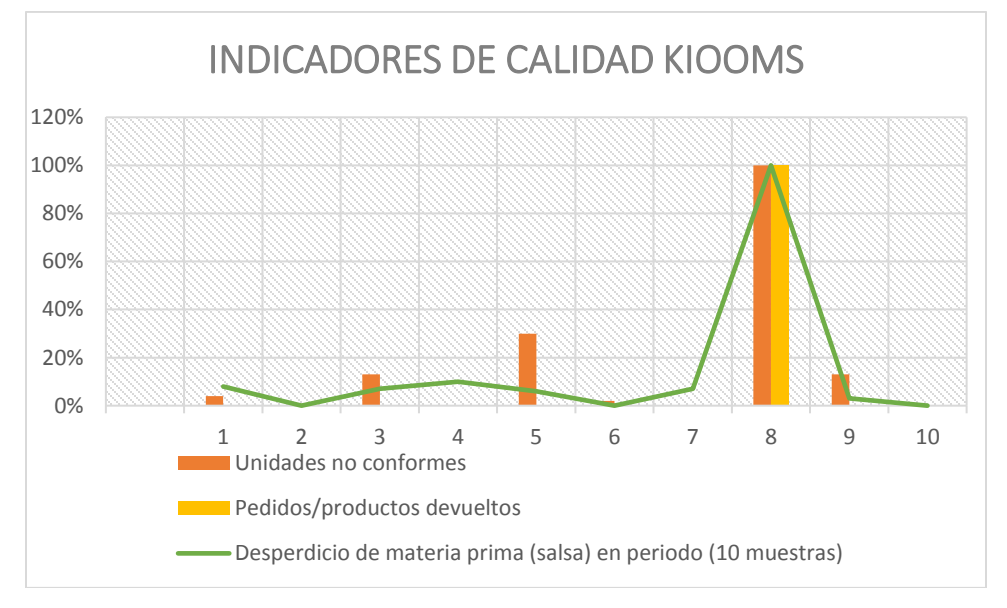

**Figura 11: Indicadores de calidad. Fuente: Propia.**

# **2.7 Normatividad en la manufactura del producto.**

Para implementar un sistema de manufactura óptimo, se deben seguir un conjunto de normas y procedimientos a seguir, para conseguir que los productos sean fabricados de manera eficiente y acorde a estándares de calidad, esto con el fin cumplir con las necesidades y preferencias del consumidor tomando en cuenta factores de seguridad, sanidad e integridad en un producto.

Para tener un buen sistema de producción se deben tomar aspectos como la higiene personal, limpieza y desinfección, normas de fabricación, equipo, instalaciones, control de plagas y finalmente el manejo de bodegas.

- Higiene personal: Esta norma debe ser rigurosa y aplicable para todo operario que de alguna manera tenga contacto directo o indirecto con el producto. Dentro de las normas y disposiciones que deben cumplir los trabajadores de la planta como ejemplo se tiene, la salud personal, el uso de uniforme incluyendo gorra o cofia de manera permanente, manos limpias, guantes (en caso de tener contacto directo con el producto), prácticas de personal, y finalmente, hábitos de higiene personal.
- Limpieza y desinfección: Las normas de limpieza y desinfección de utensilios, instalaciones, equipo y áreas externas se realizan con el fin de que los trabajadores conozcan que se debe limpiar, como hacerlo, cuando y con cuales productos y utensilios.
- Normas de fabricación: Las normas de fabricación o procedimientos estándar de operación, se utilizan para garantizar que lo que se está produciendo no se deteriore o contamine y que sea realmente lo que el cliente espera. Para la fabricación de las salsas *Kiooms*, las normas de fabricación incluyen las especificaciones del producto en la etiqueta, materiales de envasado, un procedimiento específico de fabricación del producto, hojas de registro y acciones correctivas como medidas de control.
- Equipo e instalaciones: Son un conjunto de normas y procedimientos que establecen los requerimientos que deben cumplir los equipos y las instalaciones en donde se procesa el producto, donde se contempla el equipo con diseño sanitario, instalaciones apropiadas, distribución de planta, facilidades para el personal, manejo apropiado de desechos y sistemas de drenaje adecuados.
- Control de plagas. Es un conjunto de normas y actividades que establecen programas y acciones para eliminar plagas como lo son fumigaciones de las instalaciones, instalación de dispositivos que ayuden a controlar las plagas y a las actividades relacionadas con mantenimiento y limpieza.
- Manejo de bodega. Normas para la administración de bodegas tales como el manejo adecuado de los productos o materiales de empaque, control de inventarios, limpieza y orden, minimización de daños y deterioro.

#### **2.8 Método HACCP para la identificación de puntos críticos.**
#### **2.8.1 Identificación de puntos críticos.**

Un punto crítico es una etapa del proceso que se puede controlar y como resultado, previene, elimina o reduce a niveles poco influyentes un riesgo que puede afectar a la obtención del producto final. El método HACCP es un sistema de gestión de inocuidad de producción alimenticia basado en el control de puntos críticos, el cual utiliza el análisis de peligros conjuntamente con los diagramas de flujo de procesos para identificar los puntos en los cuales es necesario aplicar un control para prevenir o eliminar un peligro que ocasione pérdida de calidad o reducirlo. Entonces, basándose en todos los peligros identificados durante el análisis de peligros y utilizando el diagrama de flujo del proceso, se deben identificar los llamados puntos críticos de control, donde se podrían aplicar medidas preventivas. La determinación de los puntos críticos de control necesita de un análisis detallado, y si bien pueden identificarse en muchas operaciones del proceso, debe darse prioridad a aquellos procesos donde, si no existe control, pueda ocasionar una reacción en cadena que se resuma en la pérdida de la calidad del producto o pérdida de materia prima.

Se sabe que una identificación completa y precisa de los puntos críticos de control es fundamental para controlar el peligro que existe para la pérdida de la calidad en el producto a desarrollar, una estrategia que facilita la identificación de los puntos críticos de control es auxiliándose de un árbol de decisiones (figura 11), la aplicación de esta herramienta es muy útil en determinar si un paso particular es o no un punto crítico de control.

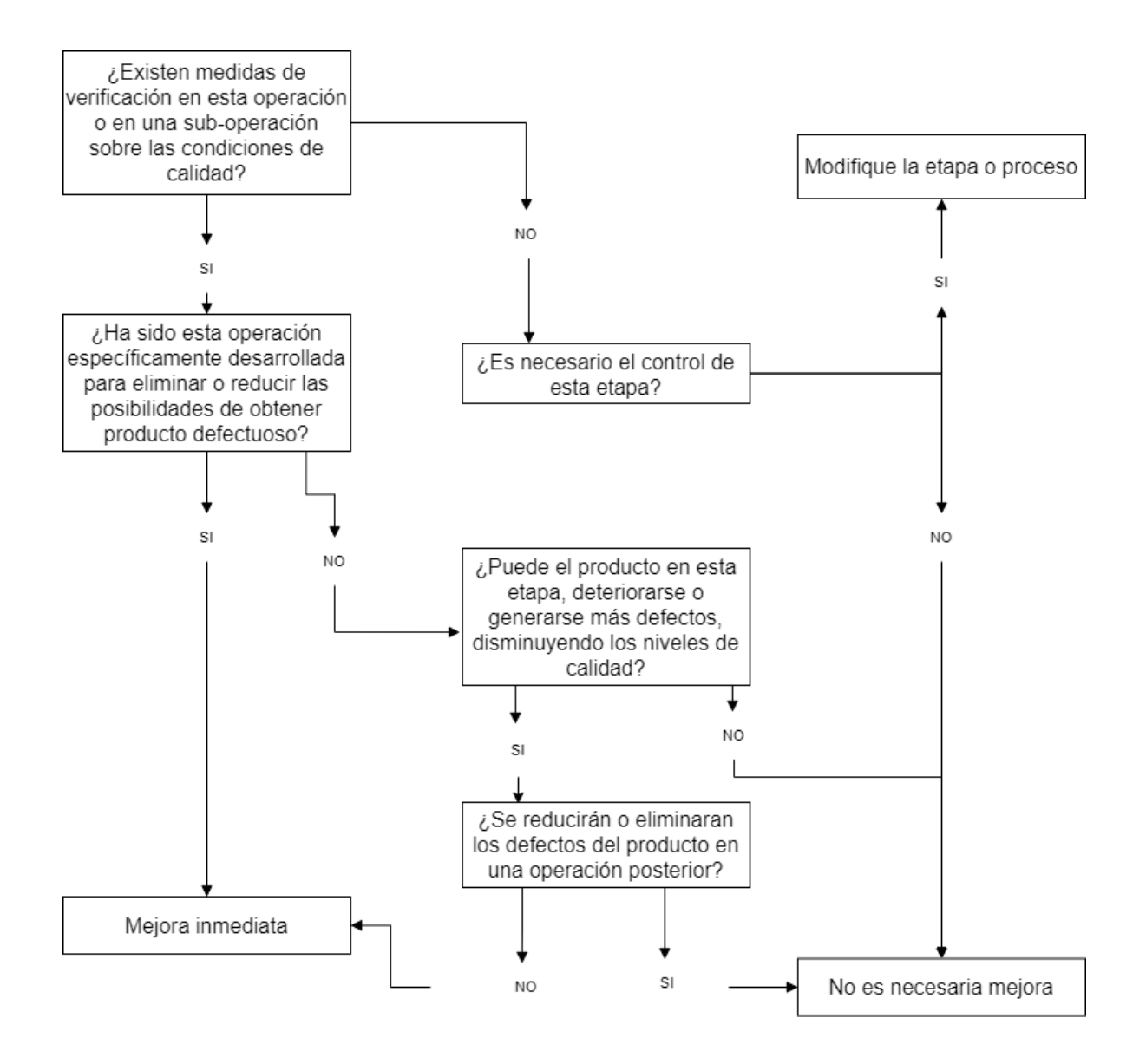

**Figura 12: Árbol de decisión para posibles puntos de control. Fuente: Propia.**

Para identificar los puntos críticos de control, es necesario revisar el diagrama de flujo establecido en el punto 2.5.6, y realizar el diagrama de flujo listando todas las actividades resolviendo el sistema de preguntas establecidas en el árbol de decisiones, lo cual nos llevarán a deducir los puntos críticos de control. A continuación (tabla 7) se presenta la tabla para la deducción de los puntos críticos en el proceso de producción.

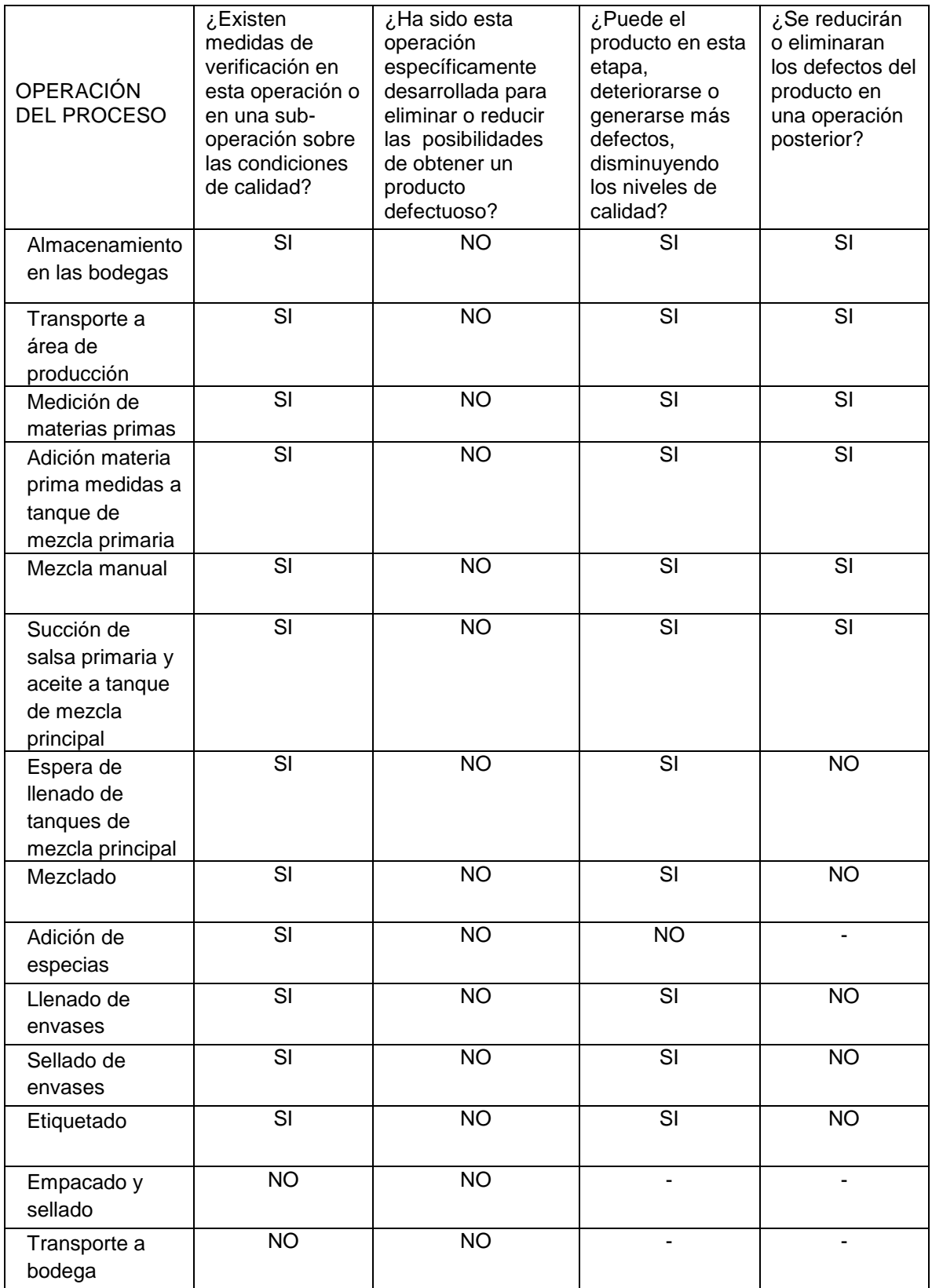

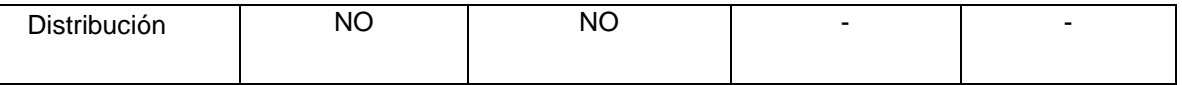

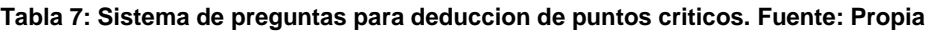

Para poder determinar si una etapa del proceso es un punto crítico o no, se debe analizar la tabla desarrollada anteriormente (tabla 7), y dependiendo de las respuestas dadas para cada etapa, se puede definir si un punto es o no un punto crítico de control. A continuación (tabla 8) se muestra el conjunto de operaciones del proceso de producción y el resultado dado por el árbol de decisión.

| No.             | <b>OPERACIÓN</b>                                      | <b>DECISIÓN</b>        |
|-----------------|-------------------------------------------------------|------------------------|
|                 | Almacenamiento en las bodegas                         | No es punto de control |
| $\overline{2}$  | Transporte a área de producción                       | No es punto de control |
| 3               | Medición de materias primas                           | No es punto de control |
| 4               | Adición materia prima medidas a tanque de mezcla      | No es punto de control |
|                 | primaria                                              |                        |
| 5               | Mezcla manual                                         | No es punto de control |
| 6               | Succión de salsa primaria y aceite a tanque de mezcla | No es punto de control |
|                 | principal                                             |                        |
| $\overline{7}$  | Espera de llenado de tanques de mezcla principal      | Si es punto de control |
| 8               | Mezclado                                              | Si es punto de control |
| 9               | Adición de especias                                   | No es punto de control |
| 10              | Llenado de envases                                    | Si es punto de control |
| 11              | Sellado de envases                                    | Si es punto de control |
| 12 <sub>2</sub> | Etiquetado                                            | Si es punto de control |
| 13              | Empacado y sellado                                    | No es punto de control |
| 14              | Transporte a bodega                                   | No es punto de control |
| 15              | Distribución                                          | No es punto de control |

**Tabla 8: Definición puntos de control. Fuente: Propia**

Analizando las etapas del proceso se puede apreciar que es mucho más factible implementar controles en solo algunas de las etapas que conforman este proceso.

Se evidencia notoriamente que una parte de las fases para la obtención de las salsas para ensaladas *Kiooms* no necesita presencia de control debido a que es un proceso con receta manual, por lo tanto las fases más viables para implementar un control, es decir los puntos críticos del proyecto a elaborar son:

 Reconocimiento en el nivel del tanque de mezcla principal: Debido a que en el proceso del llenado del tanque principal donde se obtiene la salsa final se realiza sin tener un conocimiento del nivel de este tanque, lo que ha ocasionado en ciertos casos derramamiento y desperdicio de salsa, debido a que este tanque es oscuro. Esta operación se podría controlar de tal forma que se pueda censar el nivel del tanque para evitar reboses, esto se puede realizar mediante un sistema de control de nivel.

- Extracción de residuos en tanque de mezcla principal: Una vez finalizada la producción todos los tanques donde se realiza la mezcla principal para la obtención del producto terminado presentan residuos de un aproximado de 6lt por cada tanque, lo que genera desperdicios de materia prima. Esto se podría evitar por medio de un acondicionamiento de la válvula cerca al nivel mínimo del tanque, lo que generaría el aprovechamiento máximo del contenido de los tanques.
- Llenado de los envases: Esta etapa del proceso se realiza de manera manual, lo que genera que algunas veces los envases estén con diferentes niveles de contenido al ofrecido. Esta acción se podría controlar mediante un sistema de servo válvula para que se accione durante el tiempo necesario para la dosificación de la salsa según el envase a producir.
- Sellado de los envases: Esta parte del proceso se realiza de mediante el uso de una maquina mecánica para tapar cervezas (solo hay presencia de una), la cual ha sido adaptada para el sellado de los envases, ya que solo hay una de estas se presenta un cuello de botella debido a que se debe hacer uno a uno el sellado de los envases, generando un desperdicio de tiempo en la producción. Esta acción se podría controlar mediante un sistema de sellado con sensor de posición de envases en cada una de las cuatro estaciones de la planta.
- Etiquetado de envases: Esta parte del proceso se realiza mediante una AP360e, la cual permite adherir la etiqueta a una sola botella y de manera horizontal lo que genera un cuello de botella para la espera continua entre las botellas. Esta acción se podría controlar mediante una adaptación de la forma de etiquetado mediante un sistema vertical para tratar de adaptar más dinamismo para el paso de botellas.

# **Capítulo III**

#### **3. Diseño del proceso.**

El diseño del proceso, tiene como finalidad presentar una estructura de automatización que se pueda implementar en el proceso de producción acorde a las exigencias presentadas por parte de la empresa, en donde se controlen ciertas etapas del proceso para obtener mayor aprovechamiento de la materia prima. El diseño del proceso de este proyecto está orientado hacia el futuro, para conseguir mejora de las etapas integradas en los procedimientos primordiales, se deben seguir una secuencia de etapas, en cada una de ellas se hace necesario tomar algunas decisiones en diferentes ámbitos, como la elección de dispositivos e implementación de estándares de automatización.

#### **3.1 Diagrama de flujo del proceso por etapas.**

En el diagrama presentado a continuación (figura 12), fue desarrollado con el fin de presentar las interacciones entre las etapas que conforman el proceso de producción de la empresa *Kiooms*, donde se evidencian una serie de decisiones a tomar durante el desarrollo de la producción, para garantizar que se obtenga un producto de calidad al terminar el proceso.

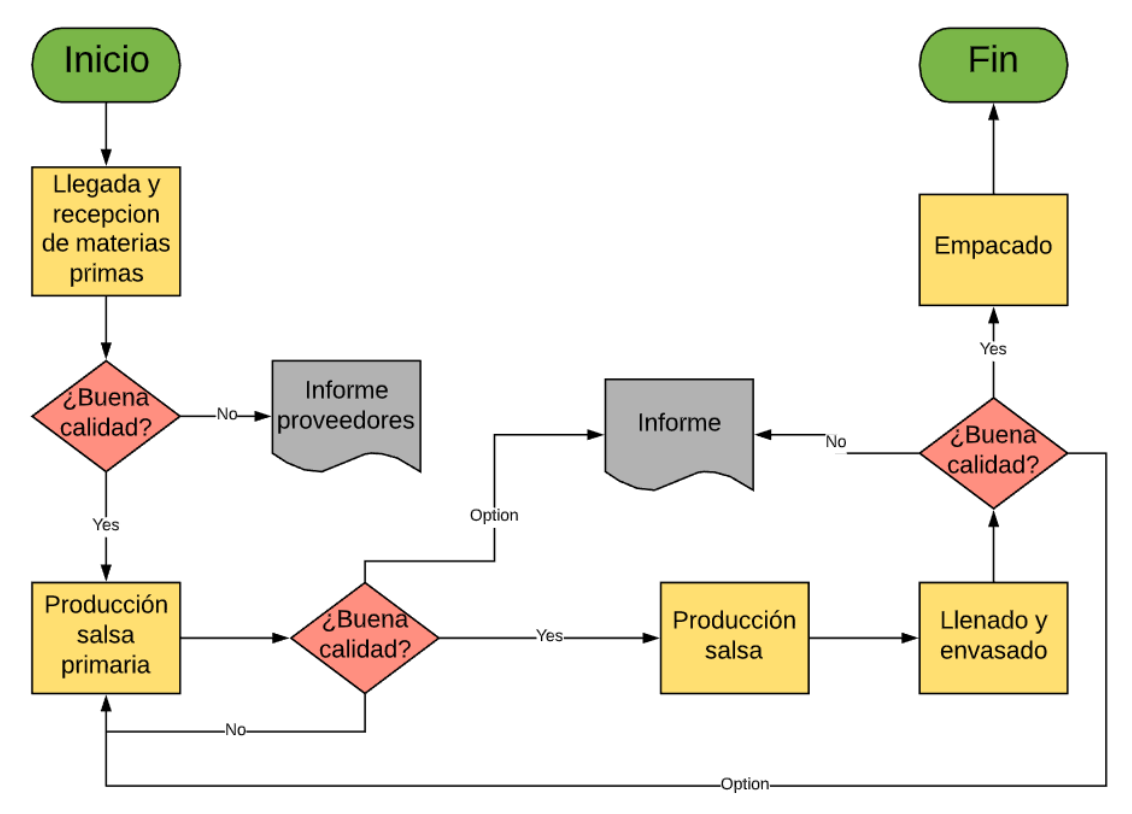

#### **3.2 Diagrama de flujo por operaciones con sus etapas y sub-etapas.**

Para el desarrollo eficiente del proceso se deben seguir una serie de decisiones dentro del proceso, las cuales deben garantizar un producto terminado de calidad, para ello se realizó el siguiente diagrama de flujo (figura 13), donde se muestra el proceso de manera detallada, presentando informes al iniciar y terminar la producción para así generar una retroalimentación constante en cuanto al sistema a implementar.

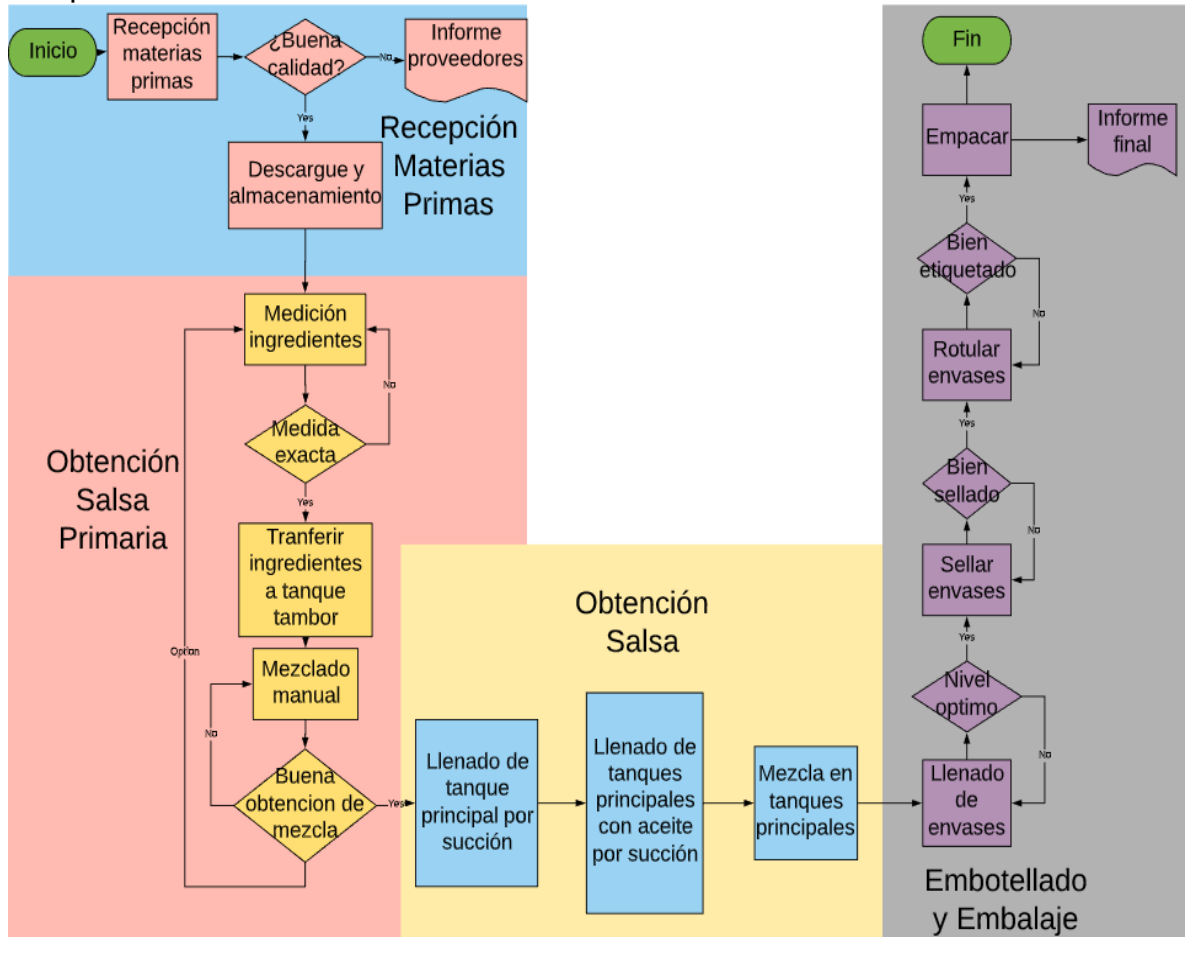

**Figura 14: Diagrama de flujo por operaciones con sus etapas y subetapas. Fuente: Propia.**

#### **3.3 Diagrama de requerimientos de procesamiento mediante diagramas de entrada, salidas y operaciones.**

La siguiente etapa del diseño del proceso es la obtención y análisis de requerimientos. En esta etapa, se trabaja con los directivos de la empresa para determinar el alcance o finalidad, para determinar así lo que debe proporcionar el sistema, el rendimiento requerido del sistema y las restricciones.

Para determinar los requerimientos se siguió el modelo presentado a continuación, a su vez se realizaron las siguientes actividades:

- Revisar la situación actual
- Trabajar inmerso del ámbito de producción para comprender el contexto, los problemas y las relaciones.
- Entrevistar a los directivos de la empresa.
- Realizar charlas para informar cómo podría funcionar el nuevo sistema.
- Investigar en documentos existentes.
- Conducir tormentas de ideas con los directivos de la empresa actuales.
- Observar las estructuras y los patrones.

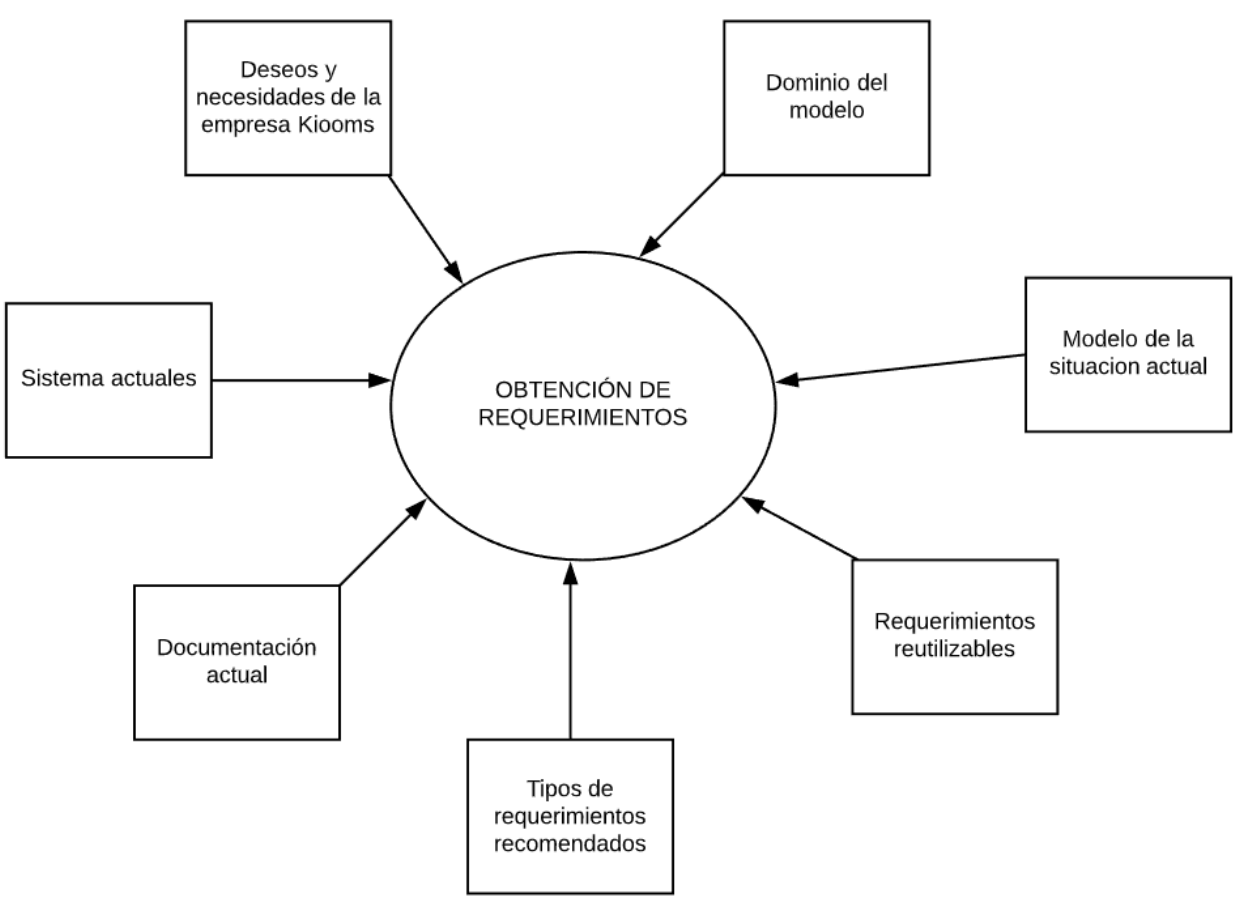

**Figura 15: Posibles fuentes requerimientos. Fuente: Ingeniería del software. Ian Sommerville.**

Las fuentes de información para el descubrimiento de requerimientos incluyen la documentación, los directivos de la empresa y la especificación de sistemas

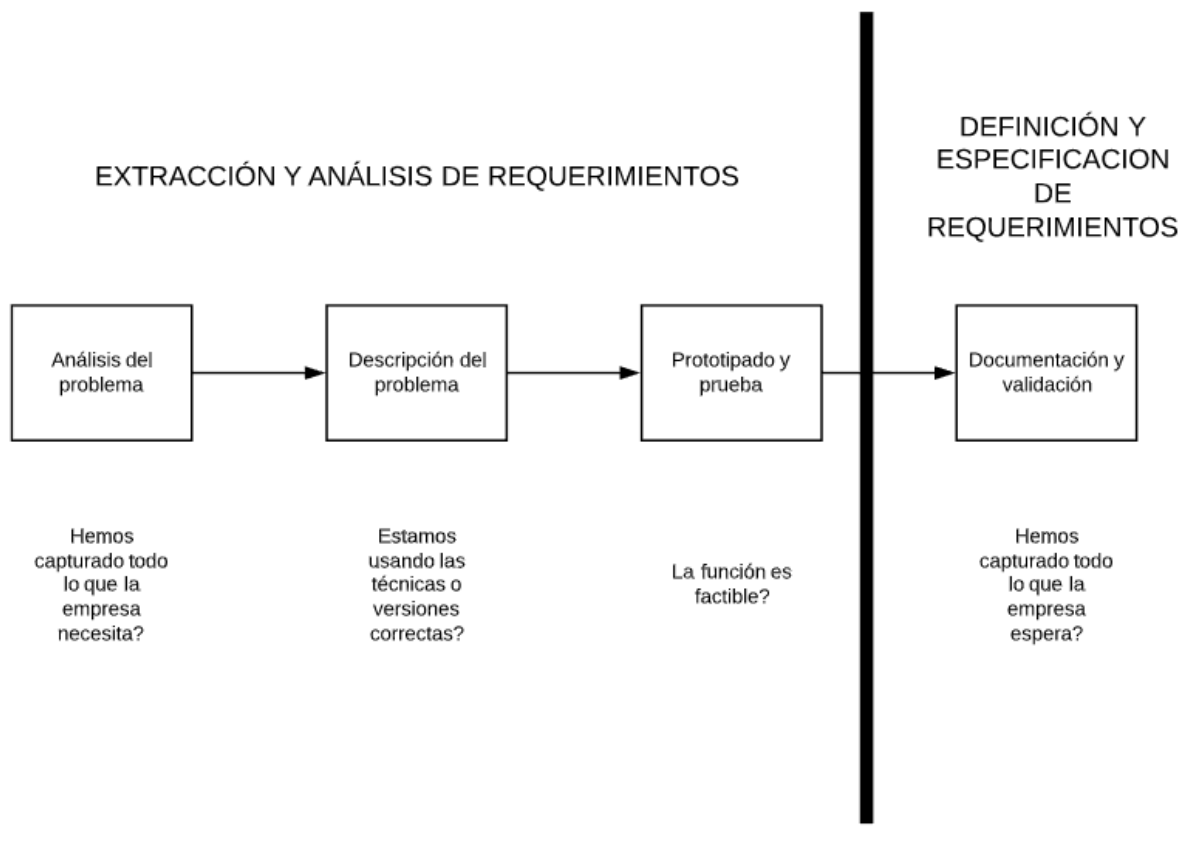

similares. La técnica utilizada en este caso de estudio para determinarlos se utilizó el proceso de determinación de requerimientos presentado a continuación (figura 14).

**Figura 16: Proceso de determinación de los requerimientos. Fuente: Ingeniería del software. Ian Sommerville.**

Los requerimientos de procesamiento especifican las funciones que el sistema debe realizar, las propiedades esenciales y optimas, esto con el objetivo de que el cliente y los usuarios comprendan mejor el sistema, por esta razón se presenta en la siguiente tabla (tabla 9) de forma detallada las funciones que se deben realizar para garantizar el éxito del funcionamiento de la planta.

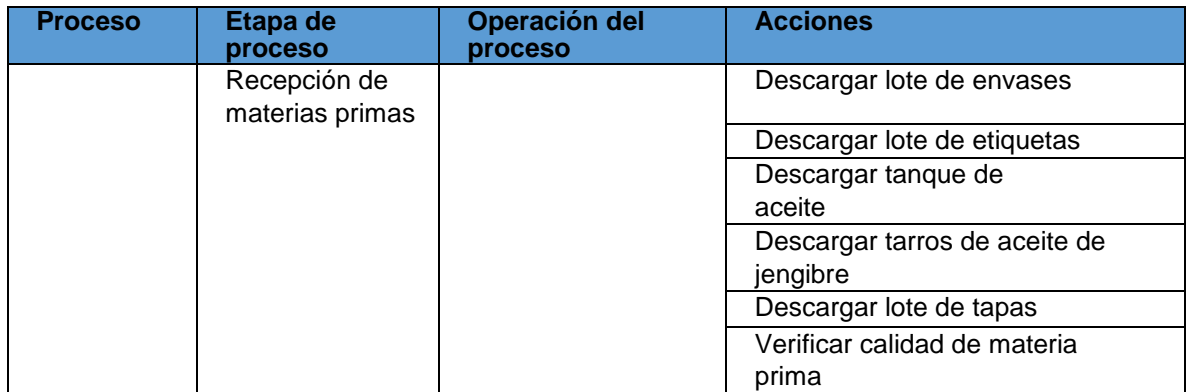

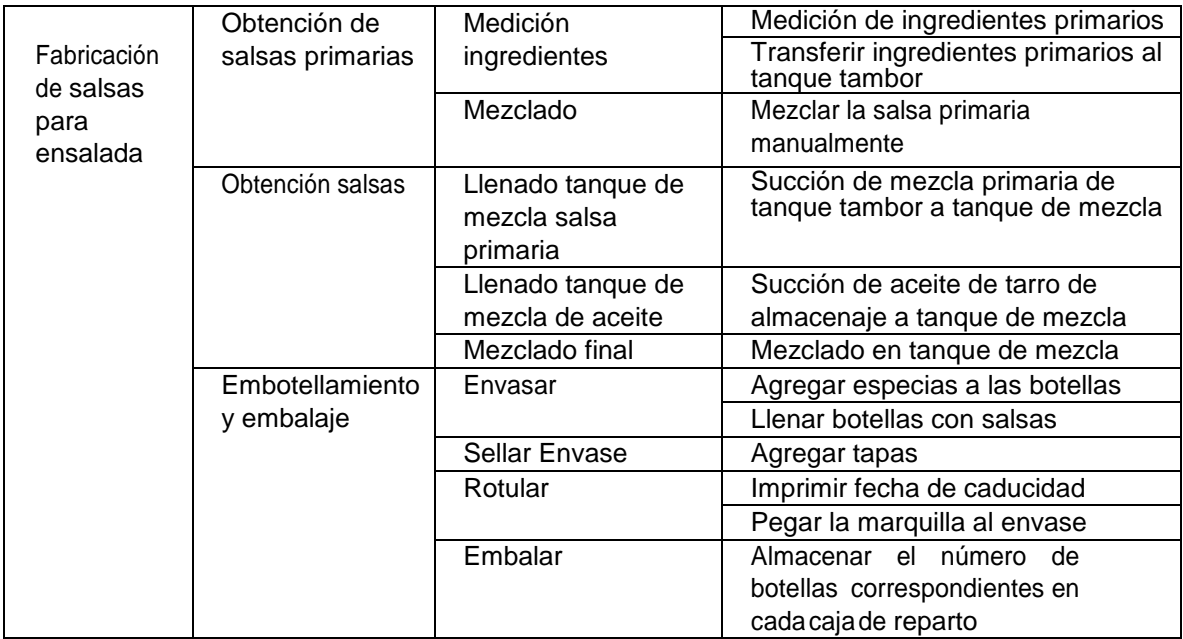

#### **Tabla 9:Requerimientos. Fuente: Propia.**

Una vez identificados los requerimientos a seguir se presenta el diagrama de las entradas y salidas de materiales (figura 15) ocurridas dentro del proceso. Entrada: Materias primas que ingresan al proceso.

Operaciones: Materias primas de etapa anterior entran a ser procesadas. Resultado: Producto terminado.

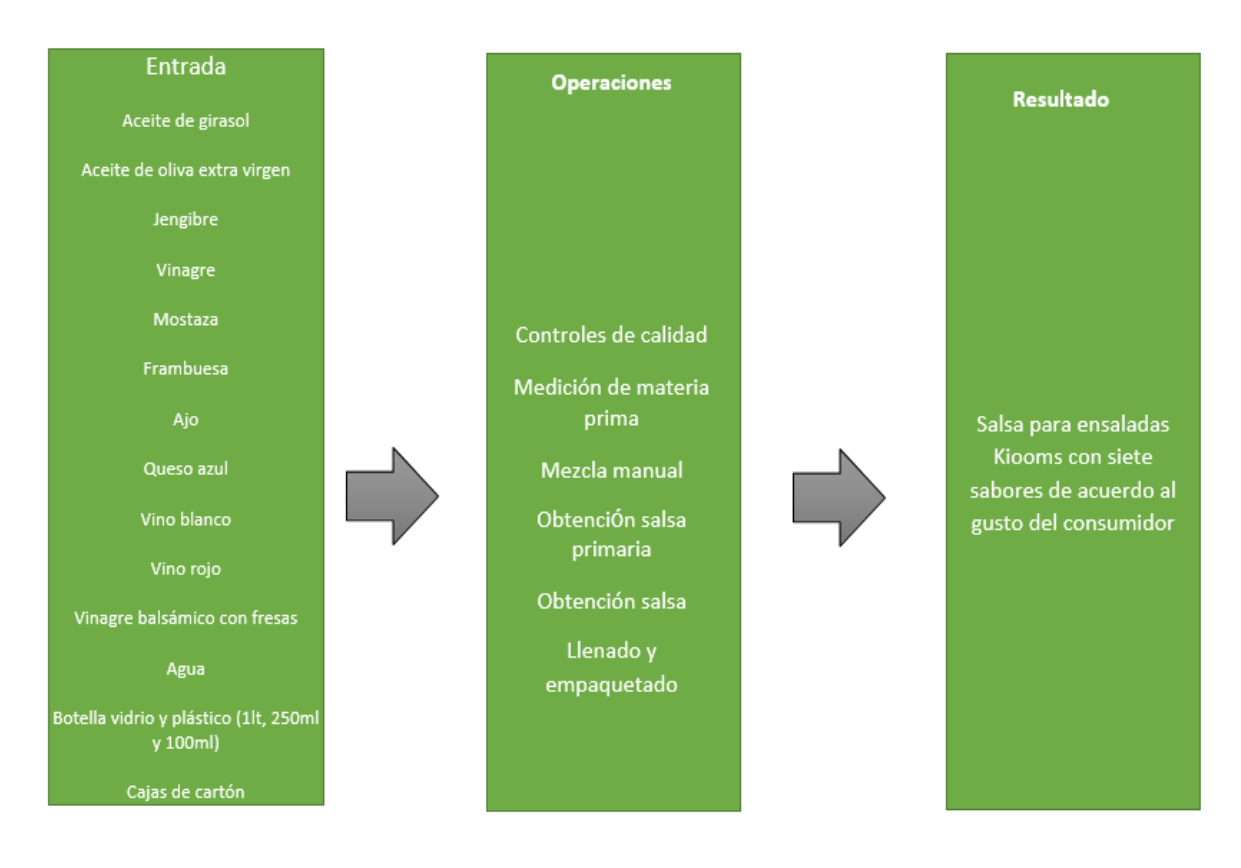

#### **3.4 Especificaciones de equipos disponibles actualmente.**

Para el diseño del proceso se necesita saber a detalle la maquinaria utilizada dentro del sistema actual (tabla 10) para así, comprender la funcionalidad y eficiencia de cada etapa del sistema, así mismo comprender los parámetros eléctricos inmersos dentro del funcionamiento óptimo de la planta.

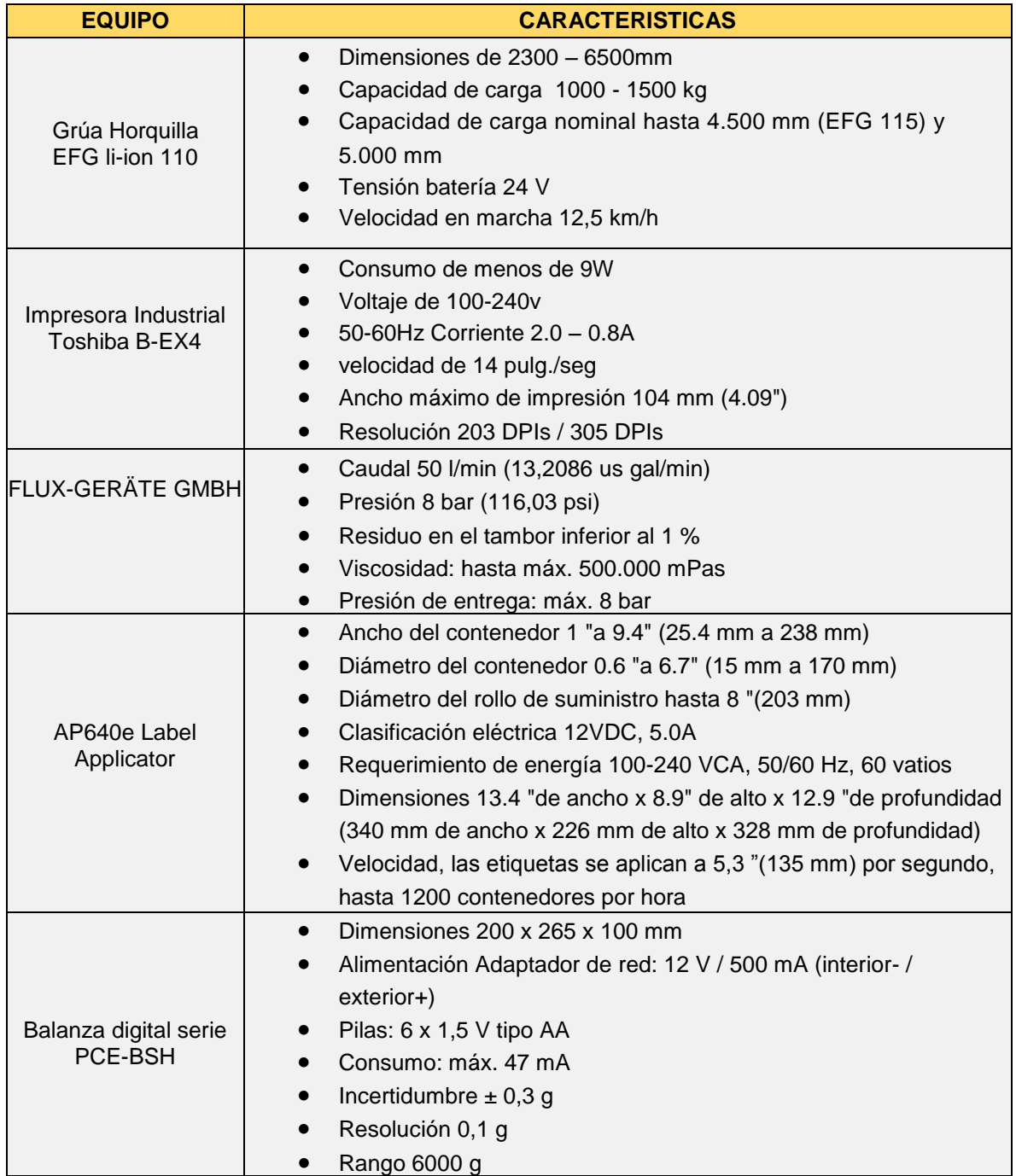

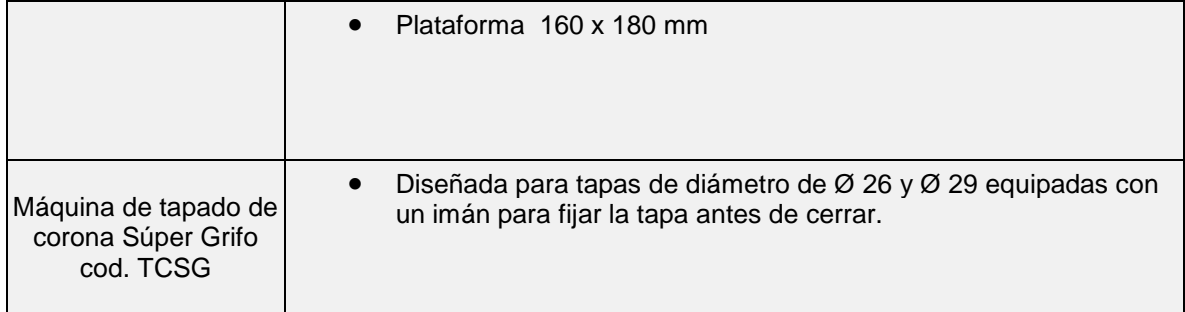

#### **Tabla 10: Dispositivos actuales. Fuente: Propia.**

#### **3.5 Elementos de información del proceso.**

Se debe tener una idea global acerca de las variables inmersas dentro del sistema de producción, para ello se hace necesario saber la siguiente lista de información necesaria para el diseño del proceso.

- Hora de entrada de los operarios, y personal en general
- Gasto energético
- Uso de servicios públicos
- Cantidad de materias primas almacenadas
- Recesos en horas laborales
- Capacitaciones
- Objetos de seguridad industrial
- Nómina de empleados
- Total de piezas utilizadas en un lote

#### **3.6 Modelos desarrollados de la empresa** *Kiooms***.**

Los modelos del estándar ANSI ISA-88 permiten estructurar, visualizar y organizar la planta, de tal forma que al combinar elementos o funciones de los diferentes modelos permiten conocer la secuencia de operaciones, entidades y flujo de material dentro del proceso de producción de la empresa. Con la aplicación del estándar ANSI ISA-88 se eliminan ambigüedades, debido a que se pueden utilizar equipos interfuncionales, a su vez generar una terminología común para el control de los dispositivos, reutilización en cuanto a las recetas que este estándar genera, lo que permite una claridad en el diseño y simplicidad en la planta.

A continuación se presenta el modelo de proceso (tabla 11) de la empresa *Kiooms*, el cual organiza jerárquicamente las funciones que se llevan a cabo durante la producción de las salsas.

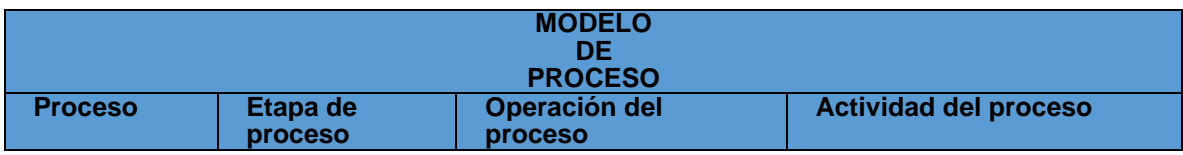

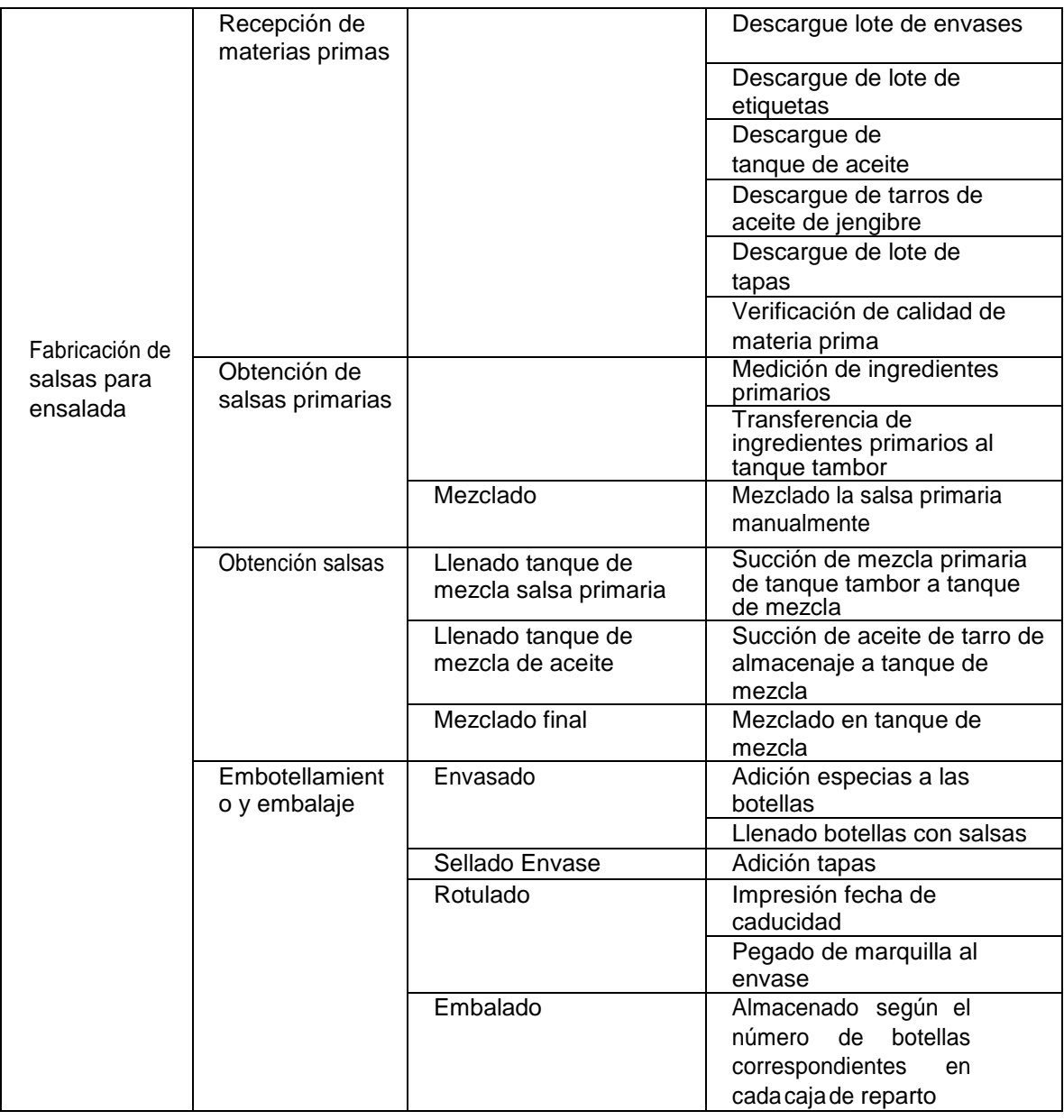

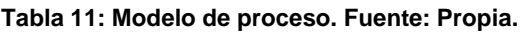

De igual manera se presenta el modelo físico (tabla 12) de la empresa *Kiooms*, el cual organiza jerárquicamente los elementos físicos para la producción de las salsas.

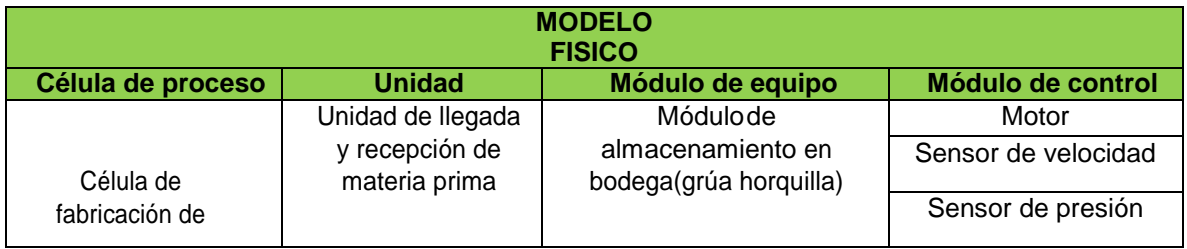

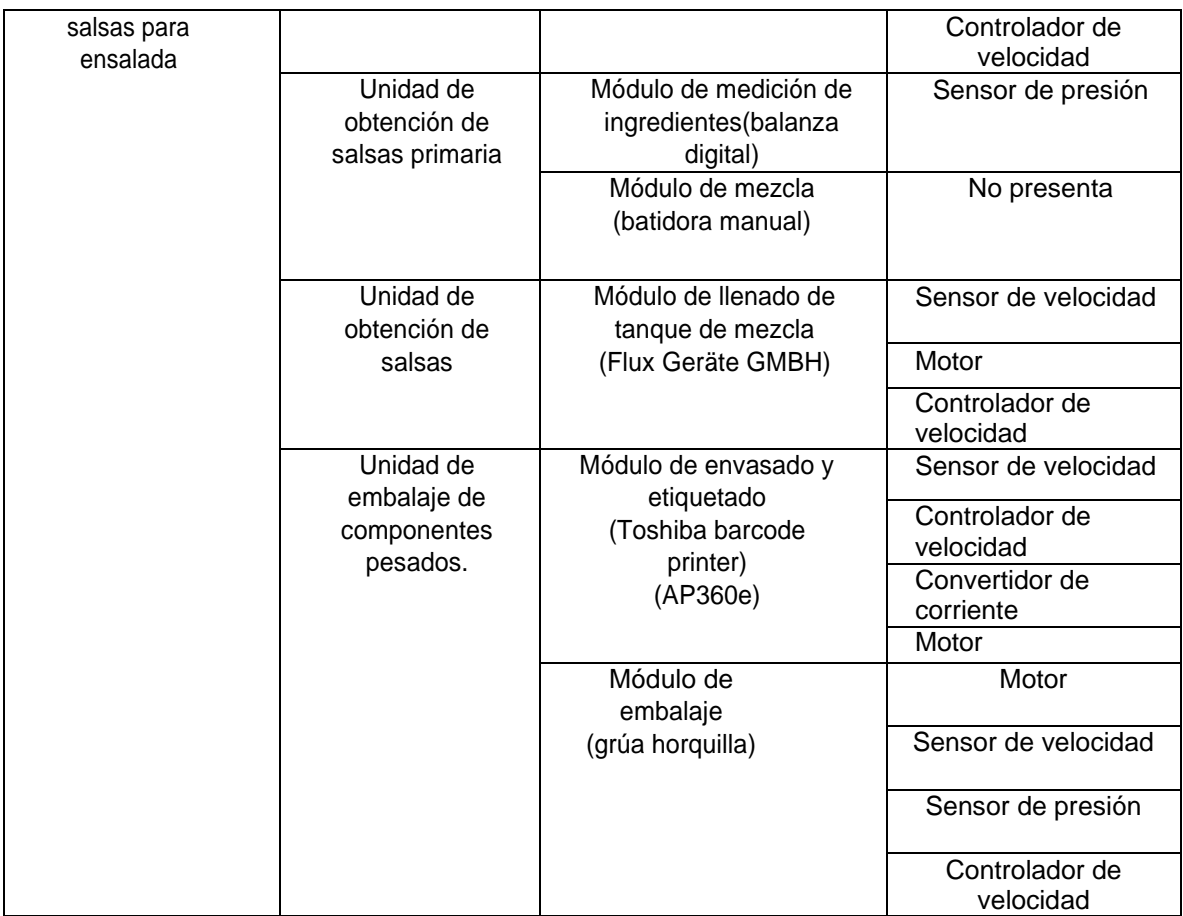

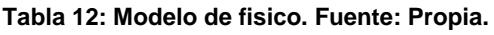

Finalmente se presenta el modelo de control procedimental (tabla 13) de la empresa *Kiooms*, el cual representa el equipo orientado a las acciones secuencialmente ordenadas para la producción de las salsas.

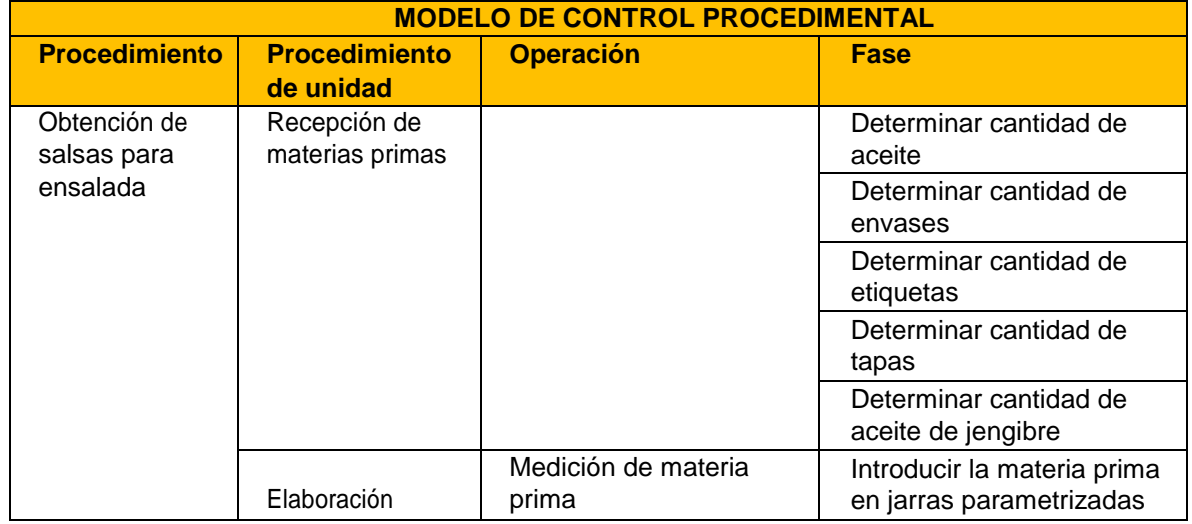

| salsa<br>primaria |                     | Depositar la materia prima<br>medida en el tarro tambor |
|-------------------|---------------------|---------------------------------------------------------|
|                   |                     | Medir el tarro tambor sobre<br>la balanza.              |
|                   | Mezclado de salsa   | Mezclado manual de salsa                                |
|                   | primaria            | en tanque primario                                      |
| Obtención de      | Llenado de tarro de | Llenar tarros                                           |
| salsa             | mezcla              | parametrizados con aceite                               |
|                   |                     | Adicionar aceite a tanque                               |
|                   |                     | principal                                               |
|                   |                     | Dosificar salsa de tanque                               |
|                   |                     | primario a tanque principal                             |
|                   |                     | Mezclado salsa en tanque                                |
|                   |                     | principal                                               |
| Embotellado       | Envasar             | Dosificar especias                                      |
|                   |                     | Dosificación salsa a                                    |
|                   |                     | envases                                                 |
|                   |                     |                                                         |
|                   | Sellar el Envase    | Sellar envases                                          |
|                   |                     | Impresión fecha de                                      |
|                   |                     | caducidad etiquetas                                     |
|                   |                     | Adherir etiqueta                                        |
|                   |                     | Conteo de botellas dentro                               |
|                   |                     | de las cajas                                            |
|                   | Embalar             | Apilar las cajas                                        |
|                   |                     | manualmente                                             |
|                   |                     | Cargar carro de entregas                                |

**Tabla 13: Modelo de control procedimenta. Fuente: Propia.**

## **3.7 Desarrollo de propuesta de automatización.**

Teniendo en cuenta la situación de la empresa y conocer los puntos críticos o susceptibles a mejorar, se procede a desarrollar la propuesta de automatización, la cual consiste en presentar mediante diagramas de ingeniería P&ID y diagramas de lazo la relación de componentes propuestos y su función dentro del flujo del proceso, a su vez se presenta información detallada acerca de las variables a controlar y los dispositivos seleccionados con el fin de eliminar o minimizar los puntos críticos encontrados anteriormente.

## **3.7.1 Lista de variables y sus especificaciones.**

La medición y el control de los procesos son fundamental, debido a que esto genera mejores resultados en cuanto a la utilización de recursos, instrumentos, generando así seguridad y rentabilidad en la unidad productiva.

En la tabla presentada a continuación (tabla 14) se hace una descripción de las diferentes variables a tratar dentro de la propuesta de automatización y se describe la razón por la cual dicha variable será considerada dentro de la propuesta a

realizar.

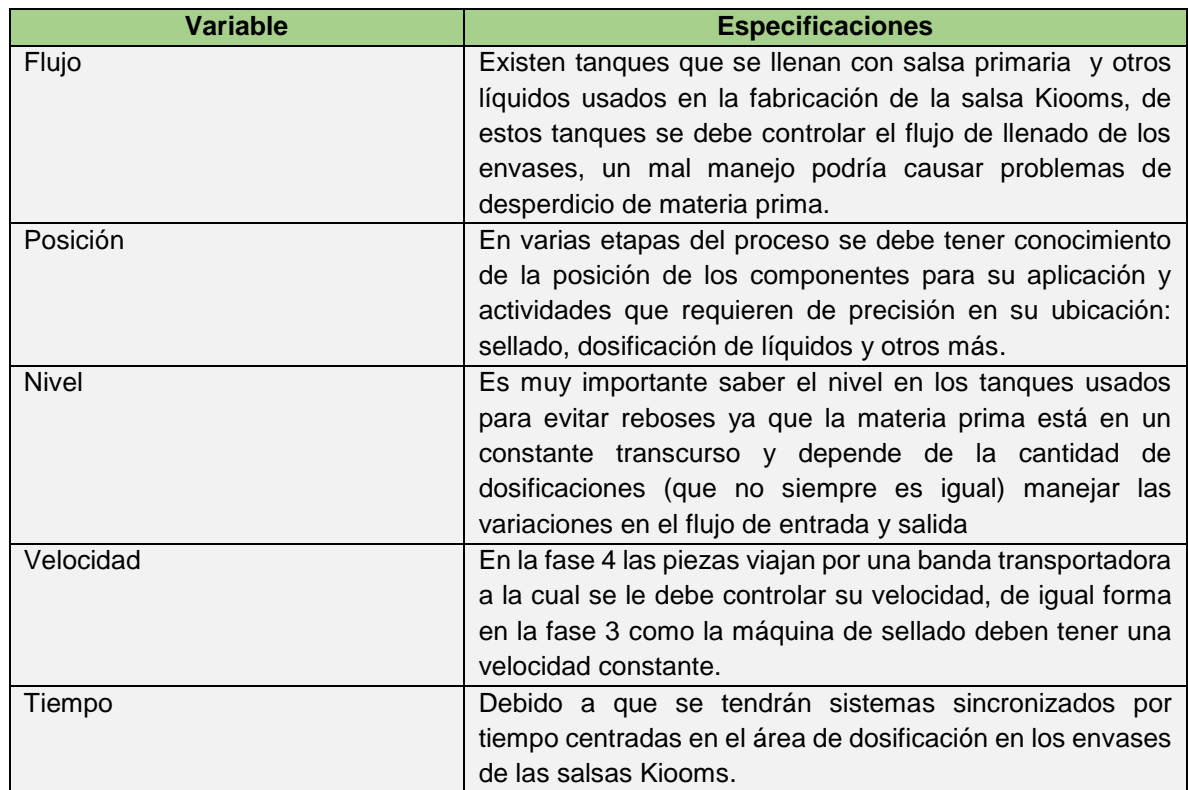

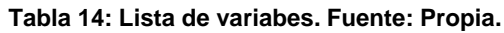

#### **3.7.2 Diagramas P&ID del proceso propuesto.**

Para identificar los diferentes equipos e instrumentos de forma sencilla y tener una idea de las condiciones de distribución y diseño se realiza el uso del desarrollo de los diagramas P&ID (figura 16) desarrollados a continuación.

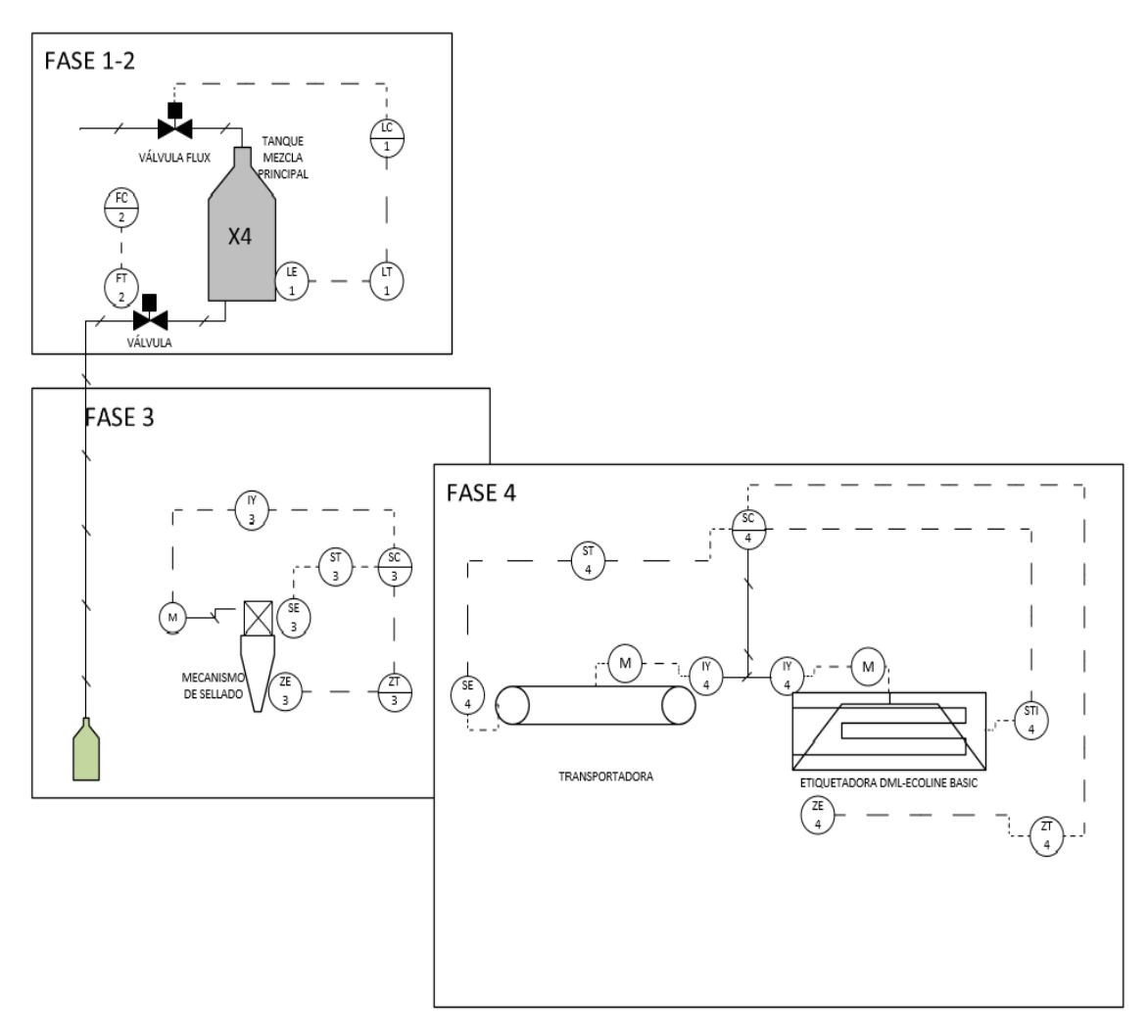

**Figura 18: P&ID** *Kiooms***. Fuente: Propia.**

Una vez desarrollado el P&ID principal se procede a dividirlo por etapas para mayor comprensión (figura 17-19).

# **Fase 1-2: Obtención salsa y dosificación.**

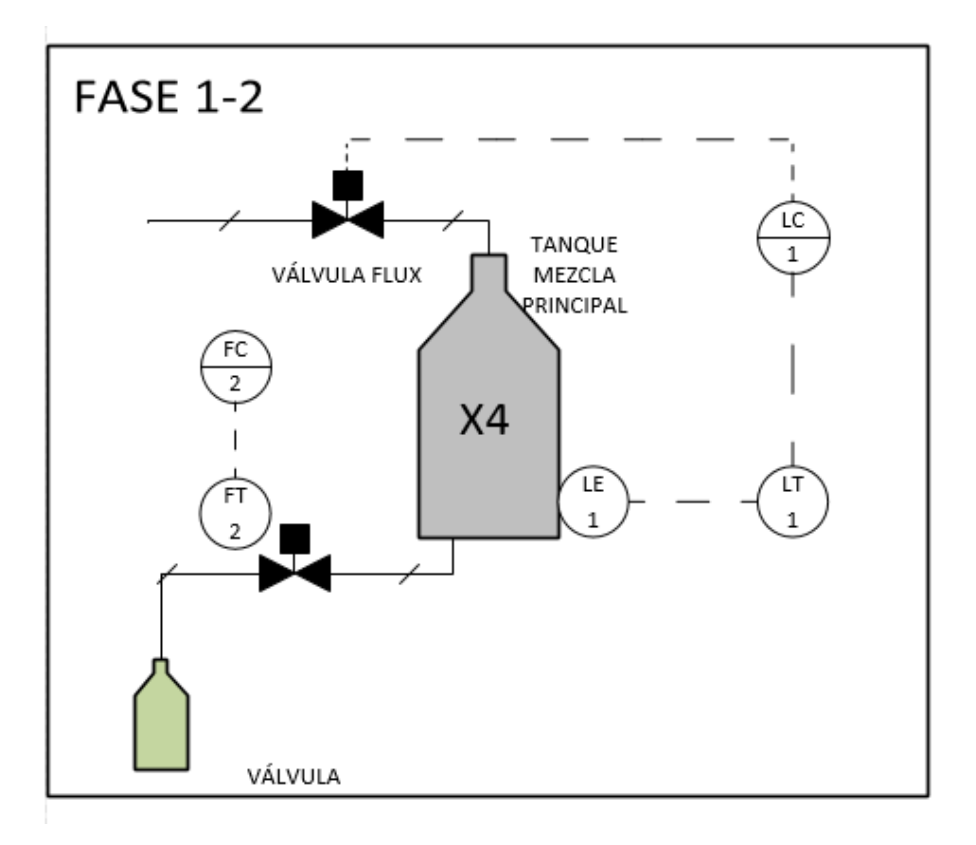

**Figura 19: P&ID fase 1-2** *Kiooms***. Fuente: Propia.**

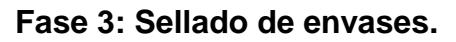

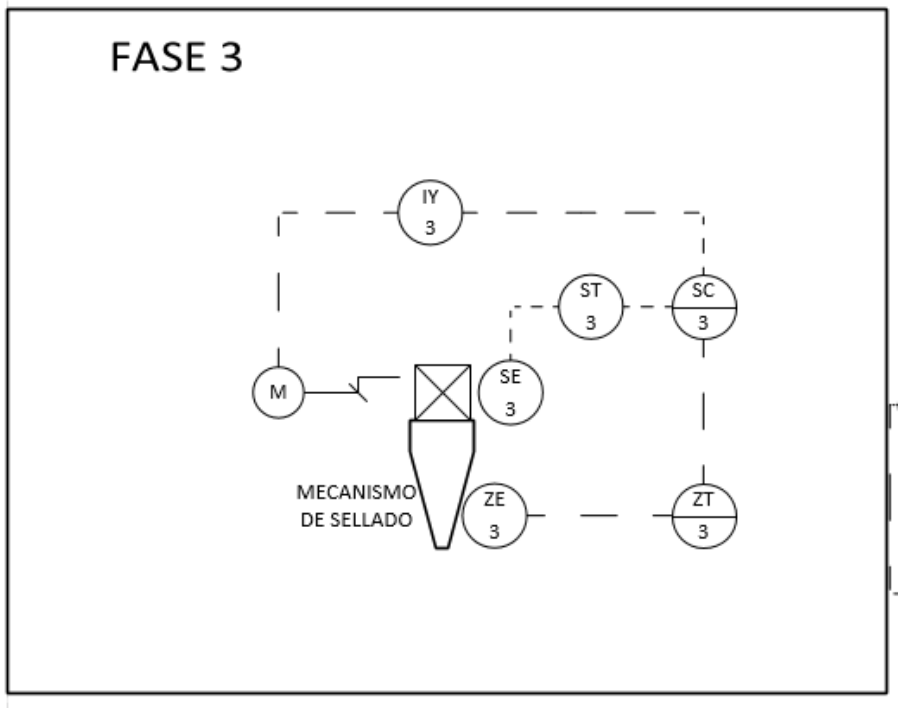

**Figura 20: P&ID fase 3** *Kiooms***. Fuente: Propia.**

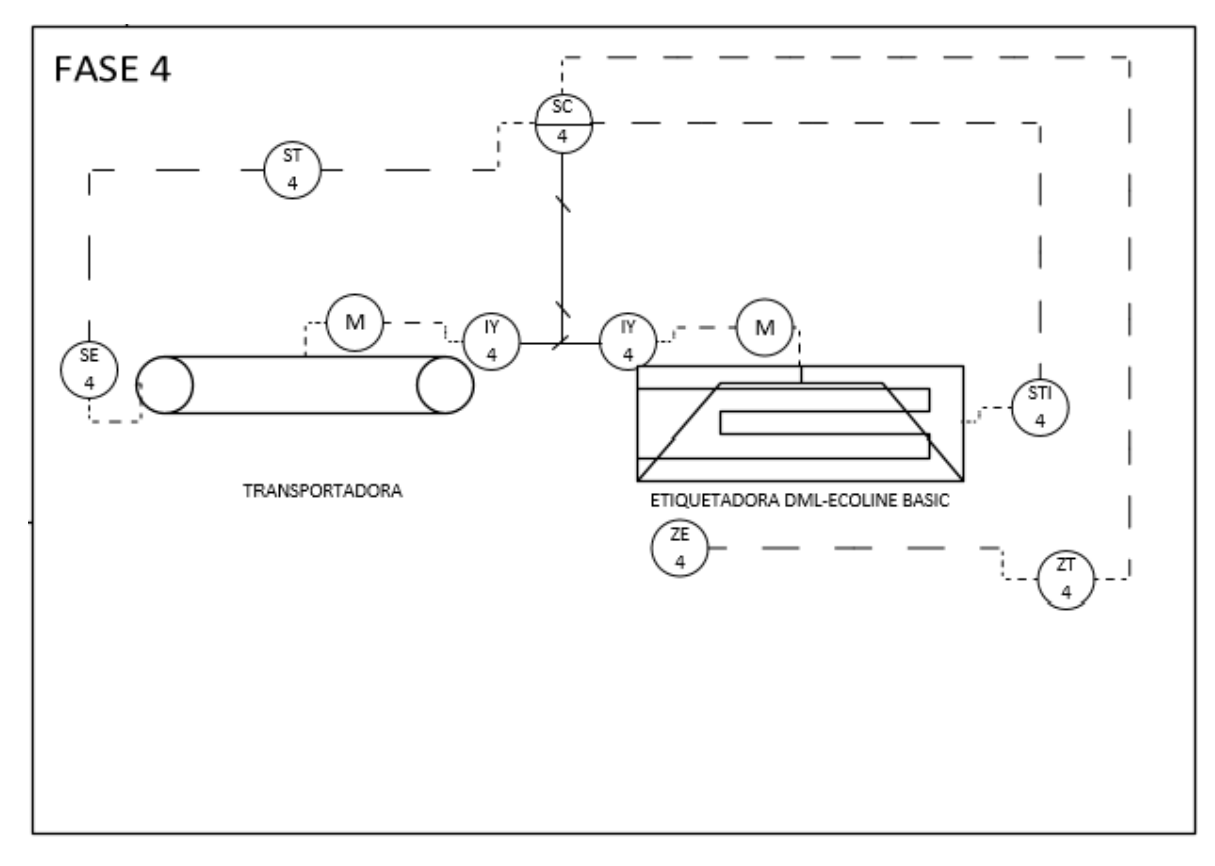

## **Fase 4: Etiquetado envases.**

**Figura 21: P&ID fase 4** *Kiooms***. Fuente: Propia.**

## **3.7.3 Diagrama de lazo del proceso.**

Para obtener mayor información detallada acerca del sistema de control a proponer se desarrolla el diagrama de lazo de control por fases (figura 20-22) con el fin de entender a detalle el sistema de distribución en cuanto a cableado y ubicación de los dispositivos dentro de la planta de producción.

## **Fase 1-2: Obtención salsa y dosificación.**

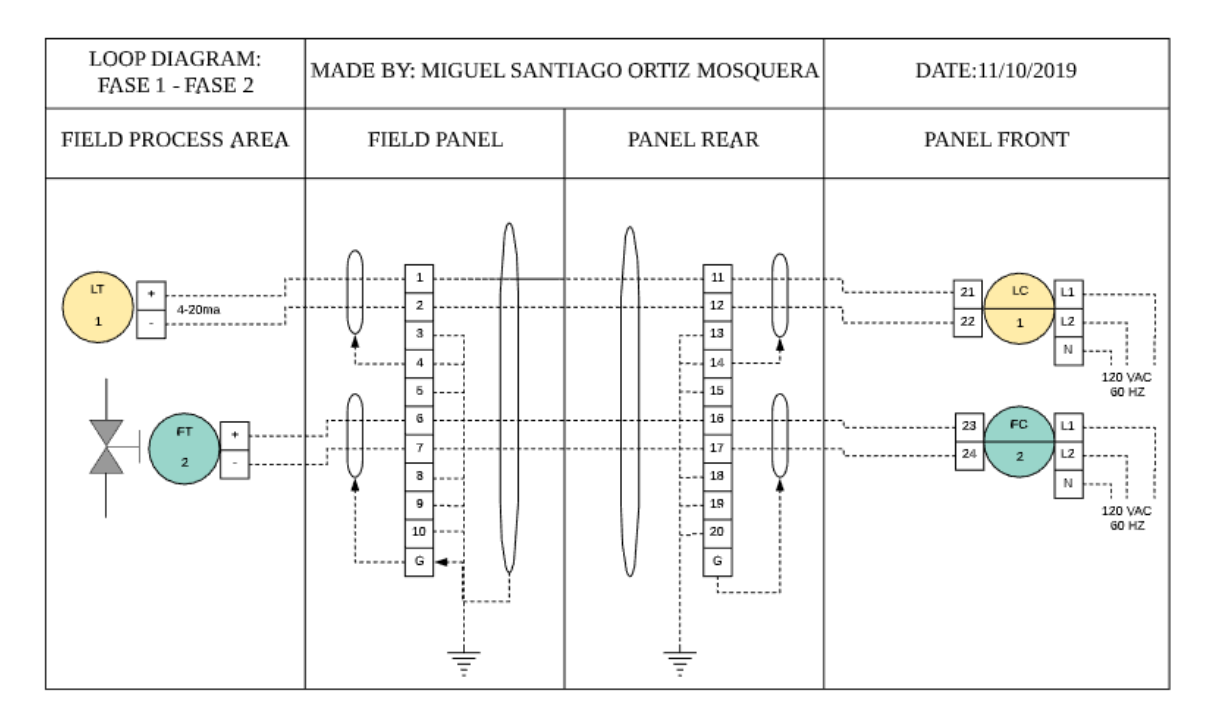

**Figura 22: Diagrama de lazo fase 1-2** *Kiooms***. Fuente: Propia.**

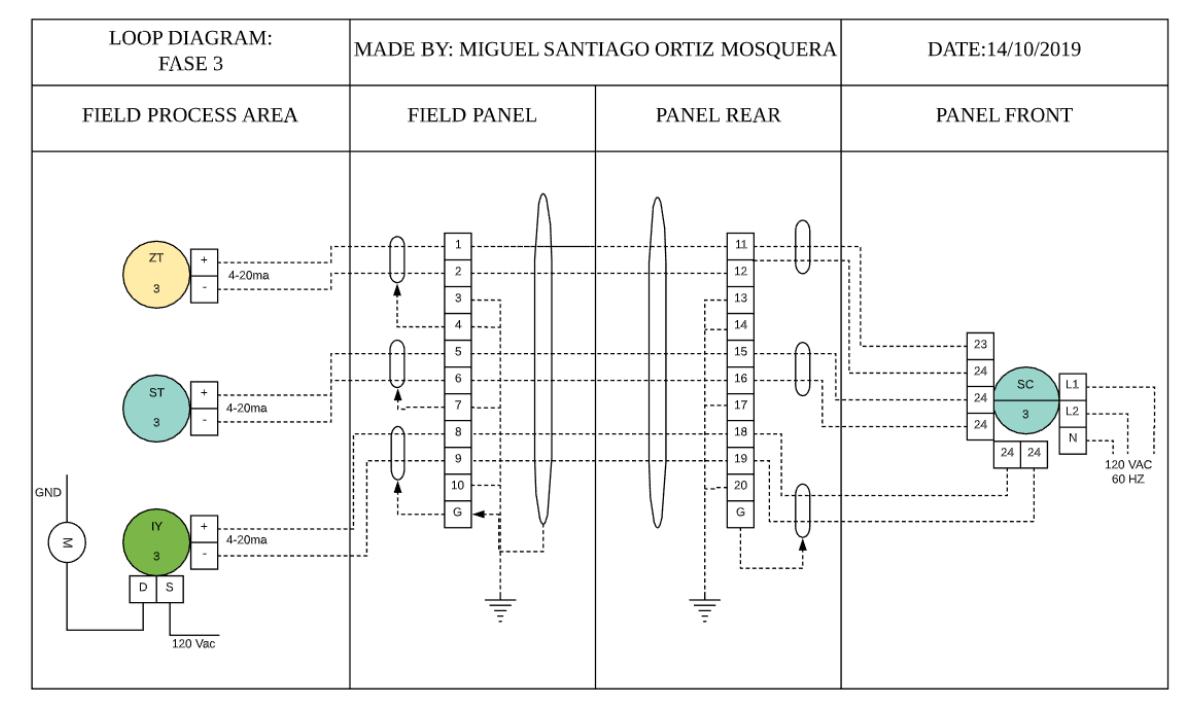

**Fase 3: Sellado de envases.**

**Figura 23: Diagrama de lazo fase 3** *Kiooms***. Fuente: Propia.**

#### **Fase 4: Etiquetado envases.**

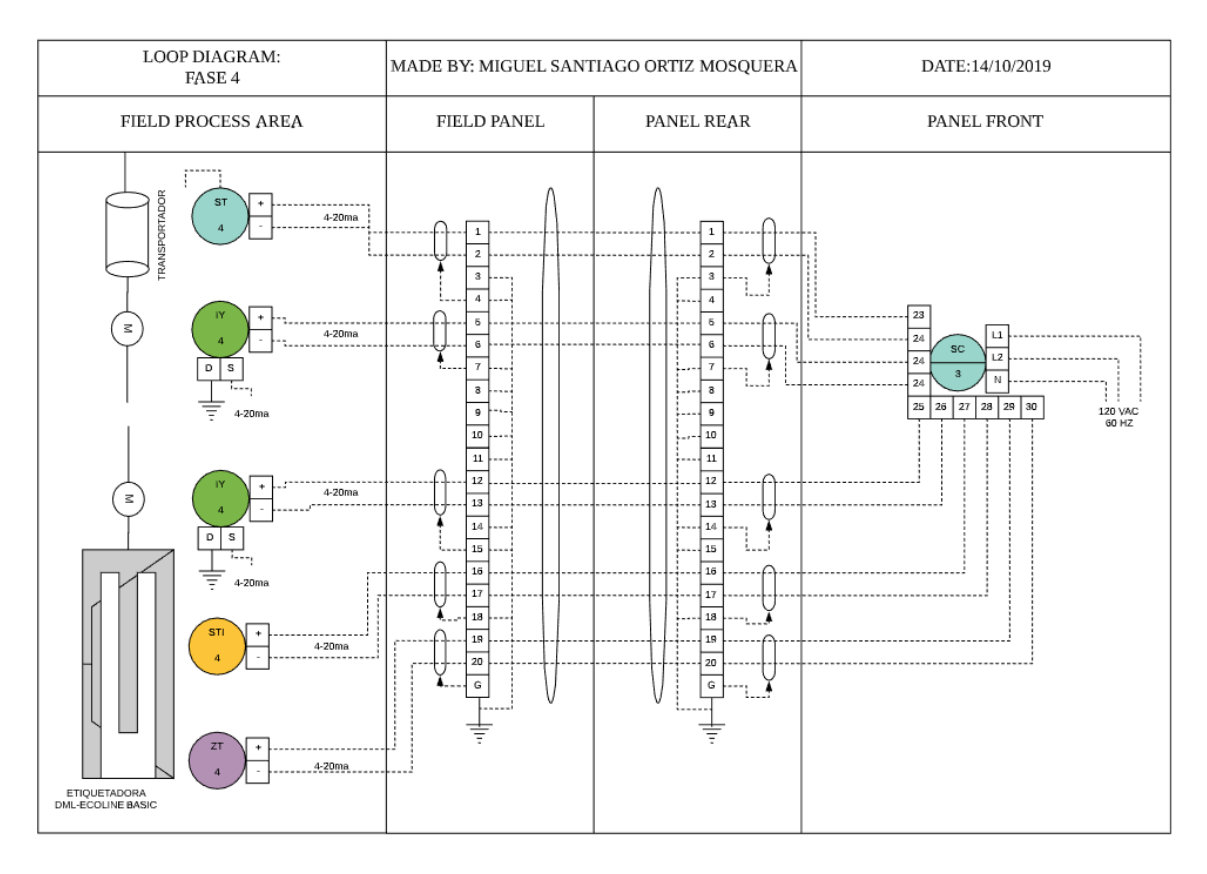

**Figura 24: Diagrama de lazo fase 4** *Kiooms***. Fuente: Propia.**

#### **3.7.4 Lista de equipos e instrumentación detallada.**

La optimización de procesos hace que la instrumentación sea el conjunto de herramientas esenciales para desarrollar y controlar las diversas etapas involucradas en las diferentes operaciones dentro de la planta de producción de la empresa.

A continuación se presenta un listado de la instrumentación propuesta para la implementación del sistema con sus respectivas características.

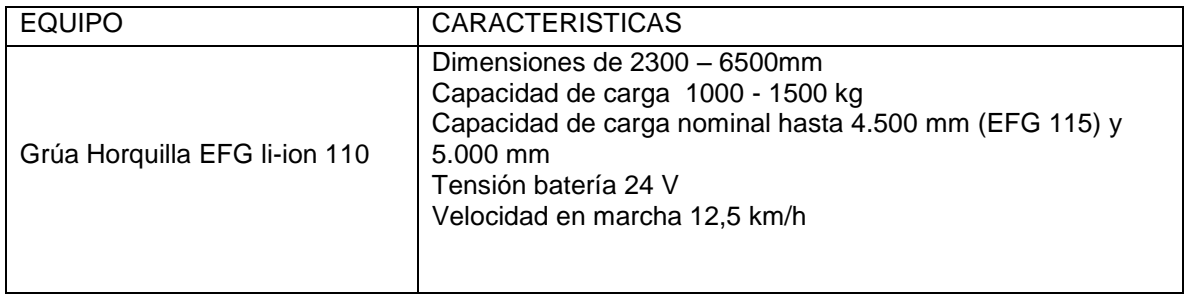

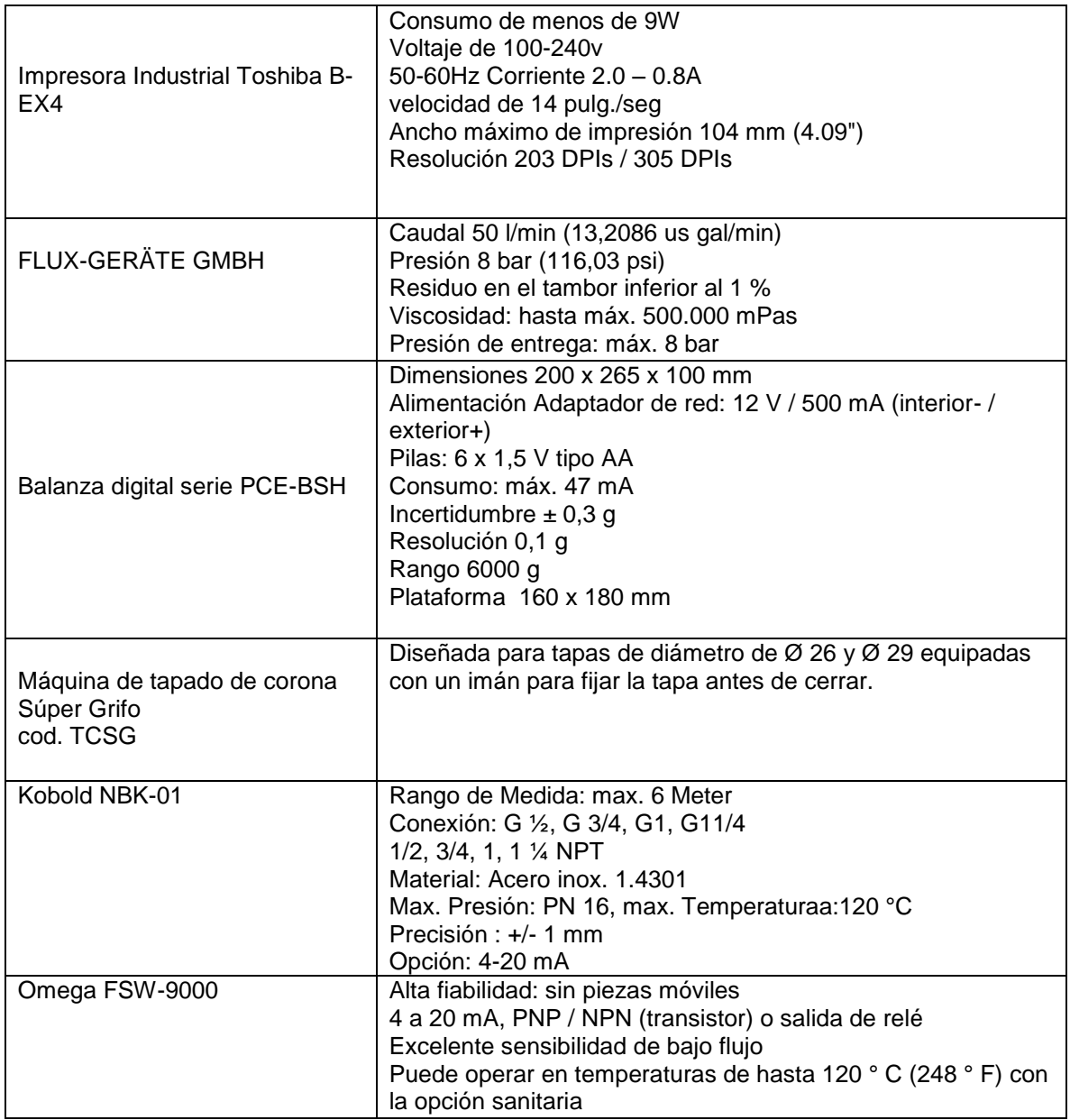

**Tabla 15: Lista de equipos. Fuente: Propia.**

## **3.7.5 Lista de elementos propuestos de acuerdo a cada variable.**

Todos los instrumentos poseen la particularidad de conocer lo que sucede en una determinada tarea del proceso, lo que ocasiona liberación del operador de las acciones manuales realizadas en el proceso industrial, generando así especialización de los operarios para generar un proceso productivo eficiente y preciso.

Una vez se establecen los dispositivos óptimos para el sistema a proponer se dispone a clasificar según las variables establecidas en puntos anteriores, a su vez se adjunta una imagen que permite la familiarización con el dispositivos.

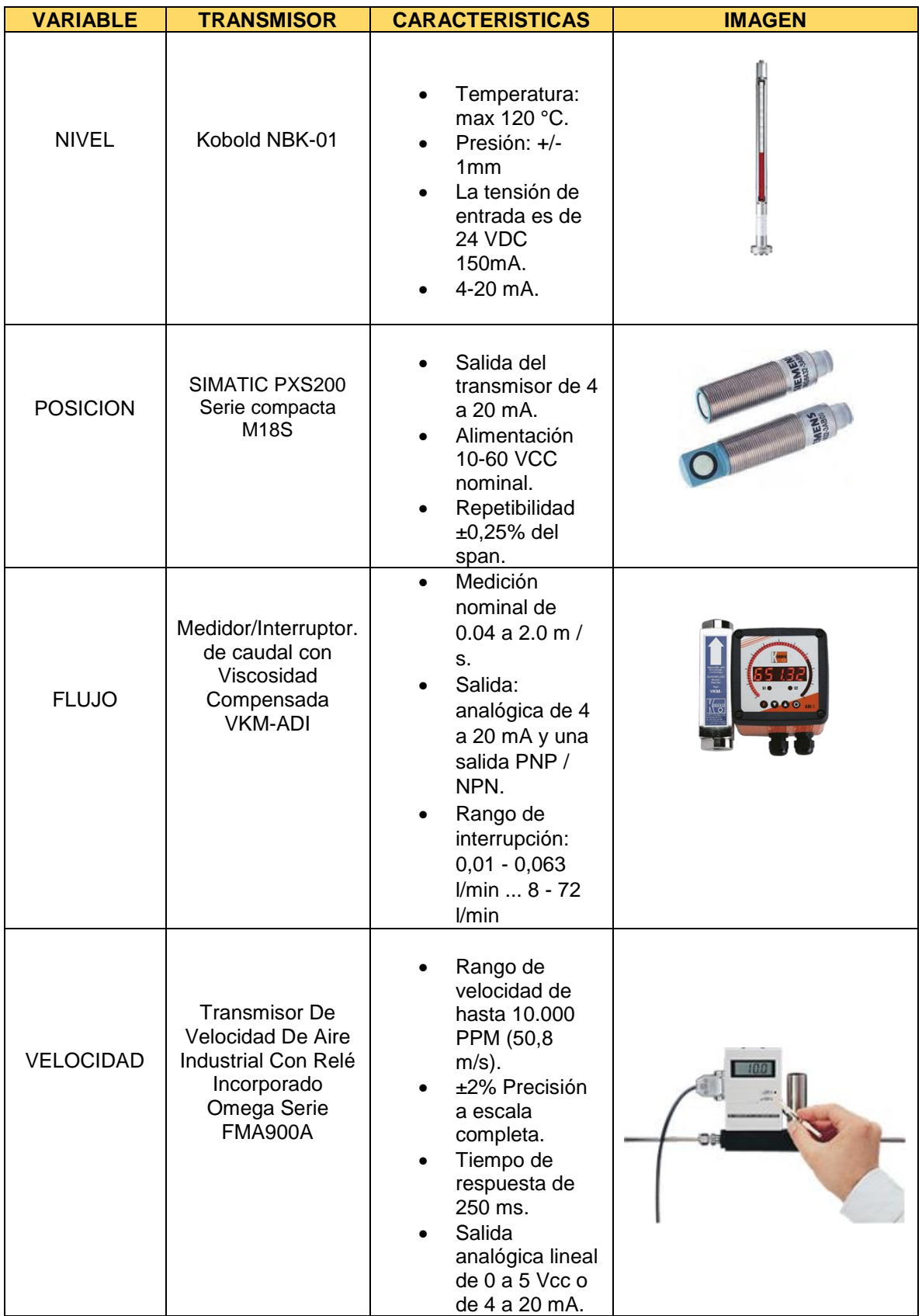

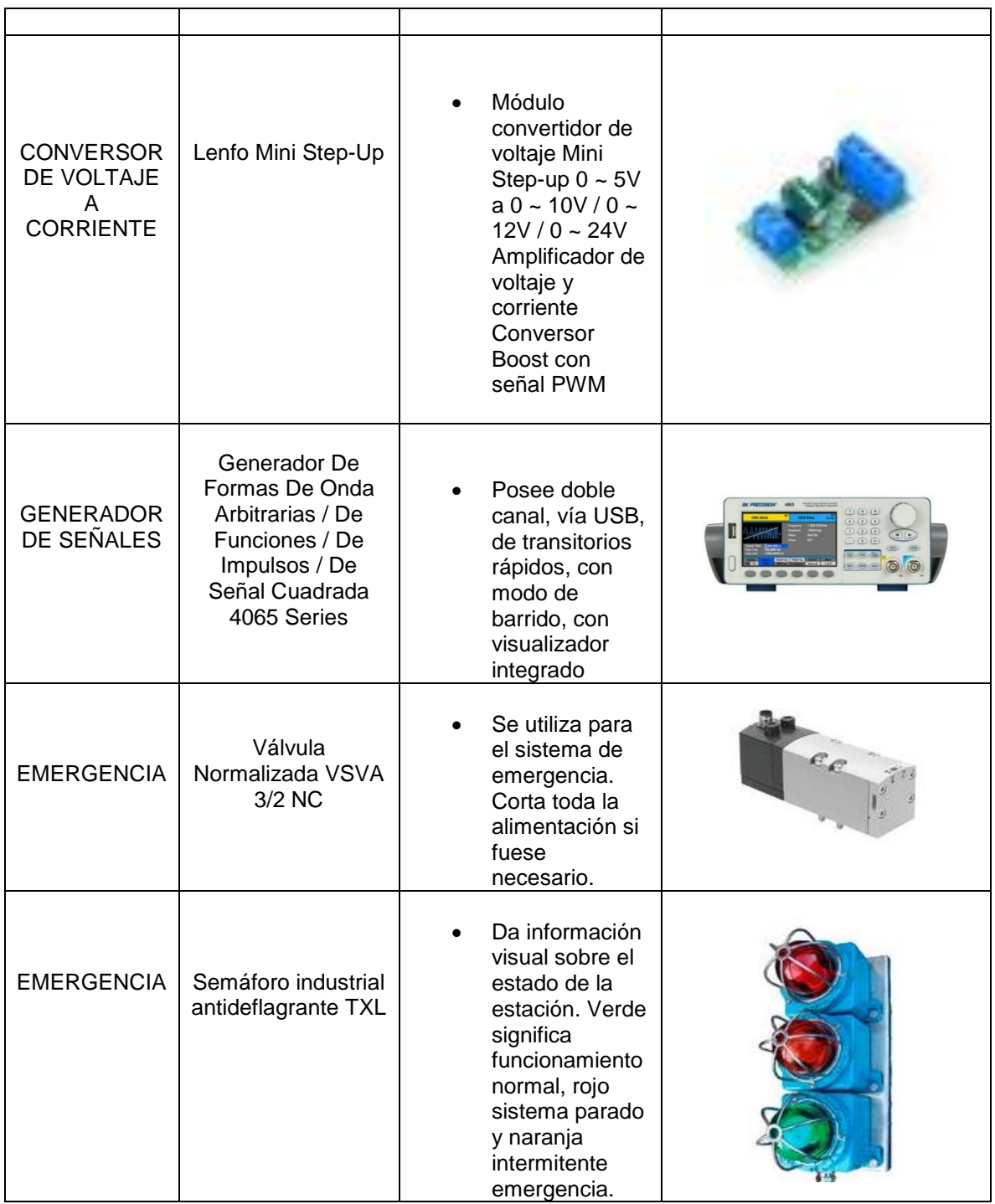

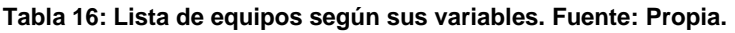

## **3.7.6 Descripción de instrumentación para su adquisición.**

Para obtener una visión aproximada de la inversión a realizar para implementación de la propuesta de automatización se establece la siguiente tabla (tabla 17) de costos aproximados en cuanto a los dispositivos para el desarrollo del sistema

propuesto, cabe resaltar que solo se encuentran los dispositivos principales y se deja de lado los costos de instalación, plc y cableado.

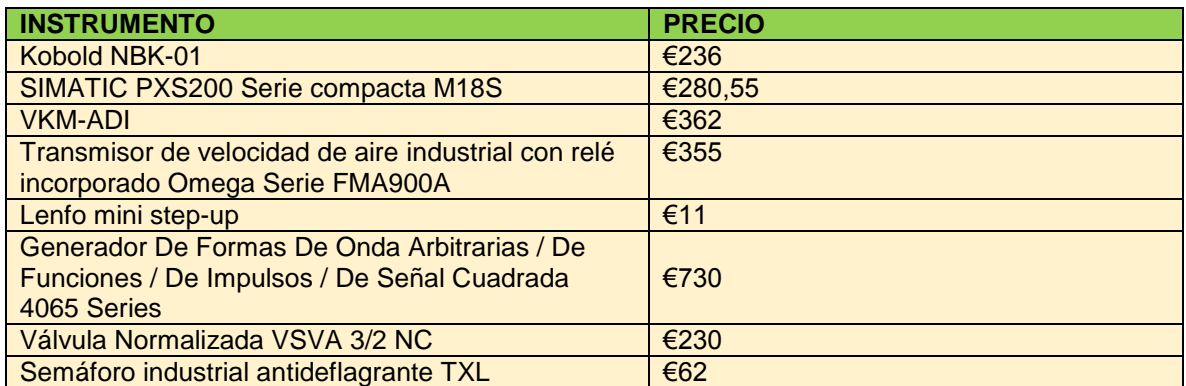

#### **Tabla 17: Lista de precios. Fuente: Propia.**

#### **3.7.7 Tabla de consumos.**

Es esencial conocer el consumo de los instrumentos a utilizar, debido a que con esto se permite tener un estimado de consumo de los recursos en cuanto al voltaje y corriente, esto con el objetivo de proponer los dispositivos óptimos y que se adapten al sistema sin generar diferentes desgastes o uso excesivo de los recursos de la planta, por tal razón se presenta la siguiente tabla de consumos (tabla 18).

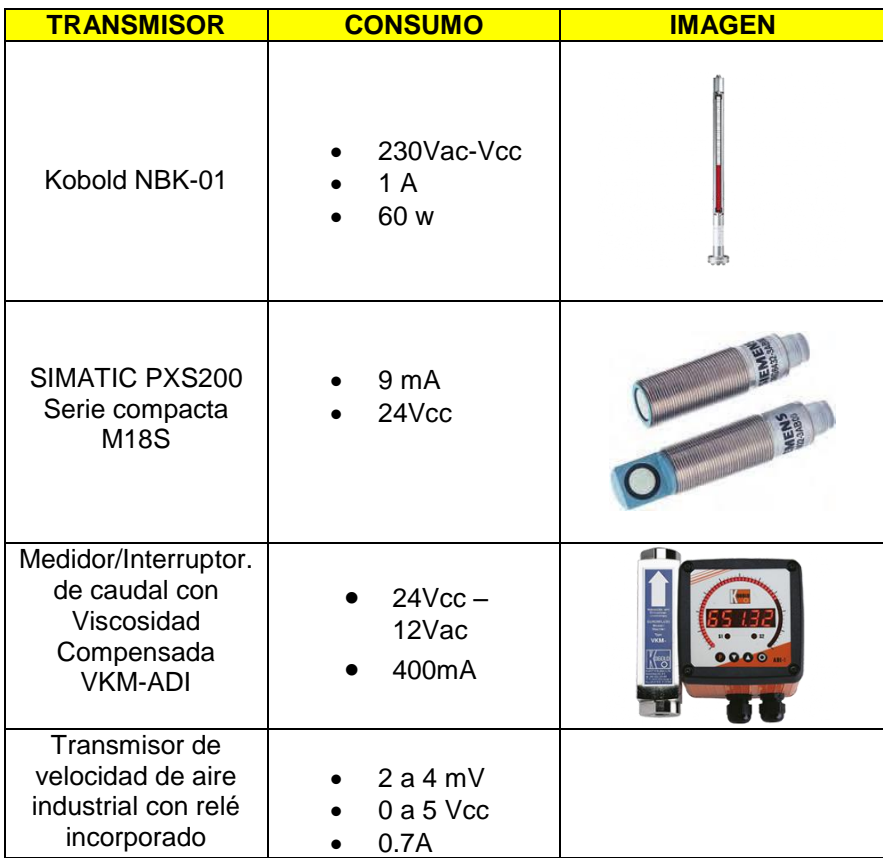

| Omega Serie<br><b>FMA900A</b>                                                                                          |                         |    |
|----------------------------------------------------------------------------------------------------|-------------------------|----|
| Lenfo mini step-up                                                                                                    | 12 Vcc<br>14mA          |    |
| Generador De<br>Formas De Onda<br>Arbitrarias / De<br>Funciones / De<br>Impulsos / De<br>Señal Cuadrada<br>4065 Series | 12 Vac<br>10-13 mA      |    |
| Válvula<br>Normalizada VSVA<br>3/2 NC                                                                                  | 24 a 32 Vcc<br>$1-3A$   | ee |
| Semáforo industrial<br>antideflagrante TXL                                                                             | 12 a 24 Vcc<br>10-30 mA |    |

**Tabla 18: Tabla de consumos. Fuente: Propia.**

# **Capítulo IV**

#### **4. Desarrollo modelo propuesto.**

Una vez los directivos de la empresa aprueban llevar a cabo el modelado de control y monitoreo de los puntos críticos, se define el cómo se tendrá el control y monitoreo de los puntos críticos.

Para ello se forma un equipo que es encargado de darle seguimiento y validar el sistema. Este equipo estará conformado por personal de diferentes áreas.

## **4.1 Formación equipo de desarrollo.**

Los integrantes del equipo responsable de llevar a cabo el plan de monitoreo y control de los puntos críticos, estarán regidos por las normas de jerarquía establecidas en la empresa. De tal forma que el equipo estará conformado por los siguientes integrantes:

- Gerente de la empresa.
- Operario principal.
- Ingeniero pasante.

Tres integrantes formarán el equipo de trabajo, sin embargo, el equipo estará auxiliado por otros integrantes. Estas personas, que integrarán el "equipo auxiliar" darán apoyo al equipo de trabajo en cualquier asunto que pueda causar una alteración en el proceso y que puedan contribuir en información necesaria para el desarrollo del sistema. Estas personas son:

- Operarios secundarios.
- Encargado de producción.
- Jefe de mantenimiento.

Se puede ver en la figura 23 el organigrama del área de producción, de este modo, se ilustra la jerarquía de las posiciones, para poder establecer las responsabilidades que le competen a cada uno de los integrantes del equipo.

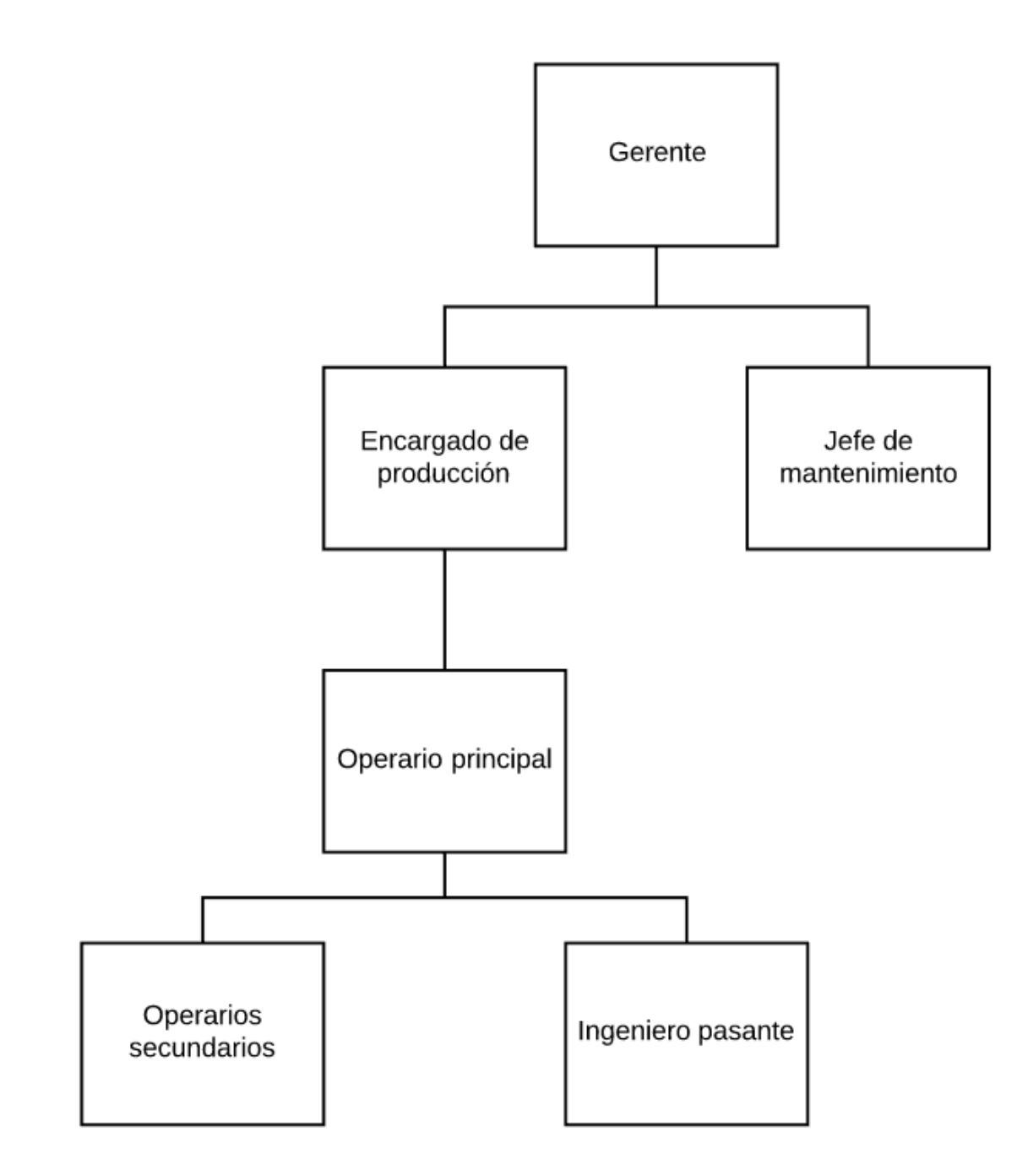

**Figura 25: Organigrama área de producción** *Kiooms***. Fuente: Propia.**

## **4.1.1 Funciones del equipo.**

Una vez formado el equipo, se establecen las funciones y responsabilidades que le corresponden a cada uno de los integrantes del equipo de trabajo y del equipo auxiliar.

Dependiendo de su posición jerárquica dentro de la empresa, podemos resumir y detallar con mayor claridad las funciones de cada integrante del equipo de trabajo,

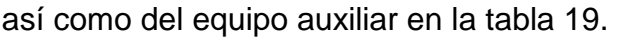

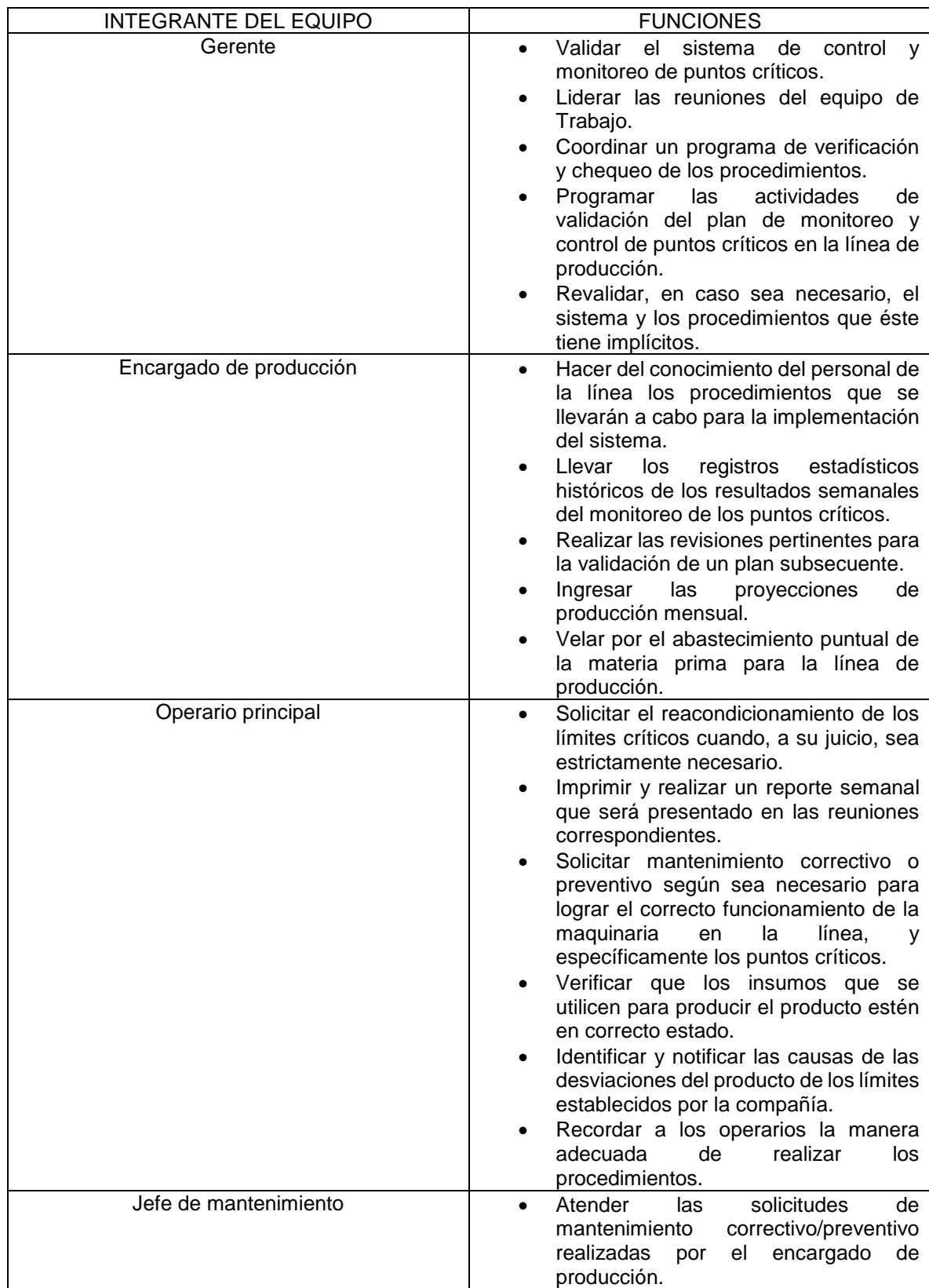

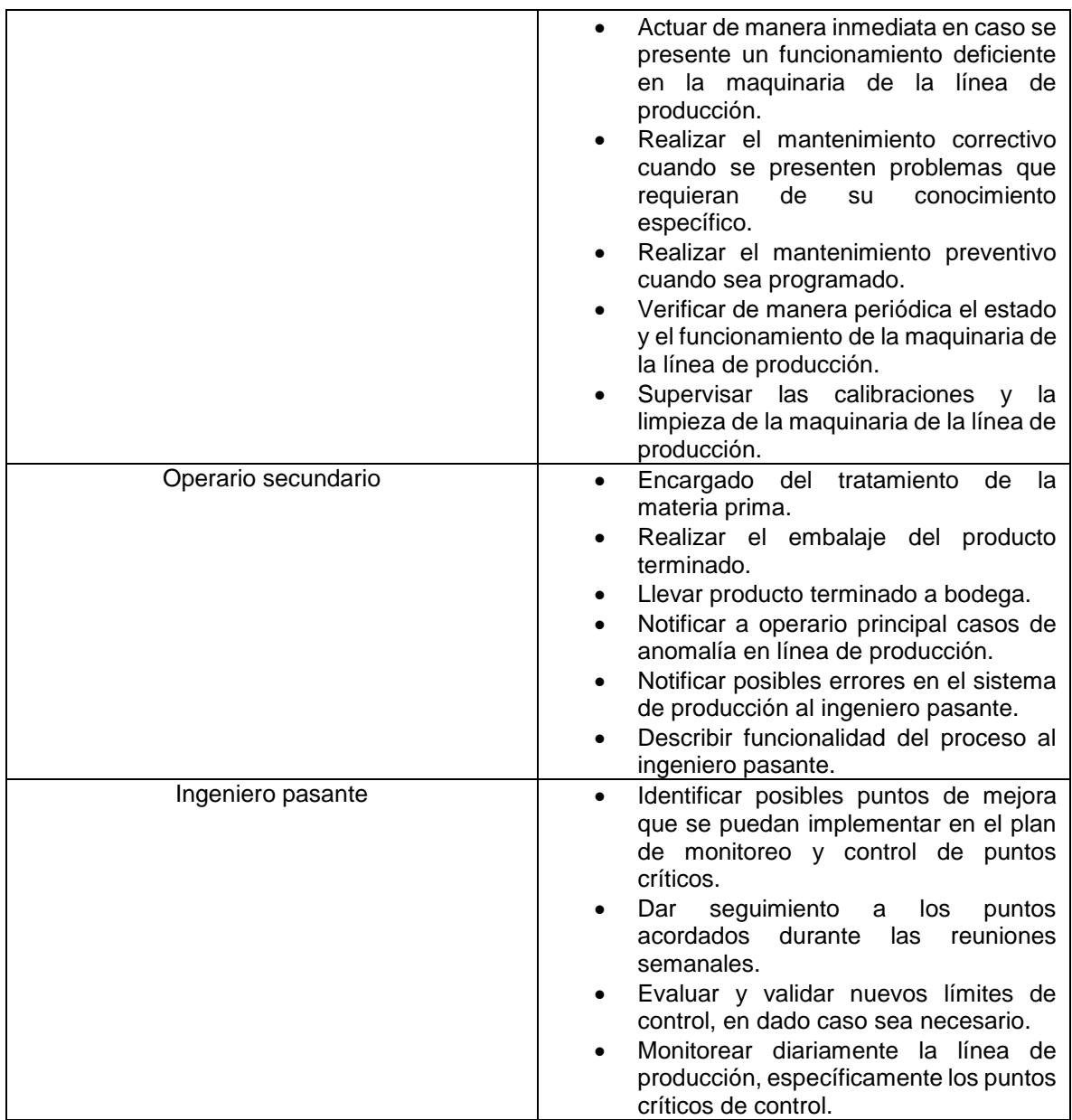

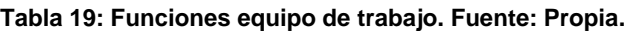

#### **4.2 Introducción al manejo del sistema SCADA**.

Para llevar a cabo el control y monitoreo de puntos críticos identificados en la línea de producción de salsas *Kiooms*, se ha diseñado un software en *FactoryTalk view*, que será la herramienta fundamental donde el equipo de trabajo podrá visualizar extraer toda la información para el análisis posterior de la línea.

El software ha sido diseñado únicamente con propósitos de monitoreo y control de puntos críticos. En él, se podrá ver el estado de las variaciones del producto con relación a las especificaciones establecidas por la empresa.

El objetivo esencial de esta herramienta será identificar con mayor prontitud las fallas en el proceso de producción por cualquier motivo (fallas en el sistema de llenado de tanques, defectos en llenado de envases, fallas en el sellado de envases, etiquetado defectuosos y defectos en los procedimientos) y poder tomar acciones correctivas o preventivas (según sea el caso) en la línea de producción con rapidez para disminuir los costos y reducir el producto defectuoso.

# **4.2.1 Especificaciones de los componentes software.**

# **4.2.1.1 Configuración de redes.**

Para la conexión de los instrumentos se realizará a partir del protocolo de comunicación entre dispositivos industriales *Modbus* (arquitectura cliente-servidor), la cual es de fácil uso, tiene pocos requerimientos de desarrollo y es el protocolo de mayor disponibilidad para conexión de dispositivos, lo que genera mayor flexibilidad, teniéndose como maestro el PLC con módulos de expansión de I/O analógicas y digitales, lo que permite la ampliación en cuanto a la conectividad de los diferentes dispositivos a controlar y además de manejar el HMI que podrá mostrar las interfaces gráficas.

La implementación de este tipo de comunicación se realizará por conexión del puerto de serie DB9 [31], este puerto es programado para el uso de *Modbus*, por medio de un código proporcionado por la empresa *Rockwell Automation* en la versión de RSLogix5000 [32].

# **4.2.1.2 Programación.**

Se utilizará el software RSLogix 5000 para realizar la programación del plc en lenguaje Ladder donde se especificarán las acciones de control para los motores y válvulas además de medir las diferentes variables como velocidad, voltaje, flujo, posición y nivel.

# **4.2.1.3 Supervisión y gestión de procesos.**

Es necesario tener un acercamiento gráfico de la planta por lo tanto se realizará en el software *FactoryTalk View* donde le permite al administrador o a la persona encargada determinar la acción que quiere realizar en los dispositivos que se tiene en la planta.

# **4.2.2 Programa de control de la planta de nivel.**

En la fase de diseño se definió emplear un PLC controllogix 5000 para realizar el control de la planta. Por tanto, se requiere de la suite de software de *Rockwell Automation* equipada con RSLinx Classic Gateway y RSLogix 5000.

- RSLinx Classic Gateway: este software permite crear el driver de conexión al PLC según se requiera. En este caso se usó un driver EMU5000-1, para realizar la simulación.
- RSLogix 5000: es el software de programación de lenguaje LADDER que

posteriormente será conectado con el simulador.

El programa LADDER inicia y realiza un paro de emergencia a través de contactos normalmente abierto y normalmente cerrado, respectivamente. Posteriormente al activar la planta general se deberá activar las subrutinas que en este caso son las cuatro terminales que conforman la planta de la empresa *Kiooms* clasificadas según su capacidad de producción en mililitros. Luego de iniciar el proceso, se activan la motobomba que llevan el contenido del tanque de mezcla primaria (TKinicial) hacia el tanque mezclador (TKprincipal), a través de la activación de los sensores de nivel (nivel alto) y la desactivación del dispositivo Flux; finalmente, el contenido del tanque mezclador es agitado con la activación del motor, una vez realizado el mezclaje final se procede a dosificar los envases y finalmente a etiquetarlos. La figura 23 muestra una vista general del programa Ladder realizado en RsLogix500 para el control del prototipo de planta realizado.

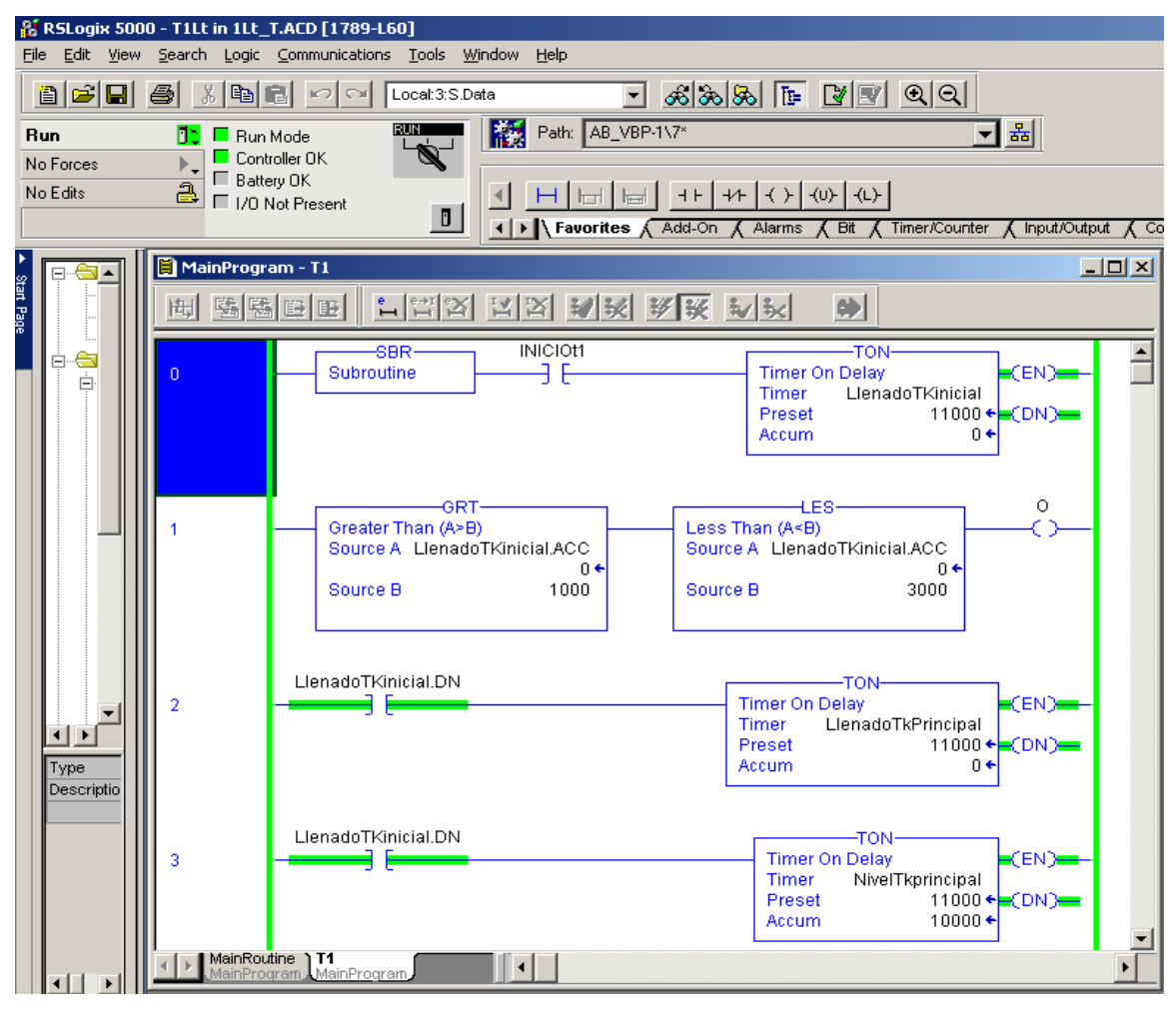

**Figura 26: Código LADDER** *Kiooms***. Fuente: Propia.**

**4.2.3 Interfaz Hombre Máquina** *Kiooms***.**

Para desarrollar la interfaz hombre máquina de la planta de control para la empresa *Kiooms*, se utilizó el software Factory Talk View ME de la suite de Rockwell Automation. Factory Talk View ME permite crear interfaces hombre máquina (HMI) para supervisar y controlar procesos industriales. En el HMI de la planta se requiere iniciar y parar el proceso la planta en general y sus respectivas terminales, visualizar el estado del proceso y el funcionamiento de la instrumentación.

La Figura 24 muestra el inicio del programa donde se debe indicar el tipo de medida en mililitros que se va a producir, una vez es seleccionada la medida a producir se muestra las cuatro estaciones disponibles para iniciar el proceso; para iniciar el proceso y visualizarlo se debe ir al menú principal y seleccionar las estaciones (figura 26), todo el proceso se accionara o desplazara por medio de los botones mostrados en la figura 26.

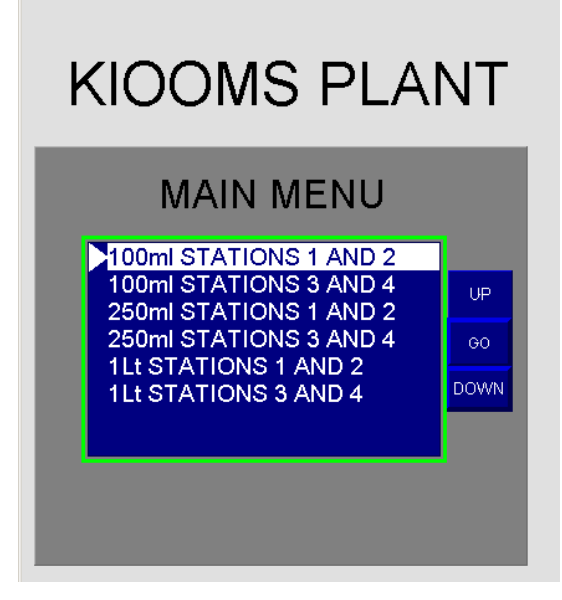

**Figura 27: Menú inicial HMI** *Kiooms***. Fuente: Propia.**

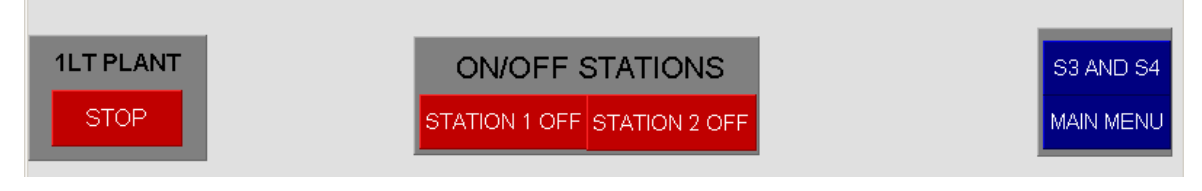

**Figura 28: Botones estaciones** *Kiooms***. Fuente: Propia.**

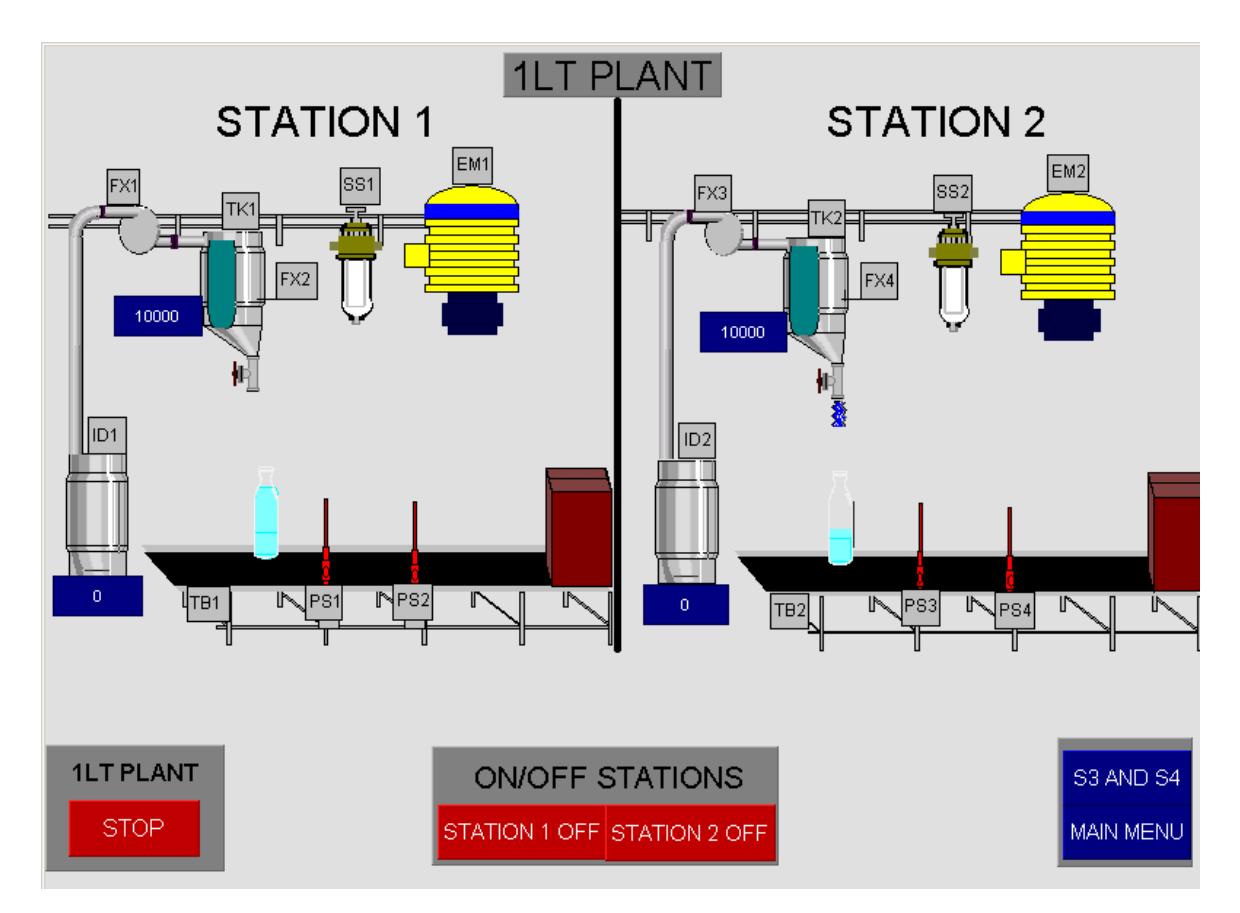

**Figura 29: Planta** *Kiooms***. Fuente: Propia.**

Para la integración del programa de control realizado en RSLogix y la interfaz hombre-máquina se realizó una conexión a través del software RSLinx.

# **4.3 Especificación técnica y tecnológica de los RTU's.**

En esta planta no se hará uso de unidades terminales remotas, ya que la unidad maestra ira conectada directamente al computador, el cual es encargado del almacenamiento de datos obtenidos en el proceso, mediante un cable Rs 232, debido a que en este sistema se va a realizar el control, supervisión e interacción de manera directa sin necesidad de componentes de comunicación remotas.

## **4.4 Especificación técnica y tecnológica de los MTU's.**

La unidad terminal maestra de la planta son un PLC controllogix 5000 (de *Allen Bradlley)* en donde se incluyen todas las tares de recolección de datos, envió de comandos remotos, programación, despacho y ejecución de tareas específicas de la planta y cabe resaltar que este PLC contara con la adición de módulos que permiten el control y supervisión de todas las variables analógicas y digitales para controlar las diferentes variables del proceso.

## **4.5 Definición de protocolos de comunicaciones.**

Red de dispositivos:

En esta planta se va a usar una red *Modbus* (protocolo de comunicaciones, basado en la arquitectura maestro/esclavo o cliente/servidor) cableada RS-485 al puerto serie DB9, la cual permitirá la conexión entre los diferentes dispositivos, donde se encuentra el PLC (maestro) el cual contará con módulos de expansión para las entradas necesarias y se encargará del control de las diferentes variables que afectan dentro del proceso (figura 27).

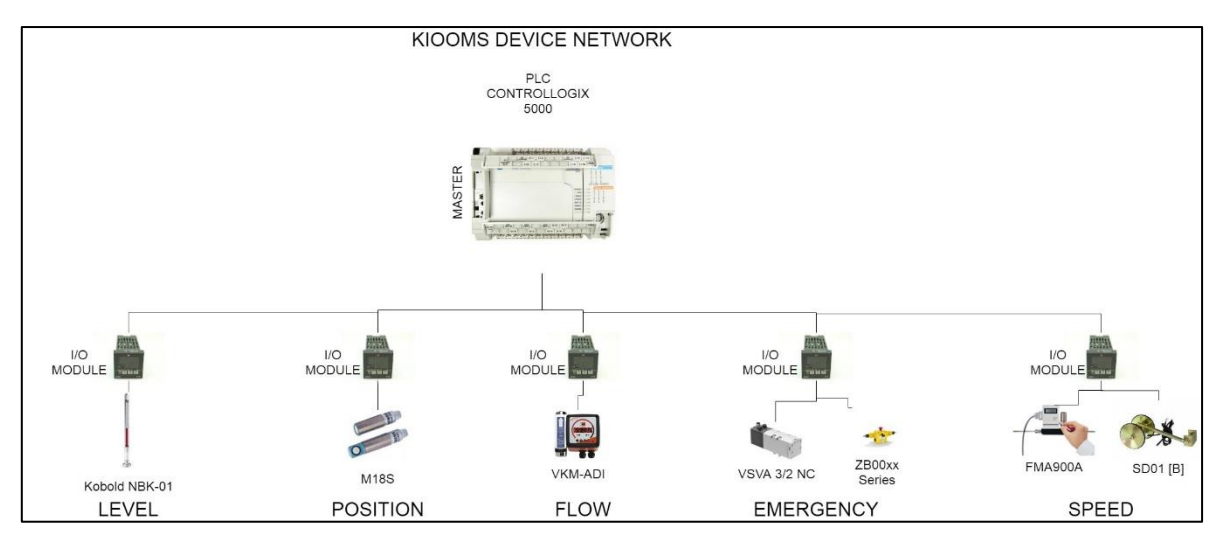

**Figura 30: Arquitectura de red** *Kiooms***. Fuente: Propia.**

Red de control:

La red de control es una red *Modbus*, ya que mediante este tipo de red de control se va a realizar la conexión del PLC maestro con los esclavos (*stand alone*) por medio de cableado RS 485, estos esclavos son los módulos de entradas y salidas, esto permite la facilidad en cuestión del intercambio de datos entre las variables medidas del sistema con el respectivo controlador, generando una transmisión de datos en tiempo real.

#### **4.6 Modelo propuesto.**

Para ilustrar las relaciones entre los componentes de la planta de la empresa *Kiooms* y los propuestos, se realiza la siguiente comparación entre el diagrama de flujo actual de la empresa con el el diagrama de flujo de proceso propuesto (figuras 10-30), el cual sirve para verificar las diferencias de los modelos del proceso de manera gráfica para la fácil comprensión en cuanto el posible funcionamiento y distribución de los componentes a integrar dentro del proceso, entendiéndose así el flujo de información entre las diferentes estaciones de la planta.

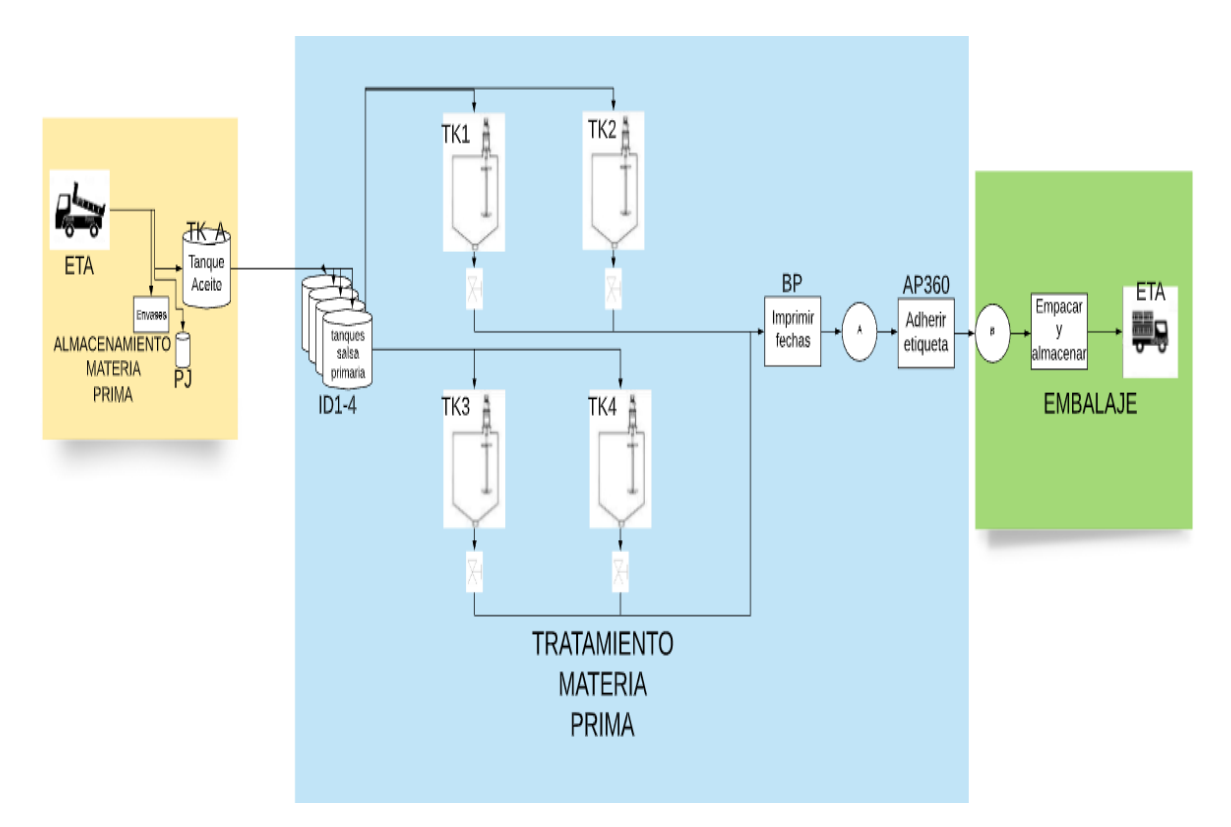

**Figura 10: Diagrama de flujo de proceso** *Kiooms***. Fuente: Propia.**
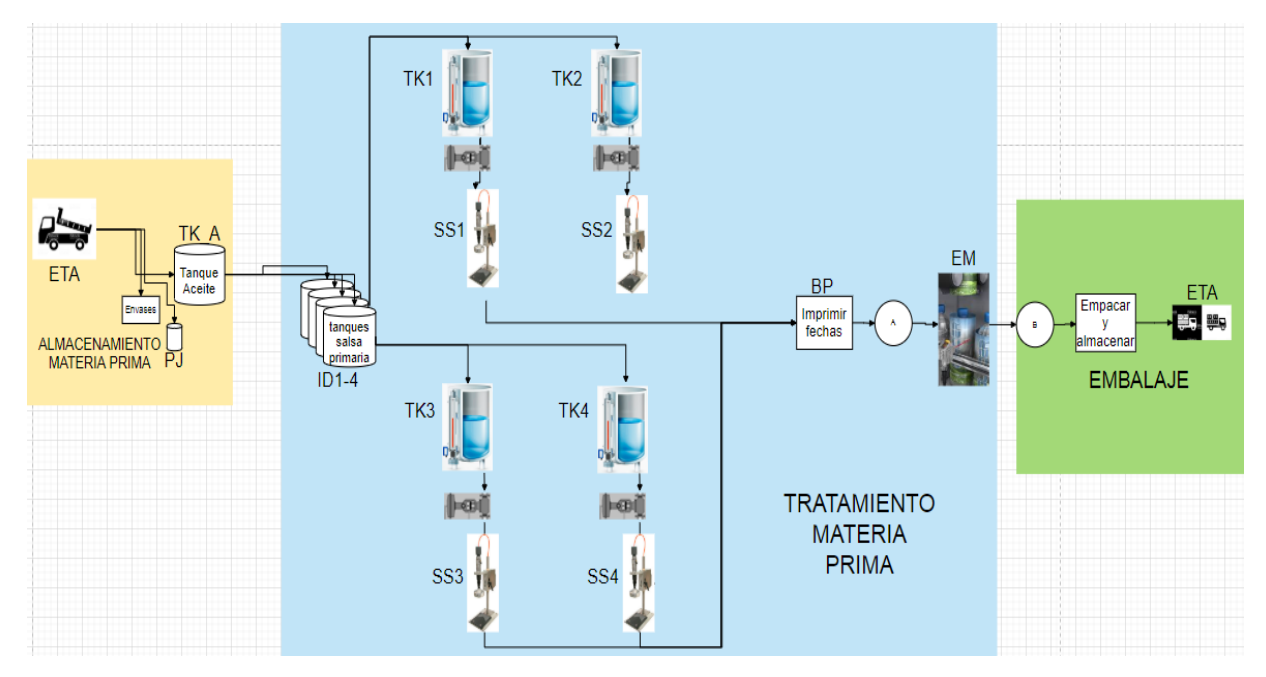

**Figura 31: Diagrama de flujo modelo propuesto** *Kiooms***. Fuente: Propia.**

Finalmente se resume en la siguiente tabla la solucion dada para cada uno de los puntos criticos identificados, a lo largo del desarrollo del proyecto, utilizando los metodos aprobados por parte del equipo y los directivos empresariales.

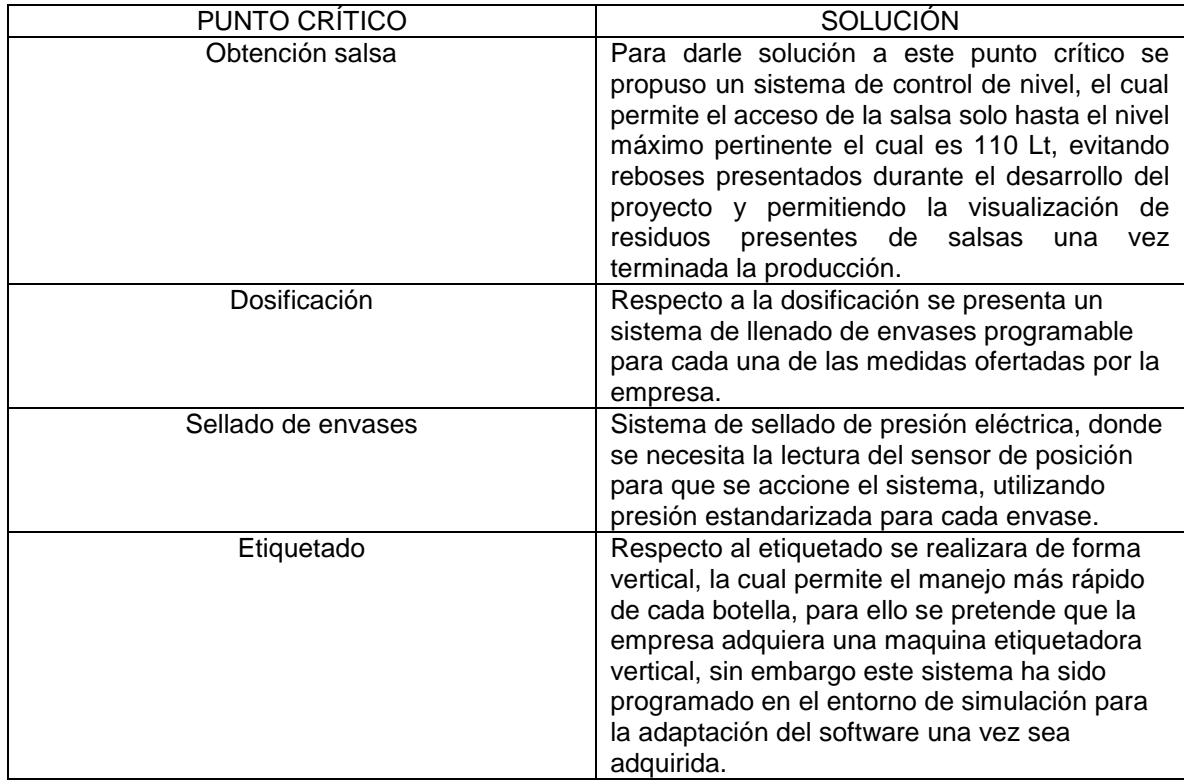

**Tabla 20: Punto critico y solucion propuesta. Fuente: Propia.**

# **Capítulo V**

#### **5. Prueba simulación del modelo propuesto.**

En el mundo actual donde el interés de las industrias es mantener controladas todas las variables que intervienen en los procesos productivos, toman particular importancia los procesos de pruebas de simulación como una herramienta importante para asegurar la trazabilidad de cada una de las variables que intervienen en la manufactura de los productos.

Como un inicio vale la pena mencionar que los procesos de prueba de simulación son sistemas de aseguramiento de la calidad mediante los cuales se establecen evidencias documentadas para demostrar que un proceso conduce a resultados de calidad consistentes dentro de las especificaciones predeterminadas.

La manera en que la simulación del proceso contribuye en la prevención de riesgos, que representarían potencialmente un producto fuera de las especificaciones originales establecidas por la empresa, es porque el concepto de prueba de simulación está ligado directamente al de "prevención para obtener cero defectos" que consiste básicamente en "hacer las cosas bien desde la primera vez", por lo que todas las actividades que la empresa realice en el control de sus riesgos deberá estar inmerso en un concepto de mejoramiento continuo, que requiere del uso de sistemas de información y seguimiento que permitan en forma sistemática, intervenir y vigilar los puntos identificados como críticos.

Para desarrollar el sistema de control y monitoreo de puntos críticos, se tomó en cuenta los aspectos ilustrados en la figura 27.

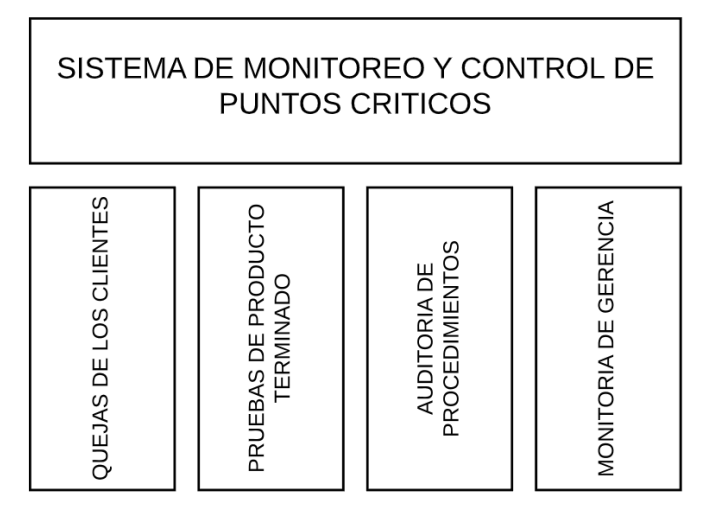

**Figura 32: Aspectos a tomar en cuenta para desarrollar una prueba de simulación sistemática. Fuente: Propia.**

 Para la empresa, es de vital importancia la retroalimentación, ya que el producto puede tener defectos que tienen probabilidad de no ser

identificados en ninguno de los controles propuestos en este modelo, entonces, la retroalimentación ayudará a la empresa a establecer nuevos tipos de controles o bien modificar las características de los puntos críticos ya establecidos, a fin de poder identificar estos defectos, es necesario tener en cuenta, si el producto final satisface al cliente y si no lo hace, es necesario establecer las razones por las cuales el producto no llena las expectativas del consumidor e implementar todas las medidas que ayuden a mitigar este problema.

- Pruebas ilimitadas de producto terminado. Esto consiste básicamente en el testeo constante de las condiciones de calidad del producto, de tal manera, que se puedan obtener conclusiones que ayuden en el proceso de retroalimentación. En las reuniones semanales, se discutieron los resultados obtenidos producto de estas pruebas, esto con el propósito fundamental de llevar a la mesa los resultados y proponer mejoras o modificaciones a los puntos críticos de control.
- Auditoria de los procedimientos. La revisión periódica de los procedimientos inherentes al proceso de producción de *Kiooms*, es una parte fundamental en el proceso de validación del sistema de control y monitoreo de puntos críticos, debido a que se puede establecer si las necesidades de la empresa están siendo cubiertas por el sistema, y de no ser así, entonces tomar las medidas pertinentes que pueden abarcar desde la actualización del software hasta la consideración de un punto crítico nuevo. Con el tiempo, los procedimientos establecidos al inicio del programa pueden volverse obsoletos, por ello la empresa debe realizar la revisión constante de los procesos y realizar las modificaciones que puedan devolver al sistema la validez considerada al inicio.
- Monitoreo por parte de Gerencia. El monitoreo por parte de la gerencia debe ser periódico y se debe tomar en consideración para la implementación de la simulación del sistema. Para la empresa, el Gerente de Planta debe supervisar la línea de producción y tomarse el tiempo de verificar que los procedimientos se estén cumpliendo a cabalidad. Esto reducirá la probabilidad de un producto defectuoso.

Para definir y validar el sistema propuesto primero se desarrolló la tabla 20, donde se tomaron en cuenta las diferentes partes interesadas en mejorar los puntos críticos establecidos en puntos anteriores, viéndose la necesidad de verificar la efectividad de las mejoras establecidas y desarrollando una comunicación constante con las partes interesadas de la empresa.

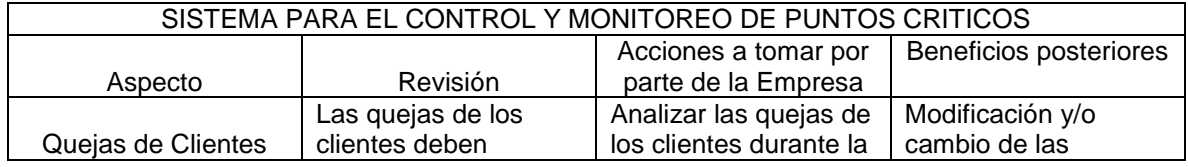

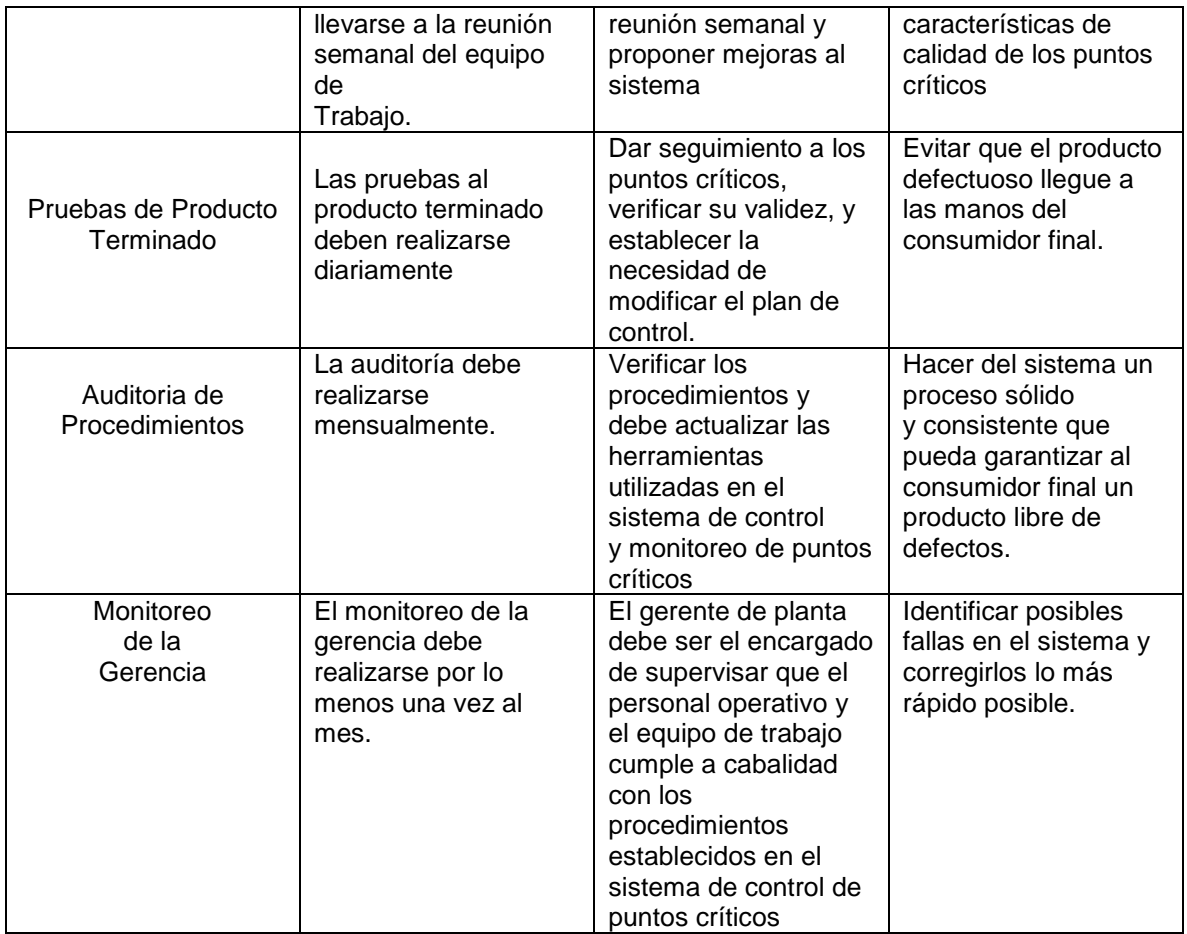

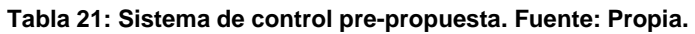

### **5.1 Actualización modelos del estándar ISA88.**

Una vez se establece la propuesta, se procede a desarrollar los nuevos modelos del estándar ISA88 actualizados, para acoplar los nuevos modelos a la nueva instrumentación y funciones que se desarrollaran dentro de la propuesta.

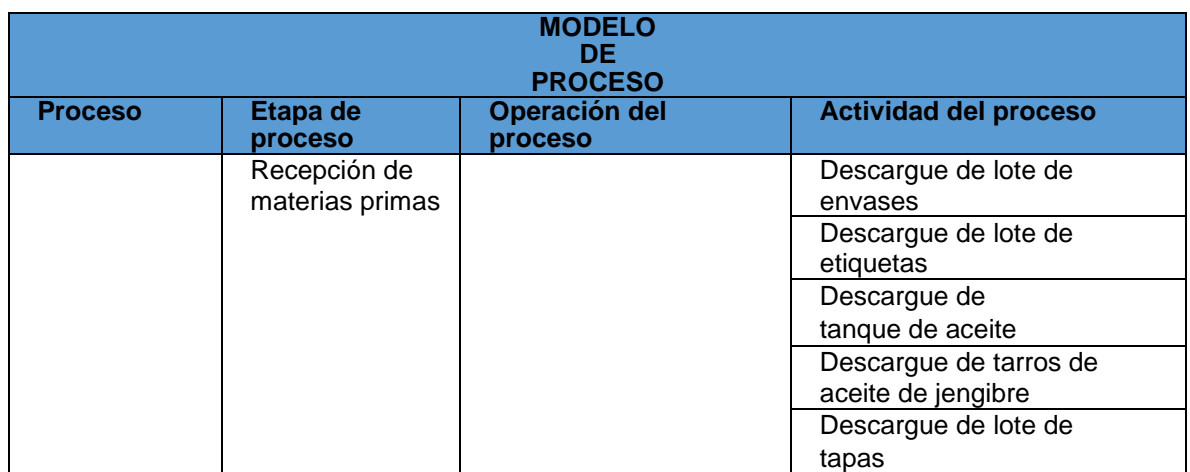

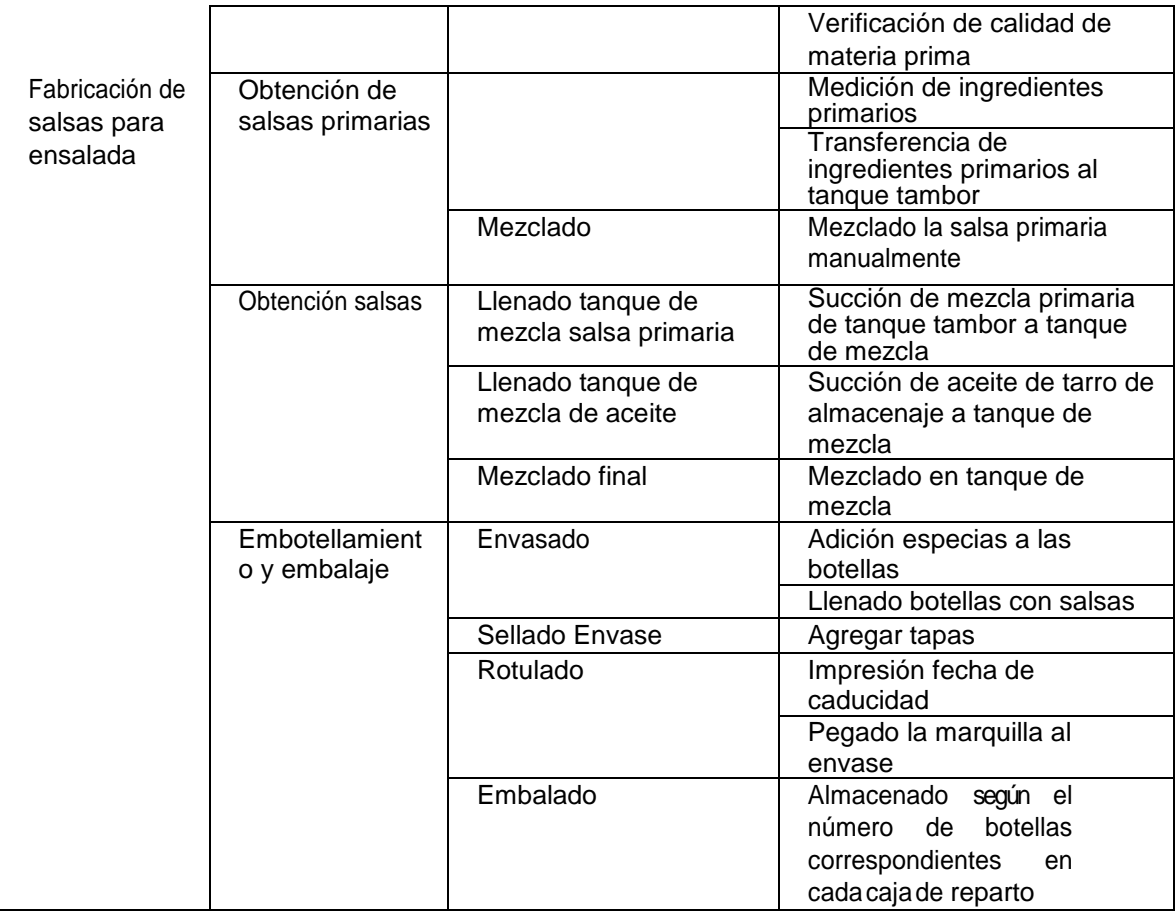

#### **Tabla 22: Modelo de proceso propuesta** *Kiooms***. Fuente: Propia.**

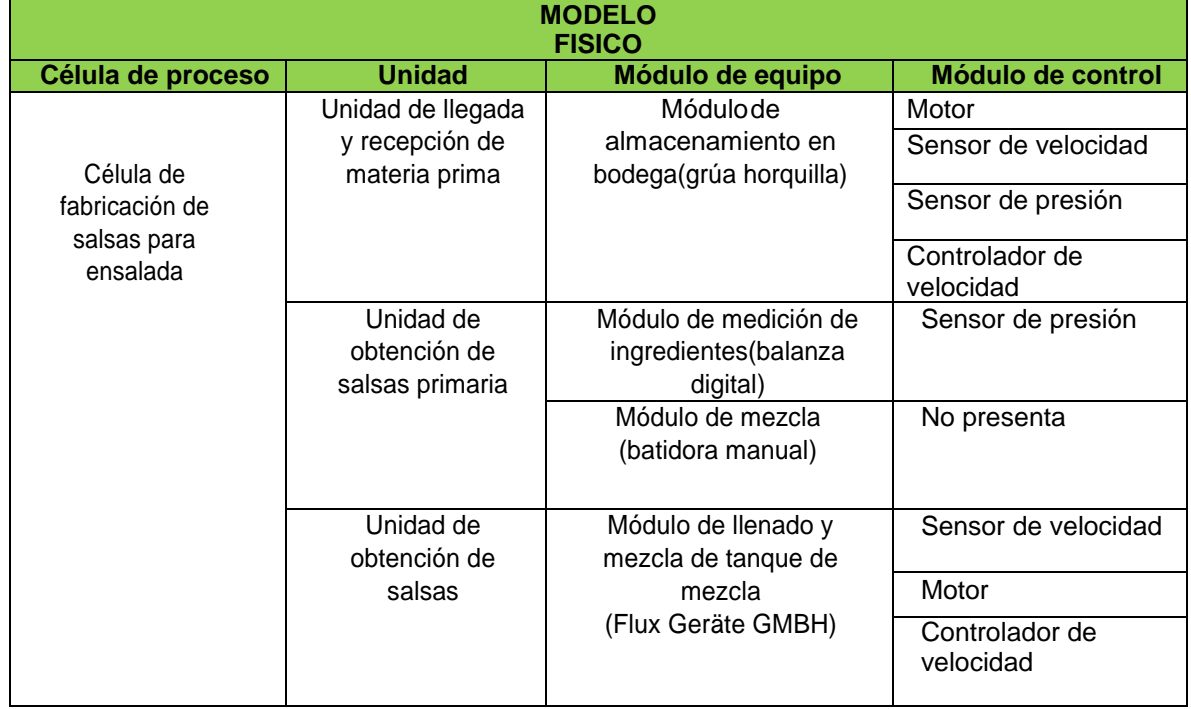

|                                      | Módulo de verificación<br>de nivel tanque de<br>mezcla<br>(Kobold NBK-01) | Indicador magnético<br>de rodillo<br>Transmisor<br>magnetostictivo |
|--------------------------------------|---------------------------------------------------------------------------|--------------------------------------------------------------------|
| Unidad de<br>envasado y<br>embalaje. | Módulo de envasado<br>(SIMATIC PXS200)                                    | Sensor de posición<br>Transmisor de<br>posición                    |
|                                      | Módulo de transporte<br>(Omega serie<br><b>FMA900A)</b>                   | Sensor de velocidad<br>Transmisor de<br>velocidad                  |
|                                      | Módulo de etiquetado<br>(Toshiba barcode<br>printer)<br>(AP640e)          | Sensor de velocidad<br>Controlador de<br>velocidad                 |
|                                      |                                                                           | Convertidor de<br>corriente<br>Motor                               |
|                                      | Módulo de<br>embalaje<br>(grúa horquilla)                                 | Motor<br>Sensor de velocidad                                       |
|                                      |                                                                           | Sensor de presión                                                  |
|                                      |                                                                           | Controlador de<br>velocidad                                        |

**Tabla 23: Modelo fisico propuesta** *Kiooms***. Fuente: Propia.**

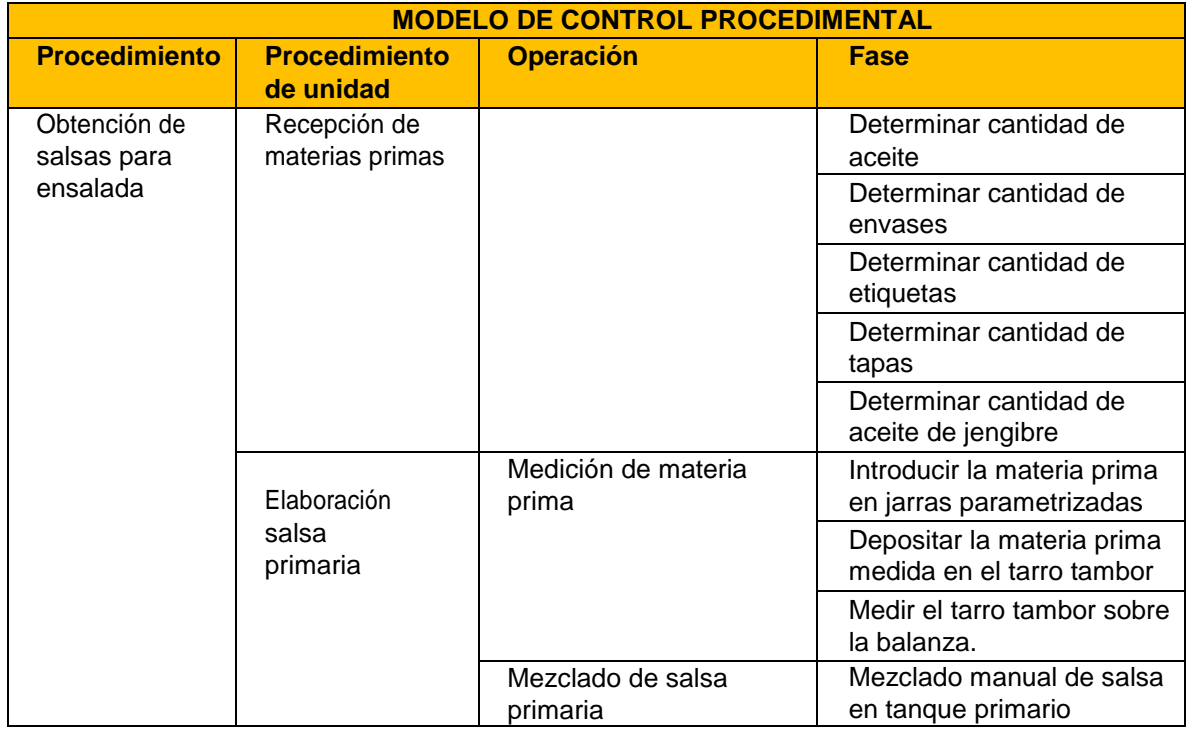

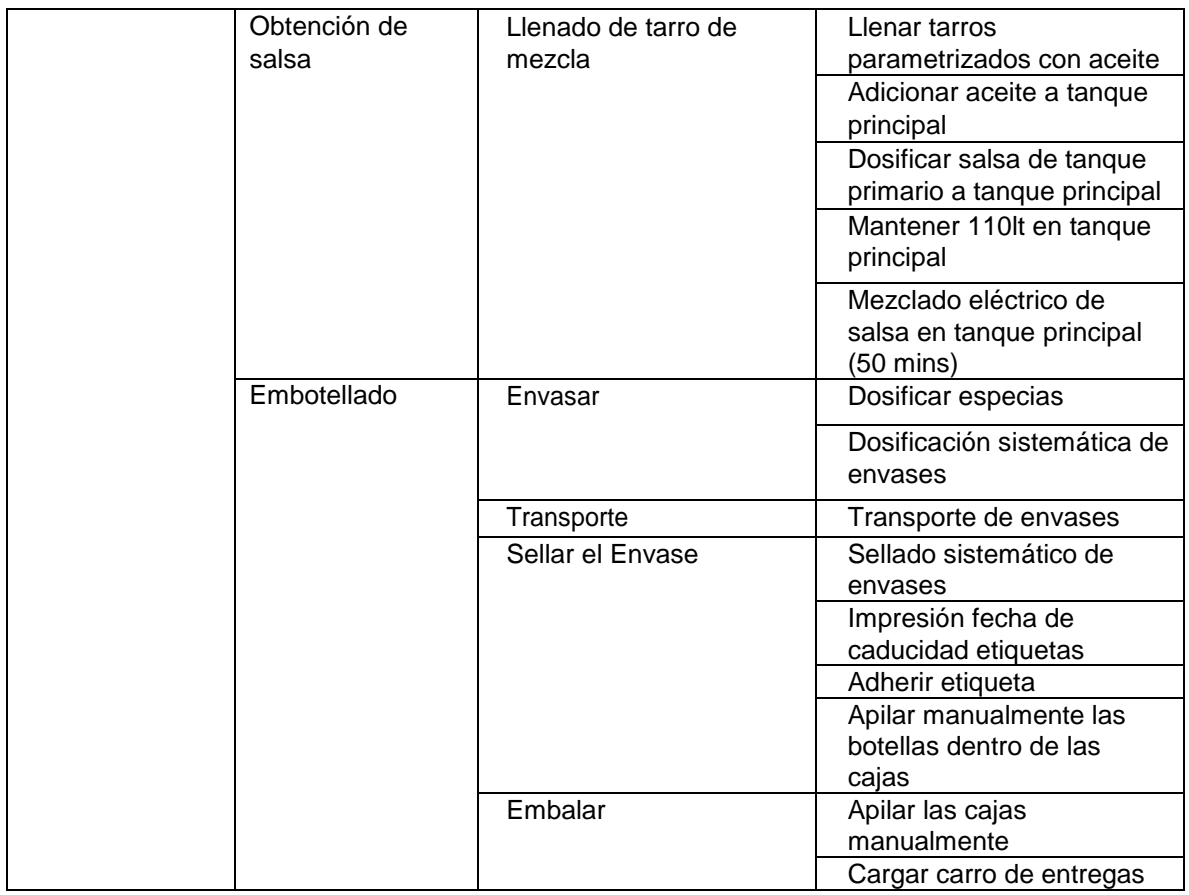

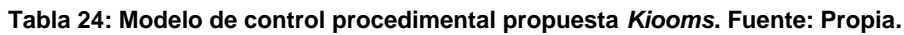

## **5.2 Prueba del sistema por medio de software.**

Para realizar la simulación del sistema propuesto se utilizó la herramienta software llamada FactoryTalk Batch, la cual permite desarrollar sistemas de control por lotes lo que permite manejar una capacidad de producción flexible, control coordinado independiente de los lotes y generar recetas independientes de los equipos, esta herramienta contribuye a la estandarización de los procedimientos a implementar y mostrarlos para el entendimiento de la empresa.

Se optó por el uso de esta herramienta debido a que con ella se pueden realizar las siguientes funciones:

- Crear y gestionar recetas, y ejecutarlas de forma automática.
- Configurar modelos físicos y de procedimiento.
- Recolectar datos electrónicos detallados de lotes para generar informes pormenorizados para el cumplimiento de normas o para mejorar el proceso.
- Integrar e intercambiar información de lotes y de recetas con los sistemas de información de la empresa.
- Simular su proceso de lotes completo.

## **5.2.1 Aplicaciones utilizadas para la simulación del sistema.**

- Batch Equipment Editor: especifica de forma gráfica su equipo físico.
- Batch Recipe Editor: especifica de forma gráfica los procedimientos necesarios para crear sus recetas maestras.
- Batch View: interface del operador que se comunica con su Batch Server.
- Batch Server: ejecuta las recetas y coordina la comunicación entre los elementos que forman el sistema de control.
- Batch Simulator: simula y pone a prueba sus recetas con equipos específicos, sin conexión con el proceso físico.

## **5.2.2 Configuración del módulo del control.**

Para comenzar con la simulación del sistema se procede inicialmente con las configuraciones pertinentes, las cuales son:

- Selección del módulo del controlador (figura 28).
- Selección modo de inicio del controlador (figura 29).
- Asignación slot del controlador (figura 30).
- Selección driver virtual (figura 31).

| <b>Select Module</b> |                                                                                                    |        |
|----------------------|----------------------------------------------------------------------------------------------------|--------|
|                      | Module Type: 1789-L60 SoftLogix5860 Controller<br>1784-PCIC ControlNet PCI Messaging<br>1784-PCICS ControlNet PCI Scanner<br>1784-PCIDS DeviceNet PCI Scanner<br>1784-PM02AE 2 Axis Analog/Encoder Servo<br>1784-PM16SE 16 Axis SERCOS<br>1789-SIM 32 Point Input/Output Simulator<br>EtherNet/IP SoftLogix5800 EtherNet/IP | Cancel |

**Figura 33: Selección modulo del controlador. Fuente: Propia.**

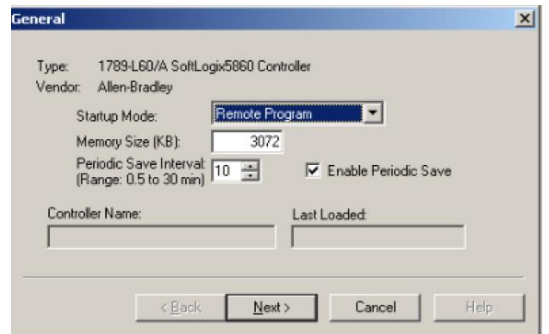

**Figura 34: Selección modo de inicio del controlador. Fuente: Propia.**

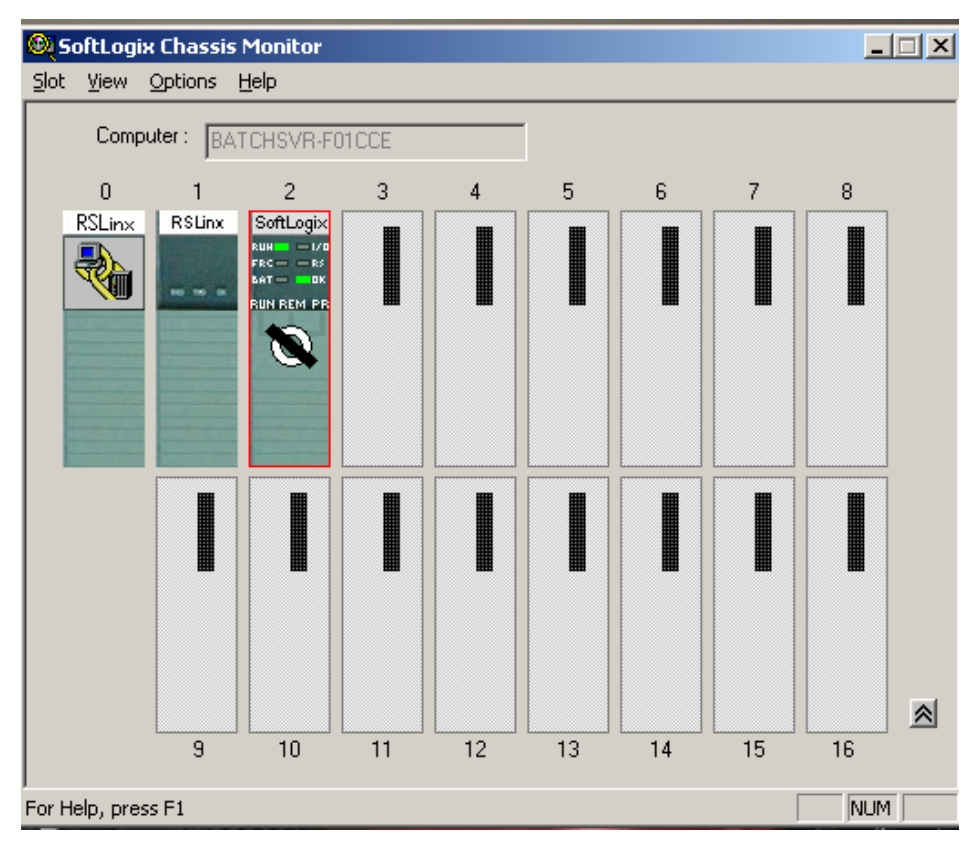

**Figura 35: Asignación slot del controlador. Fuente: Propia.**

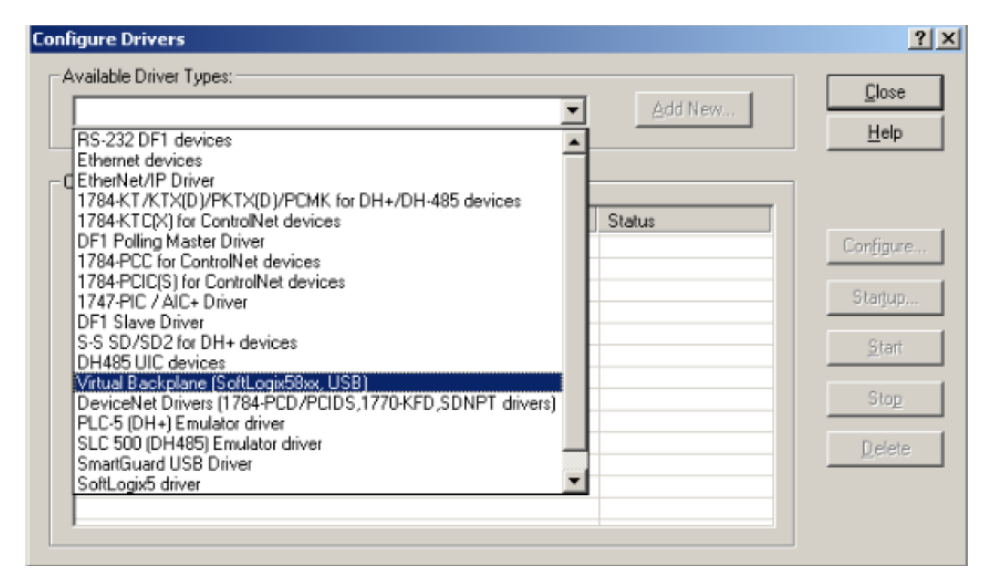

**Figura 36: Selección driver virtual. Fuente: Propia.**

## **5.2.3 Desarrollo modelo de área.**

La simulación del modelo de área se realiza con la herramienta *Equipment Editor*, en la cual se relaciona directamente las entidades de los niveles más bajos del modelo físico (módulo de control y módulo de equipo) con las fases del modelo de control de procedimientos, este modelo permite que las fases sean creadas en el editor de equipo y luego sean utilizadas en el editor de récipes.

Para el desarrollo del modelo de área se crean las diferentes unidades, fases y clases que conforman la empresa *Kiooms*, esto se muestra en la figura 32.

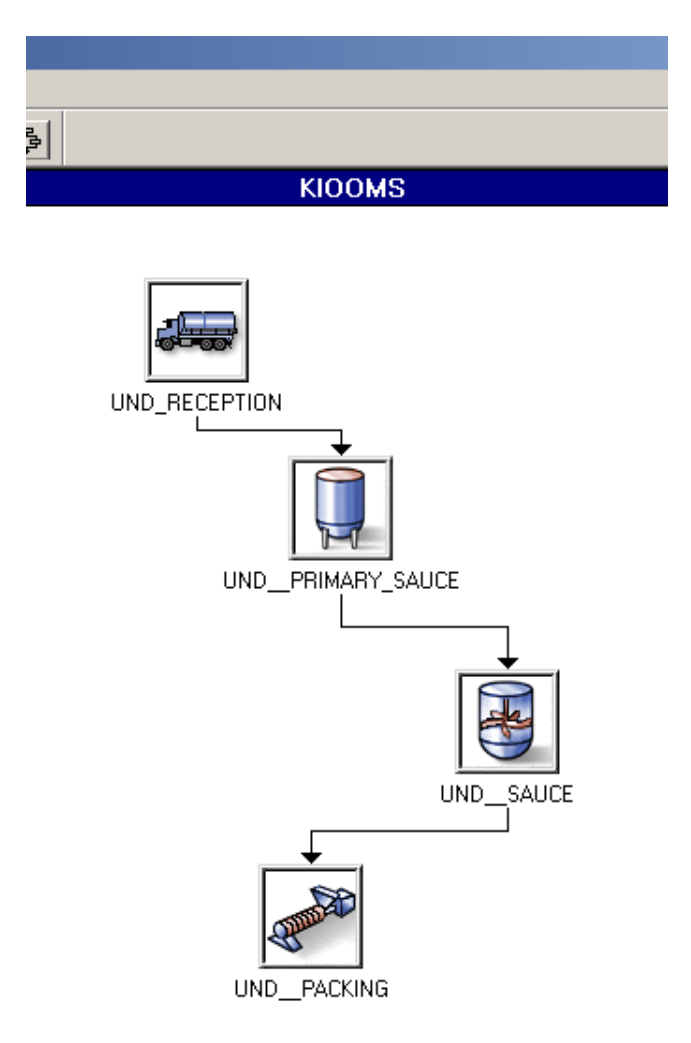

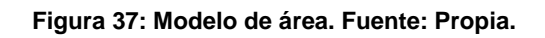

## **5.2.4 Desarrollo servidor CIP.**

Los servidores de datos permiten que el *FactoryTalk BatchServer* se comunique con los dispositivos conectados al proceso empleando un protocolo de comunicación común, en este caso se utilizará un CIP diseñado para la comunicación exclusiva con controladores de la familia Logix de Allen Bradley. Este fabricante adiciona la funcionalidad *PhaseManager*, la cual reduce los esfuerzos en las fases.

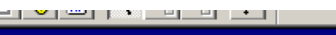

**KIOOMS** 

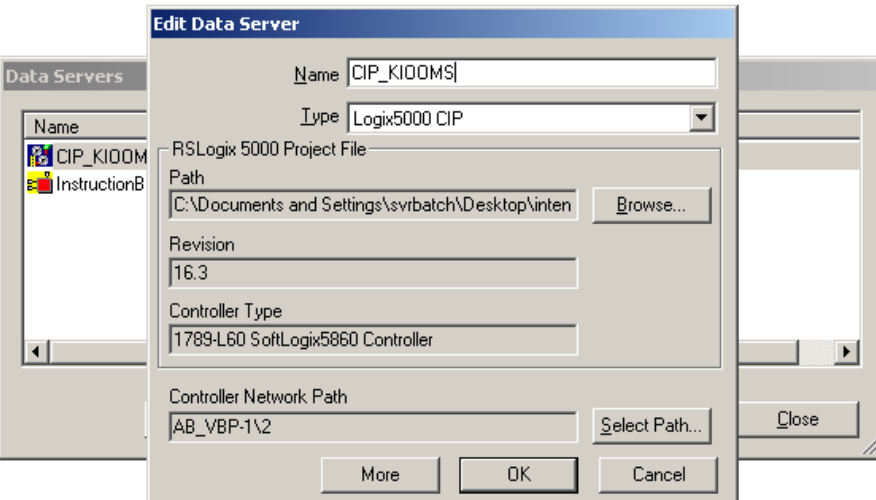

**Figura 38: Configuración servidor CIP. Fuente: Propia**

## **5.2.5 Fases del Modelo de área en el Editor RSLogix5000.**

Una vez desarrollado el modelo de área en la herramienta *Equipment Editor*, se sincronizan las fases con el programa RSLogix5000, en el cual se realiza la respectiva programación de cada una de las fases desarrolladas dentro del proceso de producción (figura 34).

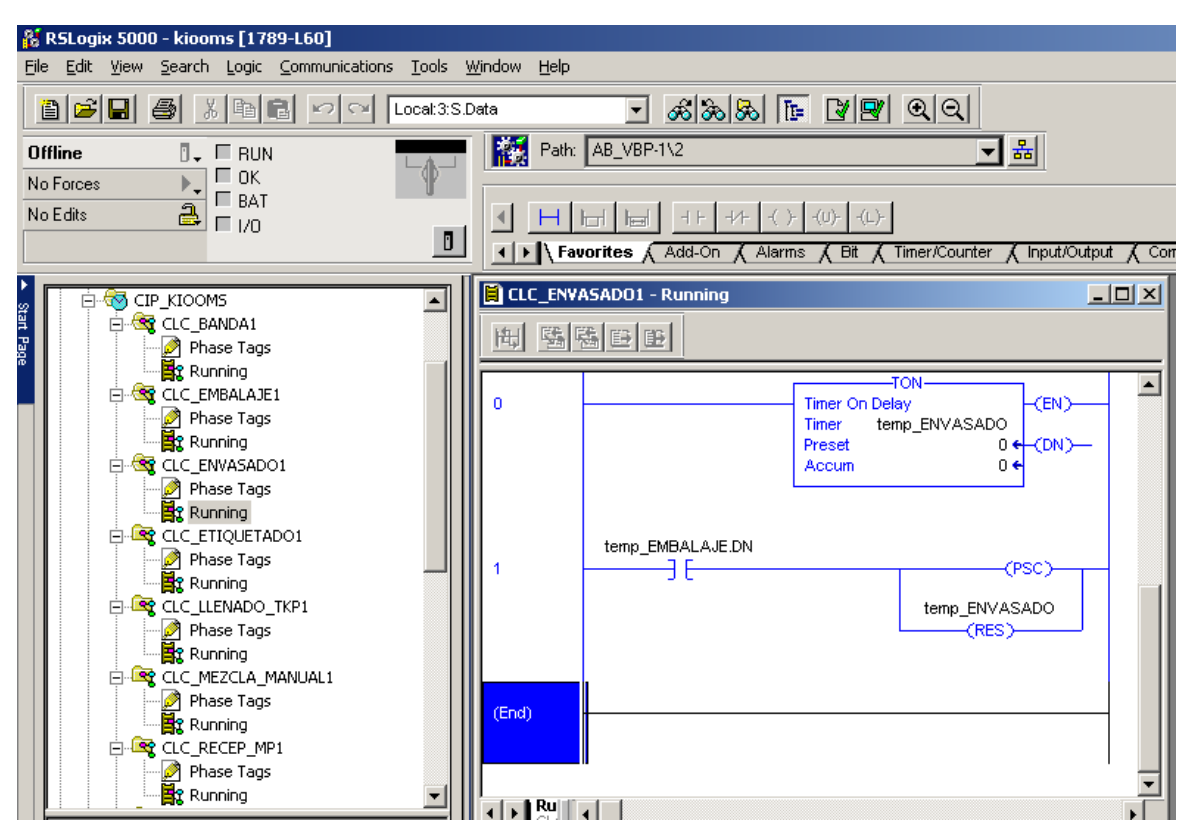

**Figura 39: Configuración fases RSLogix5000. Fuente: Propia.**

## **5.2.6 Creación de récipes.**

Para la creación de récipes se utilizará la herramienta Récipe Editor para construir el récipe maestro diseñado. El procedimiento del récipe diseñado cuenta con los elementos que conforman el modelo de control procedimental (figura 35).

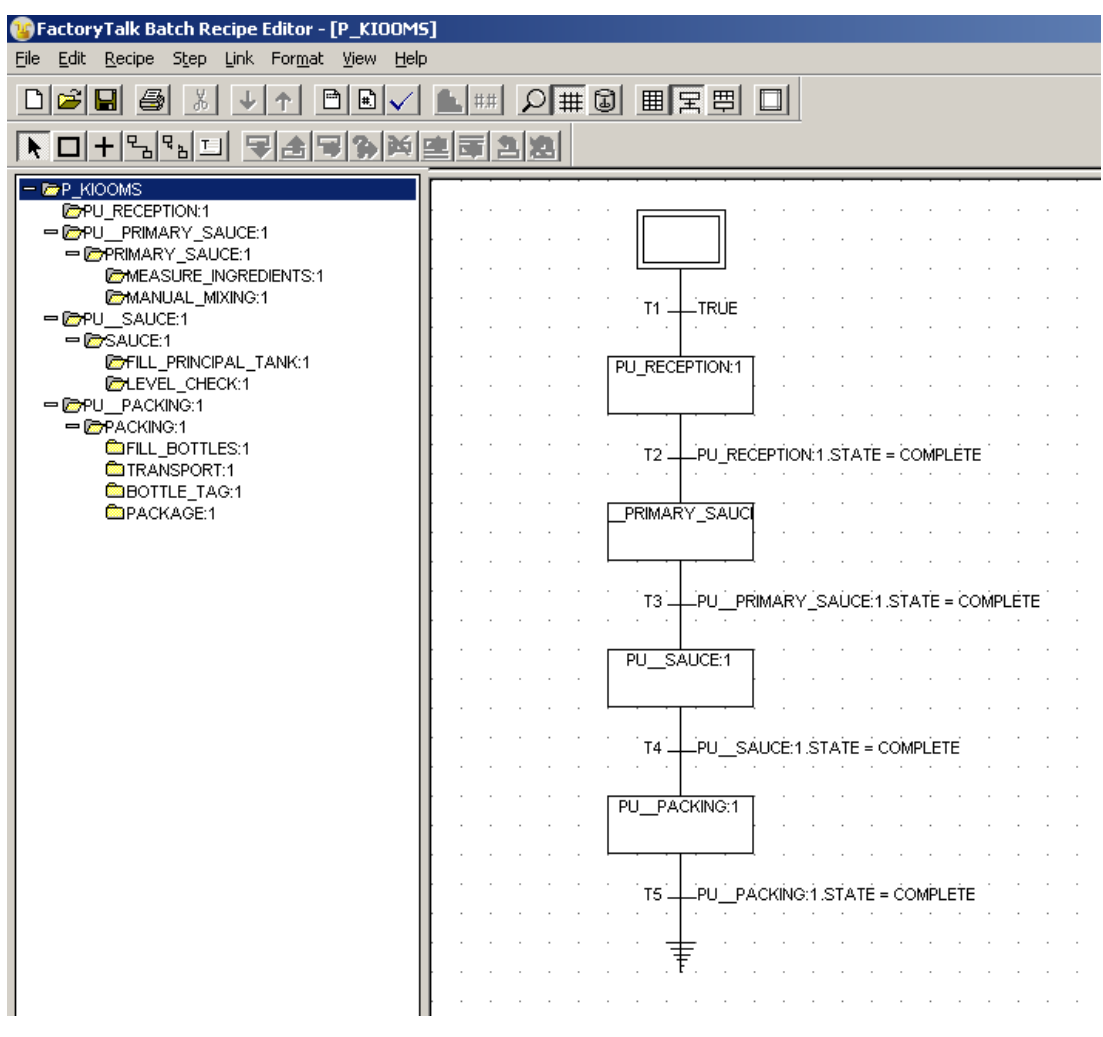

**Figura 40: Procedimiento obtención salsa** *Kiooms***. Fuente: Propia.**

## **5.2.7 Edición y supervisión del batch.**

Para la edición y supervisión del *batch* se pretende crear y controlar récipes de control estructuradas a partir del récipe maestro editado en la sección 5.2.6, para esto se utiliza la herramienta *BatchServer*, la cual ejecuta las creaciones y el control sobre el récipe de control. Esta herramienta se inicia mediante la aplicación *BatchService Manager*, cabe resaltar que para la creación y el control sobre los récipes de control no se programan de manera directa sobre el *BatchServer*, por tal razón es necesario interactuar mediante una interfaz adecuada, la cual es *FactoryTalk View*.

Por medio de *FactoryTalk View* se realiza finalmente la vista del comportamiento del *batch* en funcionamiento, como se puede observar en la figura 37, donde se evidencia que el proceso de creación del *batch* ha sido completado satisfactoriamente.

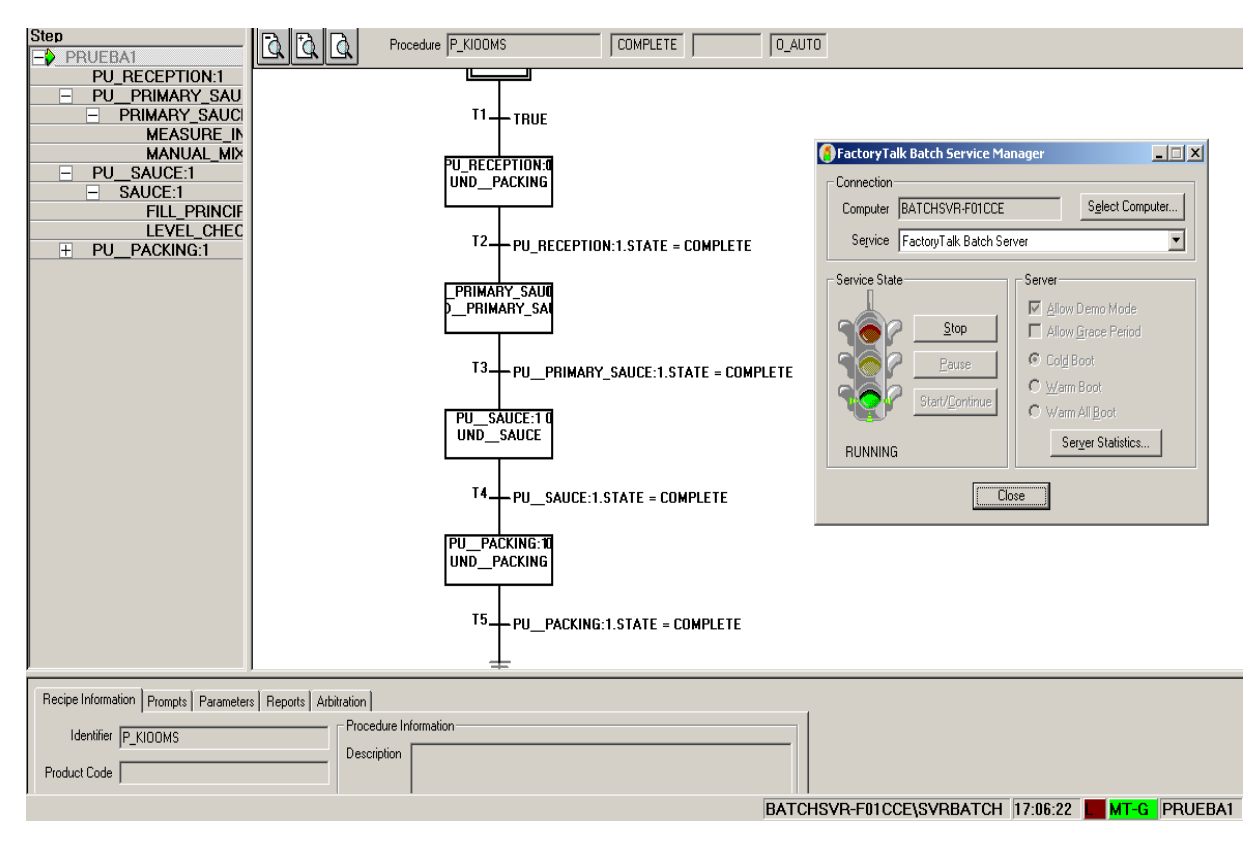

**Figura 41: Prueba de simulación batch** *Kiooms***. Fuente: Propia.**

# **Capítulo VI**

#### **6. Conclusiones.**

- I. La situación actual de la línea de producción de la empresa *Kiooms* se puede calificar como propenso a mejoras, debido a que la mayor parte de los métodos de trabajo y los procesos productivos son efectuados por operarios de forma manual, por lo que la probabilidad de obtener producto defectuoso es muy alta. Por tal razón, se encontraron ciertos puntos críticos específicos para toda la línea de producción.
- II. Como conclusión inicial se puede confirmar que *Factorytalk* contribuye a la mejora de la situación actual, ya que los análisis muestran que lo hace en todos los aspectos estudiados, pero resulta especialmente importante en los factores de tiempo e integración. Este último punto merece una distinción especial, el modelo no solo optimiza los módulos individuales, reduciendo a su vez el trabajo de los encargados de las diferentes áreas, sino que también logra integrarlos y lograr un grado de optimización global debido al control del proceso que genera la disminución de los errores y al aumento de la eficiencia en dicho proceso.
- III. Desarrollados los fundamentos principales del planeamiento y simulación del sistema de automatización en los procesos productivos que se realizaron, se demuestra un análisis completo de práctica, el cual está enfocado a la automatización de algunas secciones de la planta de producción de la empresa *Kiooms*. Esto permitió brindar una visión acerca de algunos problemas que afectaban a los procesos de mayor volumen y por ende al costo debido la mano de obra que ocupaban estos procesos y la cantidad de desperdicios que existía por ser trabajos manuales o con falencias de control. El enfoque teórico que se tiene del planeamiento desarrollado e implementado del sistema de automatización aplicado a la planta es que las técnicas aplicadas beneficiaran considerablemente a la producción y al mejoramiento continuo de las áreas que tienen procesos manuales mejorando efectividad de sus procesos. Reduciendo costos, y lograr operaciones más lucrativas con menor mano de obra sin afectar el desarrollo de los empleados.
- IV. La programación en RSLogix5000 y la *suit* de *FactoryTalk* son buenos procedimientos para una mayor visualización y programación del comportamiento de la planta, obteniendo pasos para la misma, la cual a futuro se pueden incluir nuevos procesos o sensores para un mejor funcionamiento de la planta, con la ayuda de estas herramientas se ha realizado un sistema de supervisión basado en SCADA. Este sistema permite la visualización las variables en cada momento, además de acceder a realizar modificaciones en el comportamiento del sistema. En el nivel inferior al SCADA están situados los PLCS que actúan directamente sobre el sistema y recibiendo las órdenes del SCADA.
- V. El planeamiento y el control de lo propuesto lleva a una eficiencia y claro aumento de la productividad, atacando las causa que originan su ineficiencia en la entre las cuales tenemos.
	- Programas no sistematizados de automatización y de los trabajos.
	- Falta de análisis de la capacidad de la maquinaria y equipos.
	- Falta de eficiencia en la mano de obra por trabajos manuales.
	- Maquinaria no actualizada y antigua.
	- Desperdicios y desechos innecesarios por trabajos manuales.
- VI. El desarrollo de la propuesta sirve como una ayuda para las futuras formulaciones de proyectos en donde se evidenciará la necesidad de dar una solución, exponerla y argumentar el porqué de la misma, ya sea con diagramas o ilustraciones.

# **Anexos**

#### **Anexo A.**

### **Configuraciones de Rockwell y SCADA.**

Este anexo muestra un paso a paso para enlazar conexión entre el Ladder desarrollado dentro RSLogix 500 y la interfaz hombre-máquina desarrollada en RSView 32, esto con el fin de poder emular el control de la planta y visualizar el estado del proceso.

#### **7. Desarrollo HMI.**

Este apartado muestra los pasos pertinentes a seguir para el enlace y ejecución del código desarrollado en RSLogix5000 y la interfaz hombre máquina.

#### **7.1 Configuración conexiones para emular el PLC.**

**7.1.1 Inicio de software SoftLogix Chassis Monitor.**

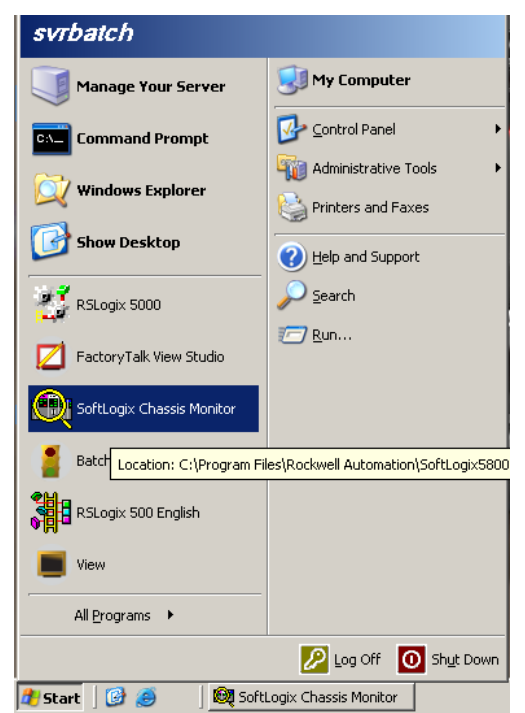

**Figura 42: Inicio de Software RSLinx Classic. Fuente propia.**

**7.1.2 Selección de tipo de módulo de controlador.**

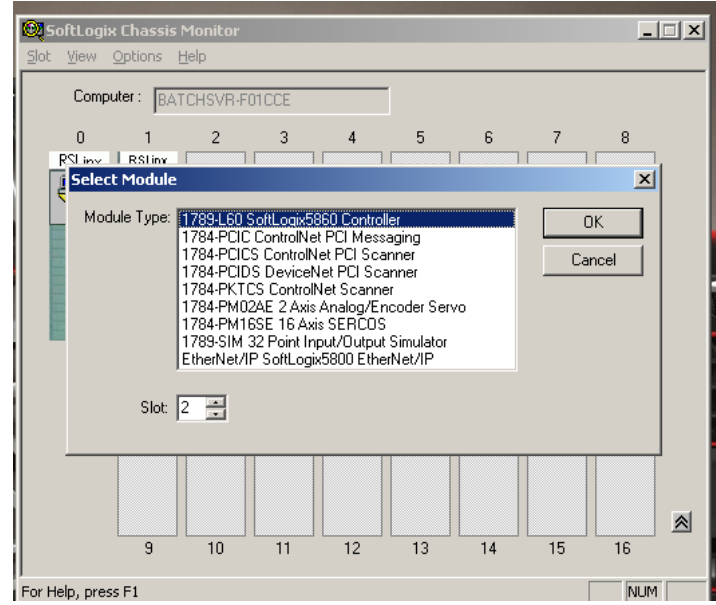

**Figura 43: Selección módulo del controlador. Fuente propia.**

#### **7.1.3 Ethernet Ventana de SoftLogix.**

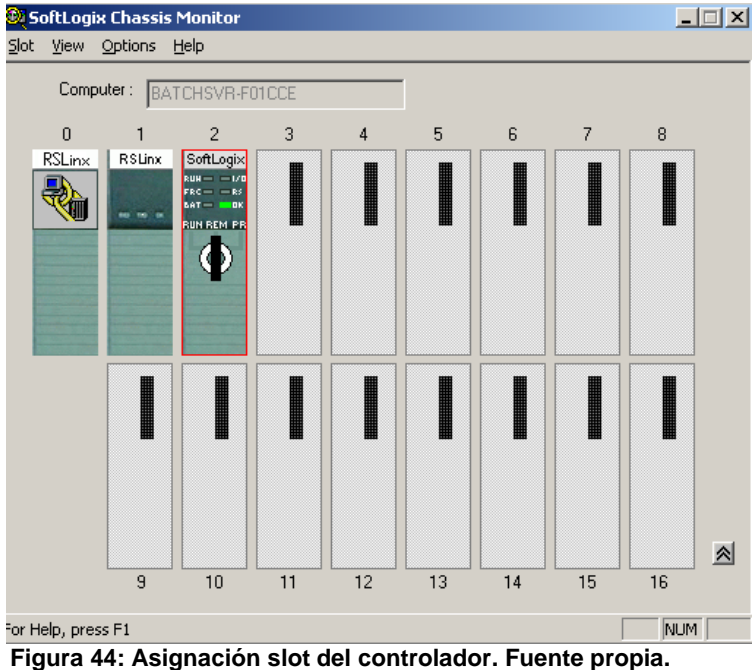

- 
- **7.1.4 Selección de Conexiones en RSLinx.**

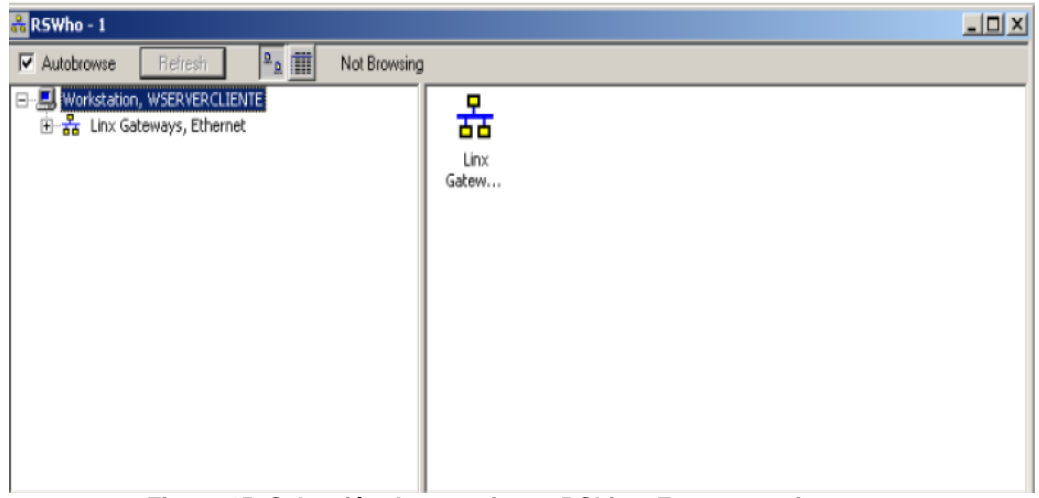

**Figura 45: Selección de conexiones RSLinx. Fuente propia.**

## **7.1.5 Selección del tipo de dispositivo a conectar.**

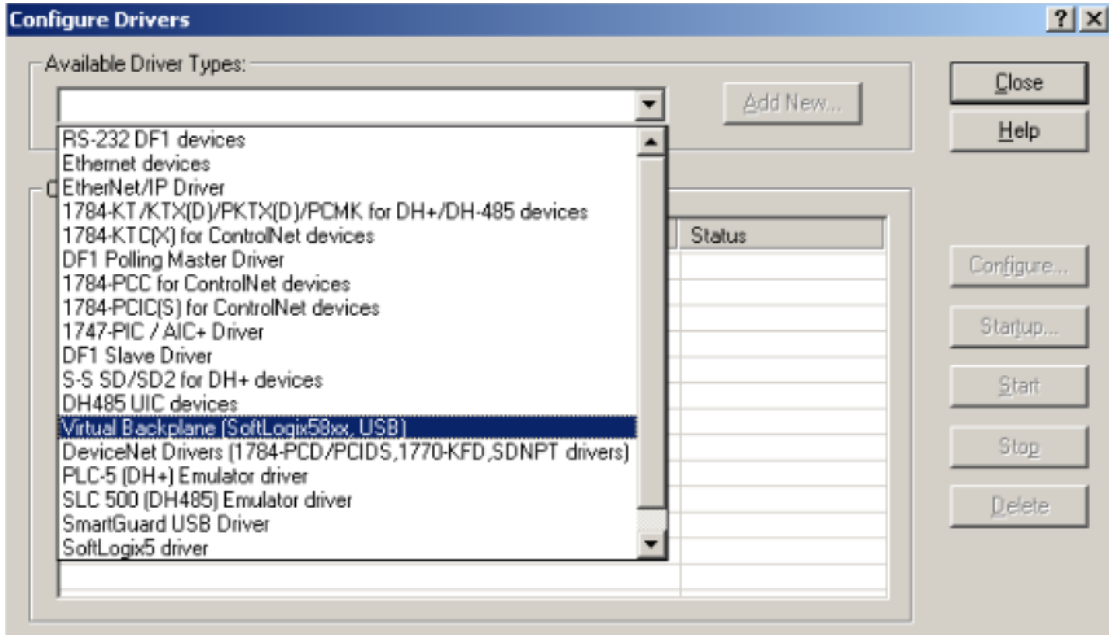

**Figura 46: Tipo de dispositivo a conectar. Fuente propia.**

## **7.2 Programación del PLC.**

El programa del controlador se realiza en lenguaje ladder usando la herramienta Rslogix 5000 de *rockwell software*. Los pasos a seguir son los siguientes:

#### **7.2.1 Seleccionar las propiedades del controlador en RSLogix 5000.**

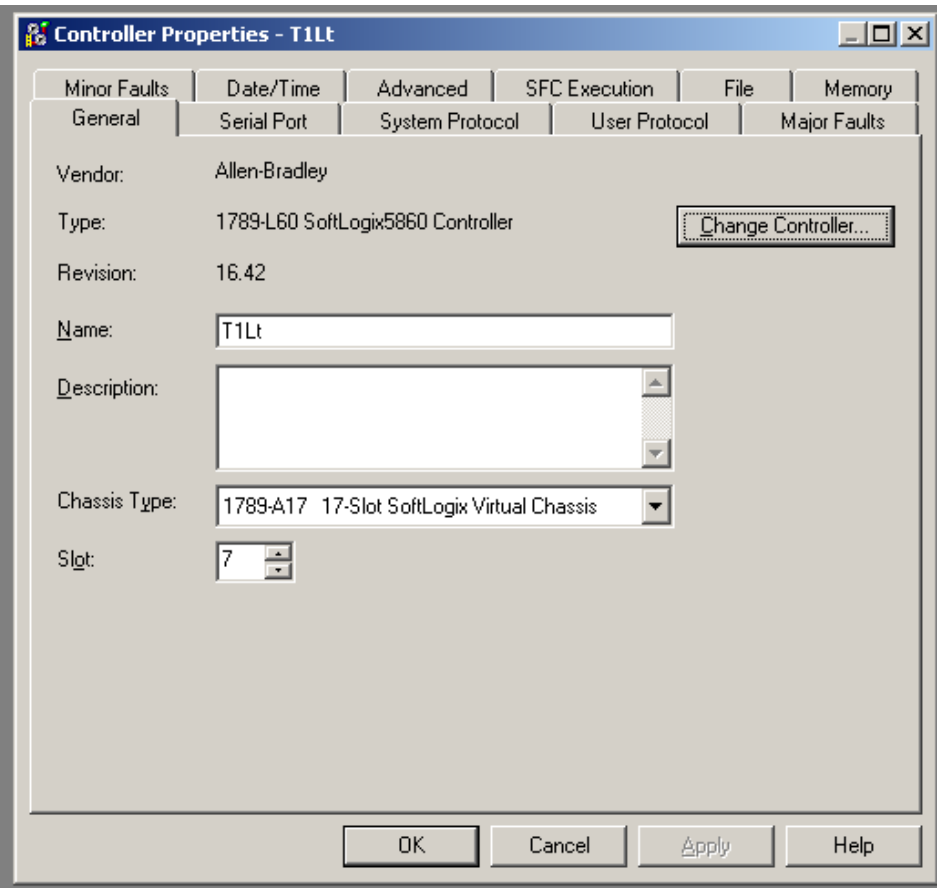

**Figura 47: Propiedades del controlador. Fuente propia.**

**7.2.2 Seleccionar path donde se cargara el código.**

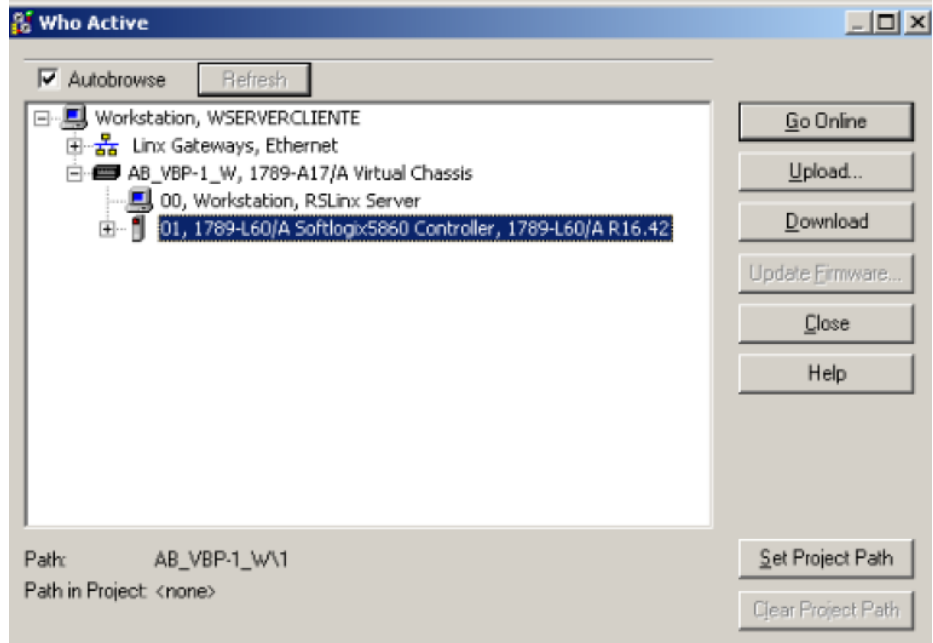

**Figura 48: Selección path. Fuente propia.**

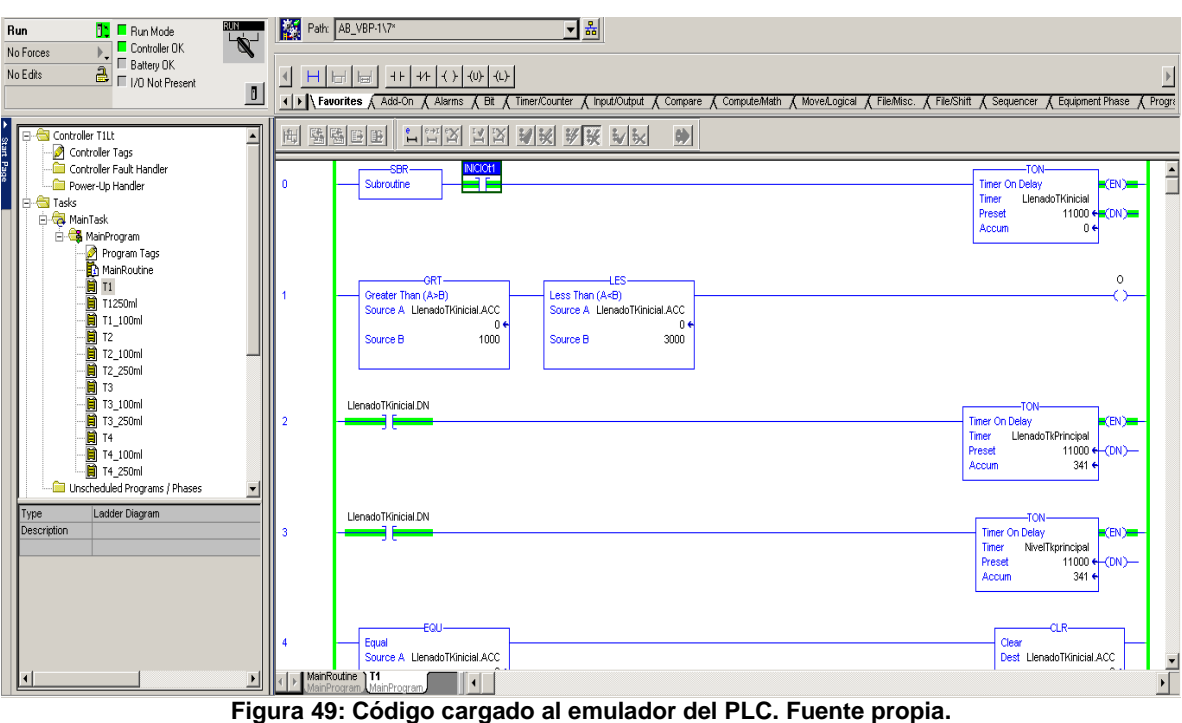

## **7.2.3 Descargar el programa al emulador del PLC.**

## **7.3 Configuración y puesta en marcha de HMI.**

Este apartado muestra la puesta en marcha del HMI y los pasos a seguir para la ejecución de este dentro del entorno de simulación.

## **7.3.1 Inicio de FactoryTalk View Studio.**

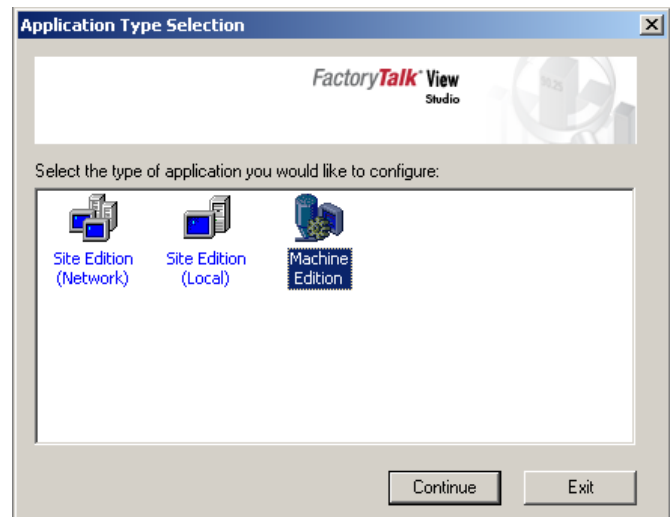

**Figura 50: Inicio Machine Edición de FactoryTalk view studio. Fuente propia.**

## **7.3.2 Selección Aplicación creada.**

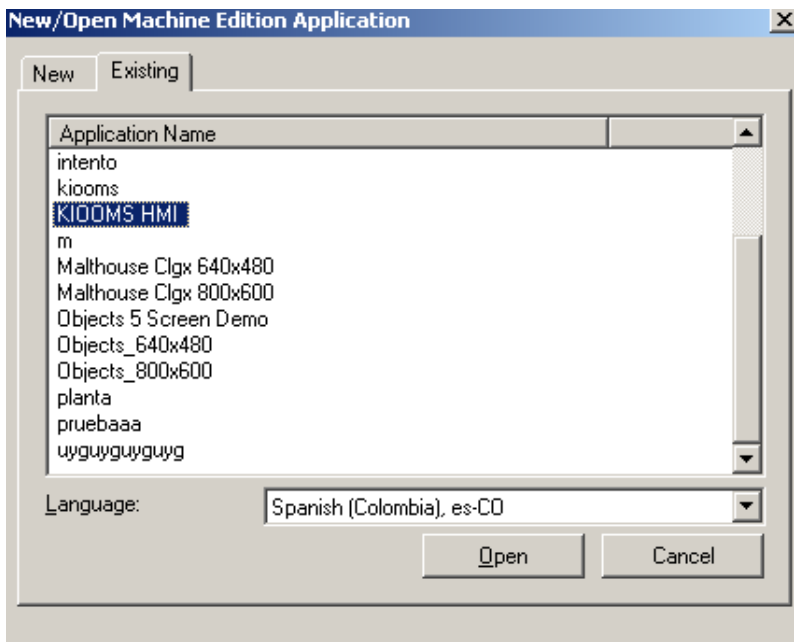

**Figura 51: Selección aplicación creada. Fuente propia.**

## **7.3.3 Iniciar HMI.**

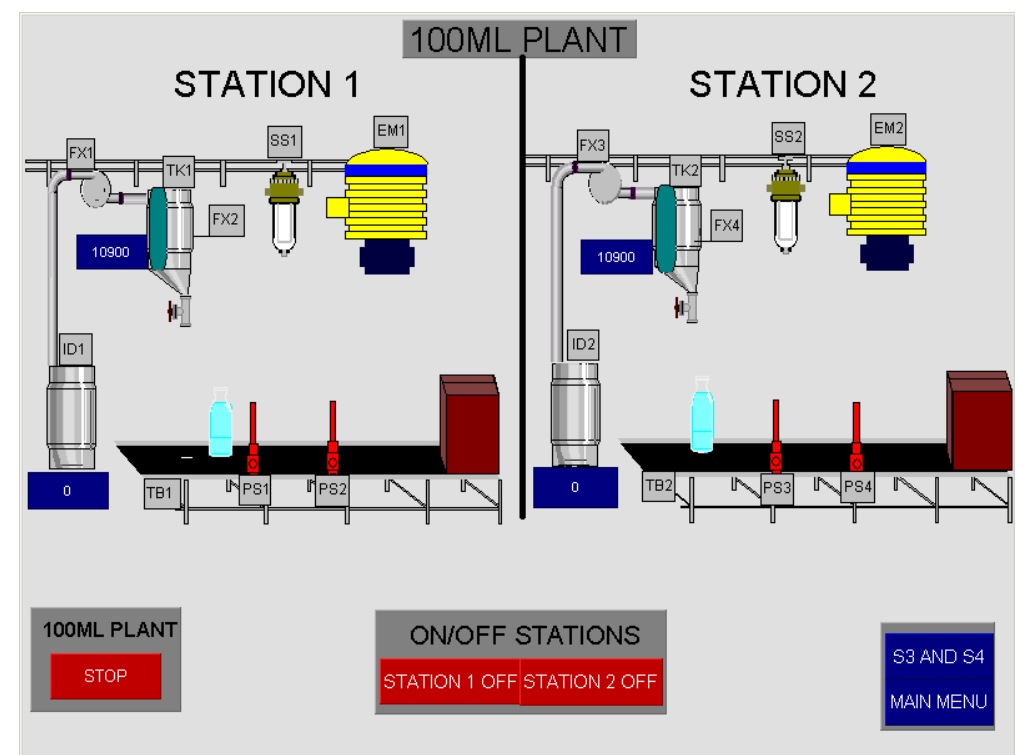

**Figura 52: HMI puesta en marcha. Fuente propia.**

#### **Anexo B.**

#### **Prueba de simulación FactoryTalk Batch.**

Este anexo muestra un paso a paso para el desarrollo de una simulación de los modelos propuestos para el mejoramiento de los puntos críticos identificados, esto mediante el uso de la *suit* del programa *FactoryTalk Batch*, esto con el fin de poder visualizar el comportamiento del proceso con la propuesta realizada.

#### **8. Configuración conexiones.**

Las configuraciones iniciales respecto a las conexiones son los mismos pasos desarrollados en el anexo A correspondientes a los apartados contenidos en la sección 7.1.

#### **8.1 Creación servidor CIP.**

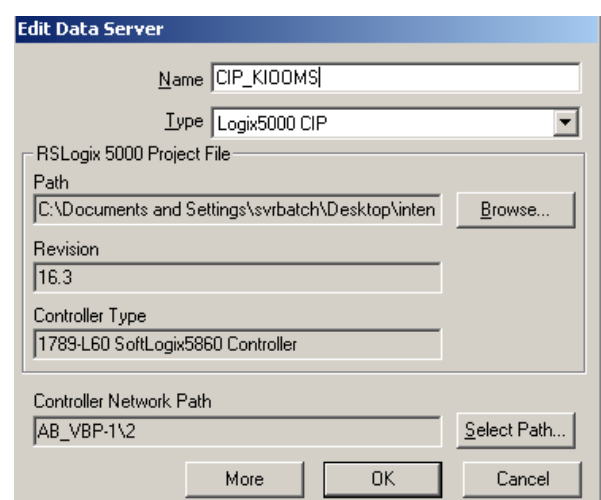

**Figura 53: HMI Selección servidor CIP de RsLogix5000. Fuente propia.**

## **8.1.1 Sincronización con RSLogix 5000.**

En este apartado se pretende sincronizar las fases del modelo de área y el con el código Ladder de RSLogix 5000 con el fin de generar la creación automática de los esquemas de fase utilizando la herramienta *PhaseManager* del RSLogix5000.

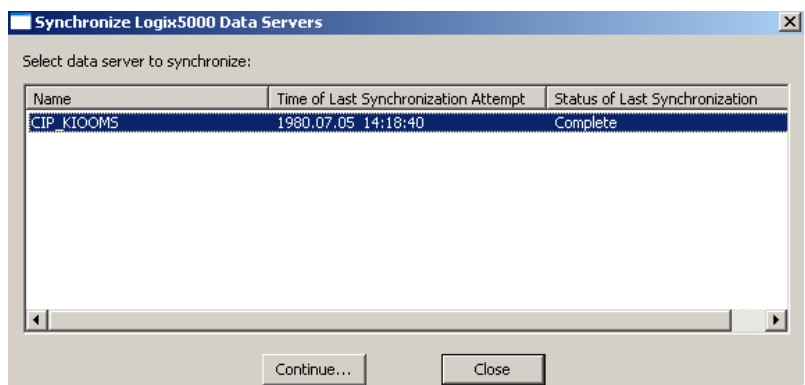

**Figura 54: Sincronización modelo de área con RSLogix5000. Fuente propia.**

## **8.1.2 Configuración Ladder por fases.**

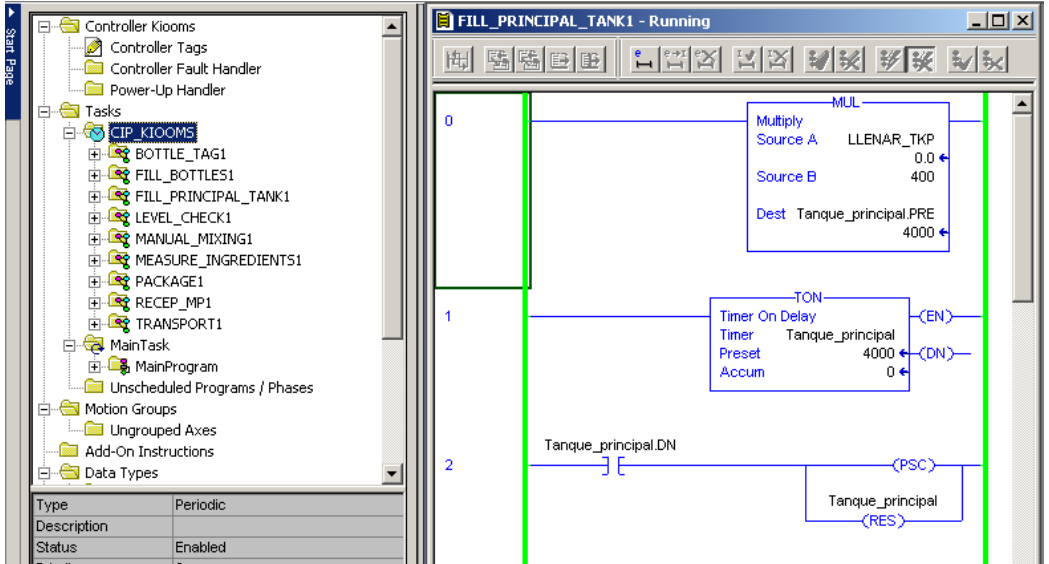

**Figura 55: Programación de fases del modelo de área. Fuente propia.**

## **8.2 Edición y supervisión del batch.**

Este apartado muestra cómo se debe dar inicio para realizar la simulación del comportamiento de las etapas para la obtención de un *batch*.

#### **8.2.1 Iniciación del Batch Server.**

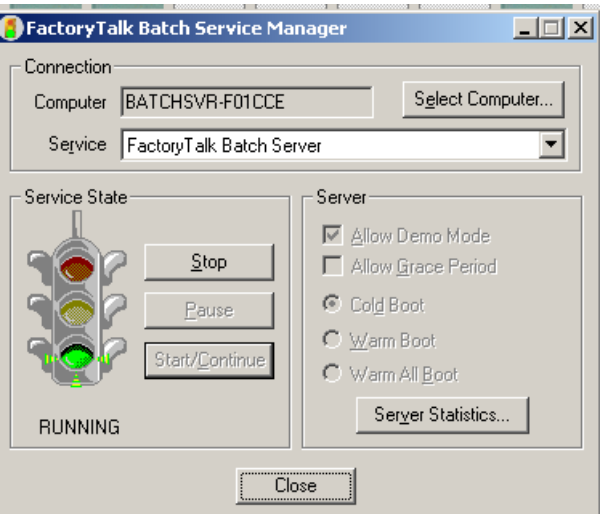

**Figura 56: Puesta en marcha del server. Fuente propia.**

**8.2.2 Iniciación de FactoryTalk Batch View.**

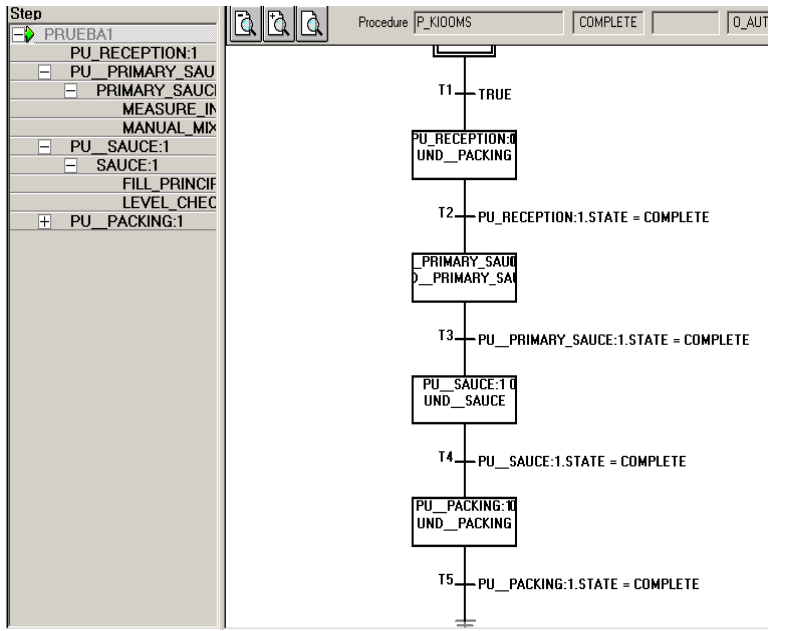

**Figura 57: Puesta en marcha batch del proceso. Fuente propia.**

## **Anexo C.**

### **Cálculo y estimación de tiempos y parámetros de calidad.**

Este anexo muestra el comportamiento real de la empresa en cuanto a la producción de un lote real y una estimación de tiempos con la propuesta realizada, donde se muestra a su vez una tabla utilizada para el desarrollo de los diferentes Ladders y parámetros configurados para el funcionamiento del HMI y para la simulación del supervisorio.

#### **9. Comportamiento línea de manufactura.**

En el desarrollo de este apartado se mostraran los tiempos calculados respecto a la producción real de la empresa, basándose en la selección de un día aleatorio en el proceso de producción y también la equivalencia de tiempos para la realización de la simulación.

#### **9.1 Línea de manufactura** *Kiooms***.**

En las siguientes tablas (tabla 24-26) se presentan los tiempos de manufactura para la elaboración de un lote de 250 envases de salsa y en las medidas de 250ml, 100ml y 1Lt.

Cabe resaltar que dentro de cada lote de producción se realizaban esperas debido a que el lote completo debe pasar por cada operación ocasionándose desperdicio de tiempo, obteniéndose como resultado una adición de tiempo, que oscila entre los 40 minutos y una hora; por causa de la oscilación de tiempo se maneja dicho tiempo como 1 hora.

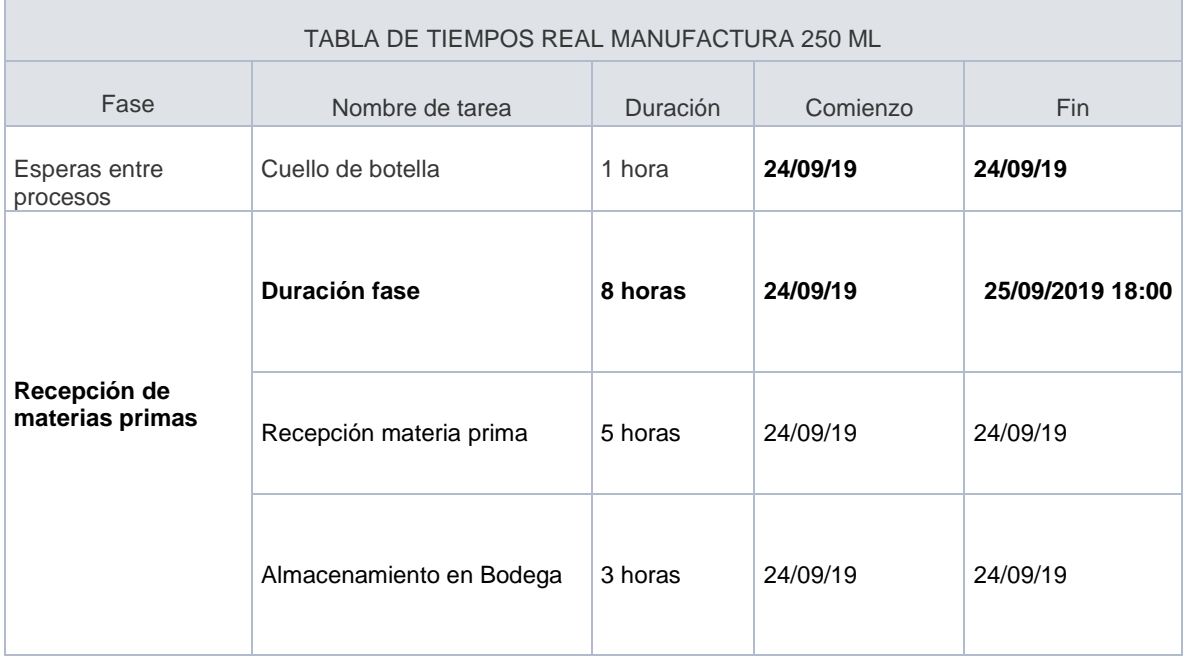

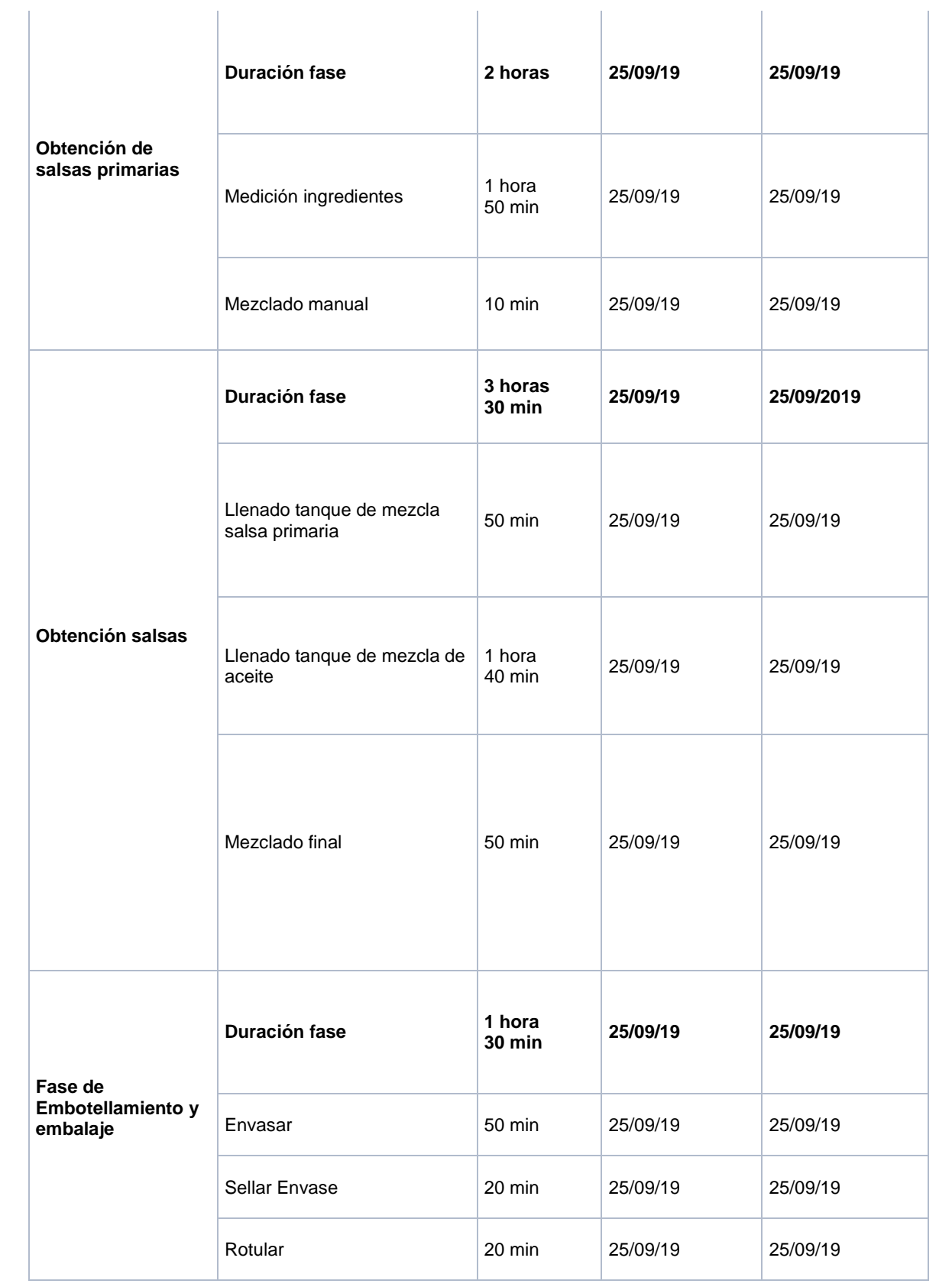

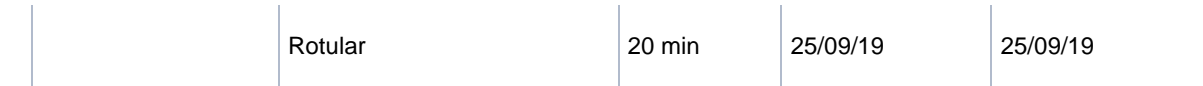

#### **Tabla 25: Tiempos de manufactura 250ml** *Kiooms***. Fuente: Propia.**

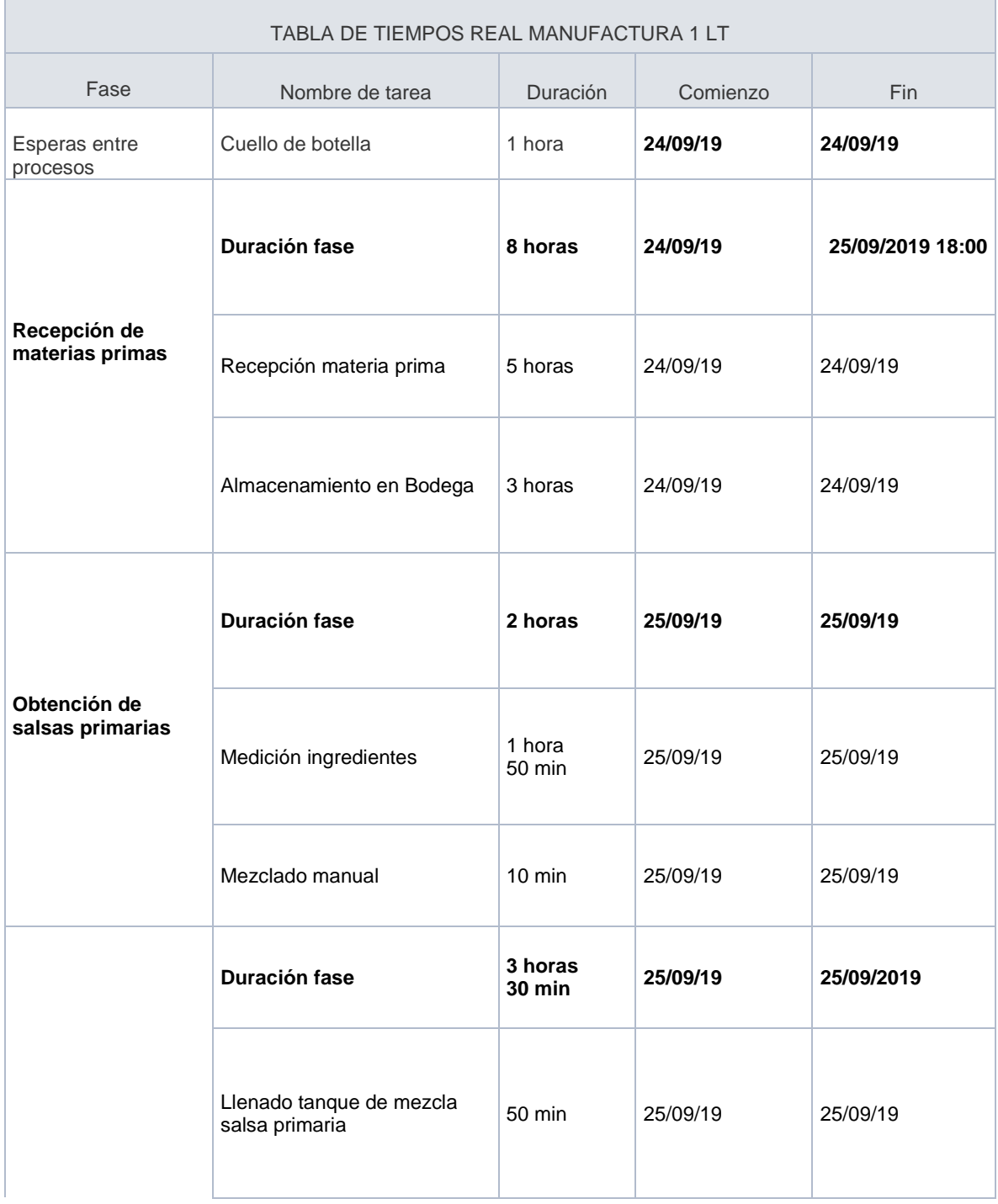

| Obtención salsas                         | Llenado tanque de mezcla de<br>aceite | 1 hora<br>40 min   | 25/09/19 | 25/09/19 |
|------------------------------------------|---------------------------------------|--------------------|----------|----------|
|                                          | Mezclado final                        | 50 min             | 25/09/19 | 25/09/19 |
| Fase de<br>Embotellamiento y<br>embalaje | <b>Duración fase</b>                  | 2 hora<br>$10$ min | 25/09/19 | 25/09/19 |
|                                          | Envasar                               | 1 hora<br>30 min   | 25/09/19 | 25/09/19 |
|                                          | Sellar Envase                         | 20 min             | 25/09/19 | 25/09/19 |
|                                          | Rotular                               | 20 min             | 25/09/19 | 25/09/19 |

**Tabla 26: Tiempos de manufactura 1lt** *Kiooms***. Fuente: Propia.**

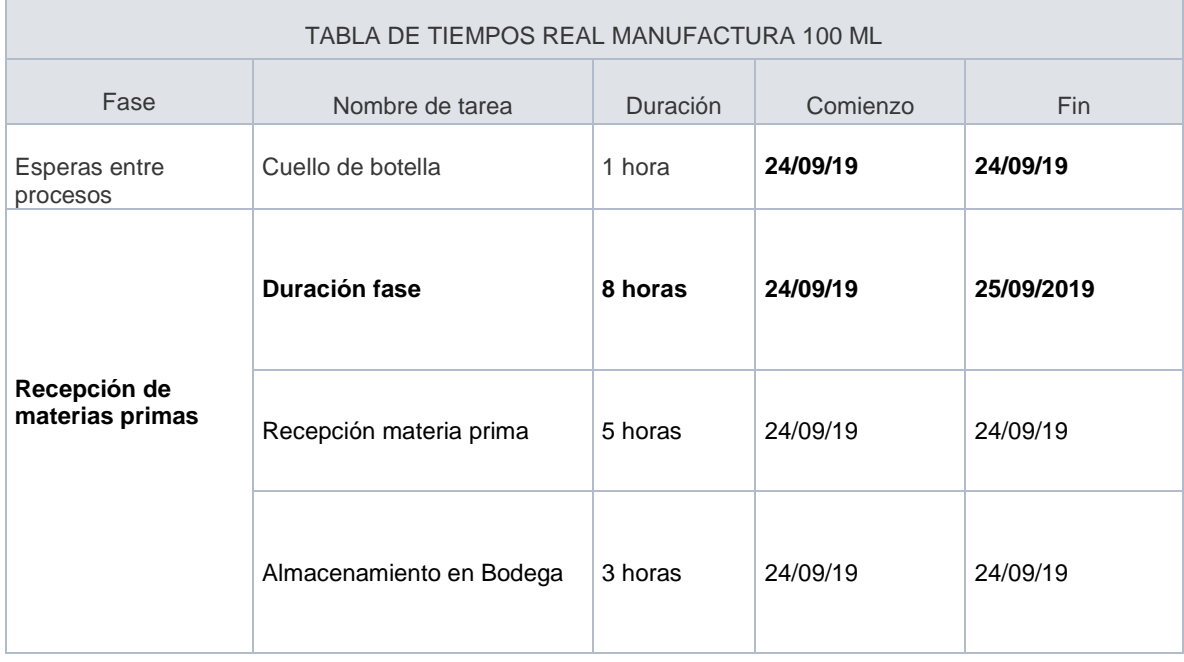

|                                          | Duración fase                              | 2 horas                  | 25/09/19 | 25/09/19   |
|------------------------------------------|--------------------------------------------|--------------------------|----------|------------|
| Obtención de<br>salsas primarias         | Medición ingredientes                      | 1 hora<br>50 min         | 25/09/19 | 25/09/19   |
|                                          | Mezclado manual                            | 10 min                   | 25/09/19 | 25/09/19   |
|                                          | Duración fase                              | 3 horas<br><b>30 min</b> | 25/09/19 | 25/09/2019 |
| Obtención salsas                         | Llenado tanque de mezcla<br>salsa primaria | 50 min                   | 25/09/19 | 25/09/19   |
|                                          | Llenado tanque de mezcla de<br>aceite      | 1 hora<br>40 min         | 25/09/19 | 25/09/19   |
|                                          | Mezclado final                             | 50 min                   | 25/09/19 | 25/09/19   |
| Fase de<br>Embotellamiento y<br>embalaje | Duración fase                              | 1 hora<br>$10$ min       | 25/09/19 | 25/09/19   |
|                                          | Envasar                                    | 30 min                   | 25/09/19 | 25/09/19   |
|                                          | Sellar Envase                              | 20 min                   | 25/09/19 | 25/09/19   |
|                                          | Rotular                                    | 20 min                   | 25/09/19 | 25/09/19   |
|                                          |                                            |                          |          |            |

**Tabla 27: Tiempos de manufactura 100ml** *Kiooms***. Fuente: Propia.**

## **9.2 Tiempos de ejecución según la propuesta.**

Para el desarrollo del HMI se tomó en cuenta los tiempos reales en los cuales se desempeña la planta de producción, para así obtener un comportamiento semejante al real, por ende se realizó una equivalencia de tiempos para cada una de las presentaciones a producir como se evidencia en las siguientes tablas.

| 250 ml                  |                   |                                           |  |
|-------------------------|-------------------|-------------------------------------------|--|
| Actividad               | Tiempo Real (min) | Tiempo equivalente en simulación<br>(seg) |  |
| Llenado Tkinicial       | 50                | 5                                         |  |
| Llenado Tkprincipal     | 100               | 10                                        |  |
| Mezcla Tkprincipal      | 50                | 5                                         |  |
| Llenado envases         | 50                | 5                                         |  |
| Sellado                 | 20                |                                           |  |
| Etiquetado              | 20                |                                           |  |
| Tiempo total producción | 280               | 60                                        |  |

**Tabla 28: Equivalencia tiempos 250ml** *Kiooms***. Fuente: Propia.**

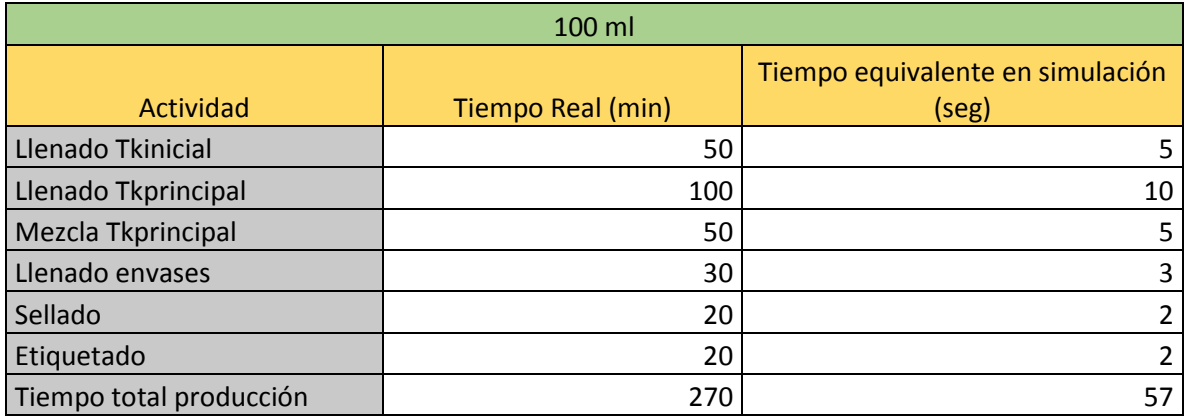

#### **Tabla 29: Equivalencia tiempos 100ml** *Kiooms***. Fuente: Propia.**

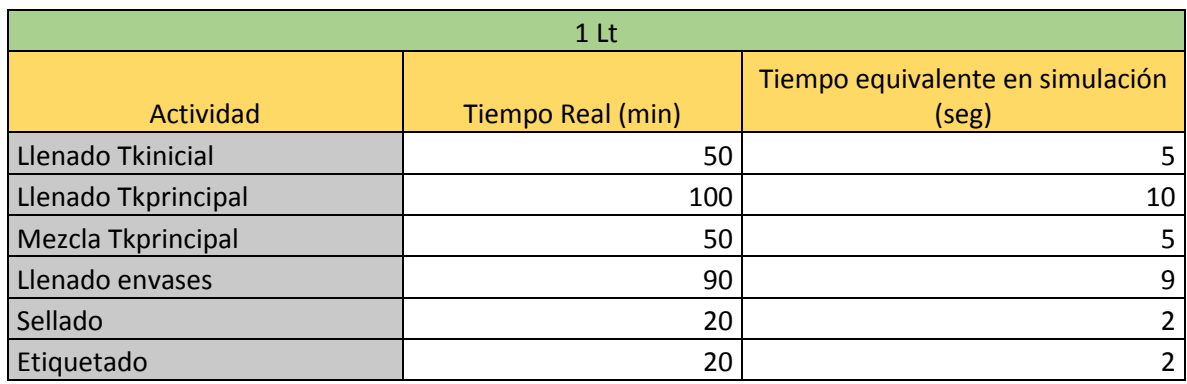

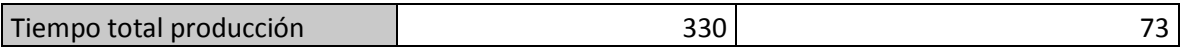

#### **Tabla 30: Equivalencia tiempos 1lt** *Kiooms***. Fuente: Propia.**

Con base a los tiempos reales se puede calcular el tiempo que se demora en salir cada botella como producto terminado, obteniéndose como resultado la siguiente tabla; cabe resaltar que este tiempo es calculado una se inicie la etapa de dosificación de la salsa en los envases.

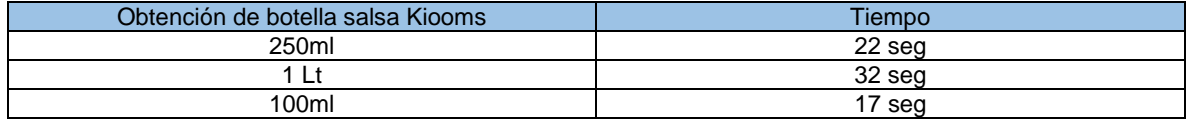

#### **Tabla 31: Tiempo salida botella** *Kiooms***. Fuente: Propia.**

#### **9.3 Calculo de parámetros de calidad reales.**

Para el cálculo de algunos parámetros de calidad se utilizan las ecuaciones descritas en el apartado 1.2.6, en las cuales se obtuvieron los siguientes resultados.

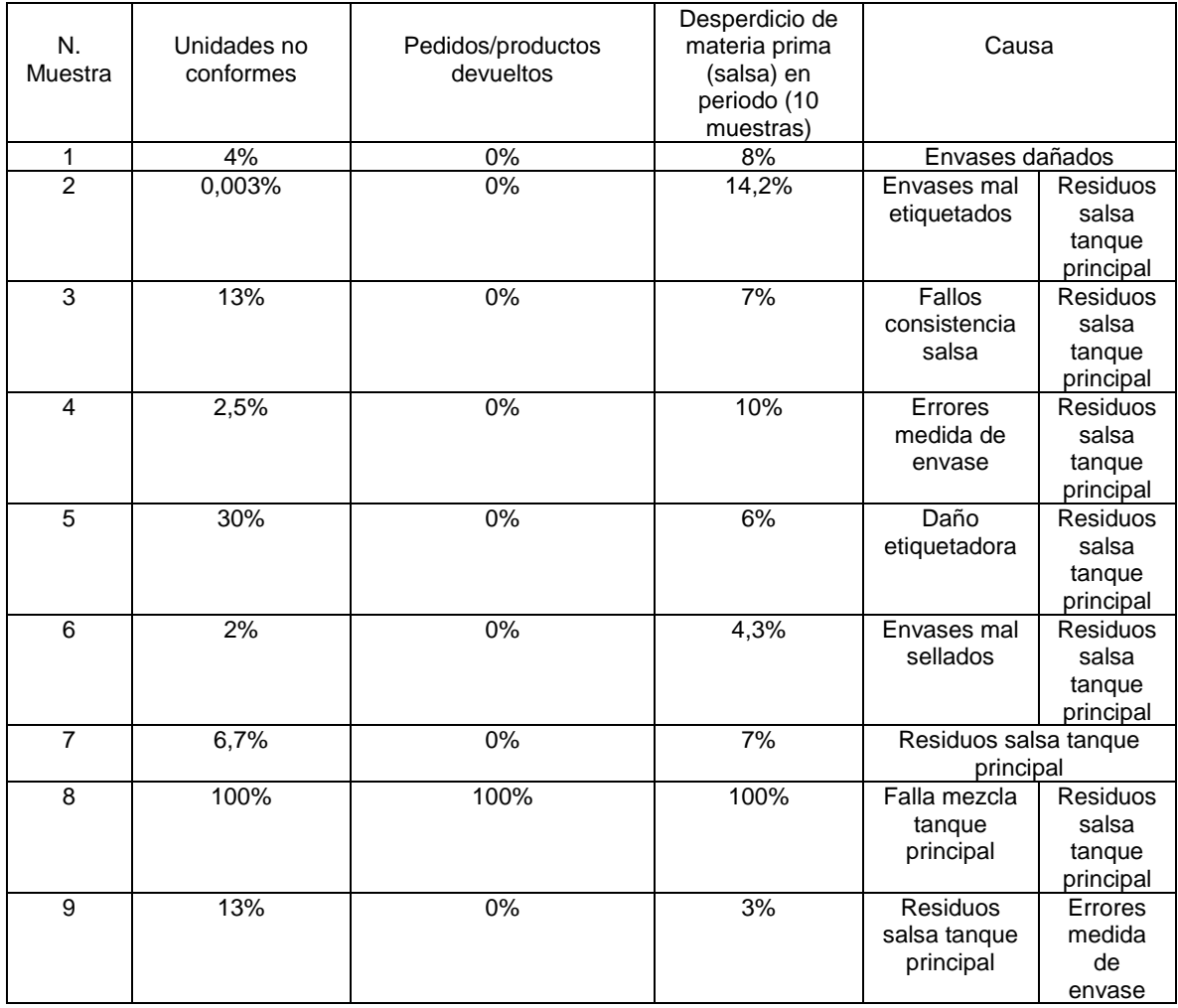

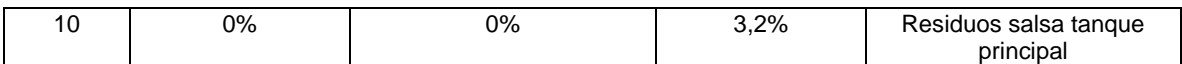

**Tabla 32: Parametros de calidad** *Kiooms***. Fuente: Propia.**

#### **Bibliografía**

- [1].Kiooms.nl. (2019). *Over ons – Salad Dressing – Kiooms*. [online] Available at: http://www.kiooms.nl/over-ons/ [Accessed 11 Nov. 2019].
- [2].SÁNCHEZ, Ma. T. Residuos generados en la industria de transformados de productos vegetales y sus aprovechamientos. En: Alimentación, equipos y tecnología. Madrid: Alción. Vol. XXII. No.176. p.92-95
- [3].*Preventoronline.com*, 2020. [Online]. Available: http://www.preventoronline.com/imagesbd/down/attach1027.pdf. [Accessed: 05- May- 2020].
- [4].M. Raventós Santamaria, *Industria alimentaria, tecnologías emergentes*. Barcelona: Edicions UPC, 2005.
- [5].*Redalyc.org*, 2020. [Online]. Available: https://www.redalyc.org/pdf/280/28080109.pdf. [Accessed: 09-May- 2020].
- [6].A. Casp Vanaclocha, *Diseño de industrias agroalimentarias*. Madrid: Mundi-Prensa, 2005.
- [7]. *Redalyc.org*, 2020. [Online]. Available: https://www.redalyc.org/pdf/727/72713105.pdf. [Accessed: 09-May- 2020].
- [8].D. Santillana, "Tipos de Procesos Productivos de una Empresa", *Business-coach.mx*, 2020. [Online]. Available: https://www.business-coach.mx/blog/tipos-de-procesosproductivos-de-una-empresa. [Accessed: 09- May- 2020].
- [9]."Proceso de Producción: Concepto, Tipos y Etapas", *Concepto.de*, 2020. [Online]. Available: https://concepto.de/proceso-deproduccion/. [Accessed: 09- May- 2020].
- [10]. "Tipos de procesos productivos.", *Dirección de la producción*, 2020. [Online]. Available: https://beluru87.wordpress.com/2010/02/27/tipos-de-procesosproductivos/. [Accessed: 09- May- 2020].
- [11]. *Gmpua.com*, 2020. [Online]. Available: https://gmpua.com/GAMP/ISA-88.pdf. [Accessed: 10- May- 2020].
- [12]. ISO, *DRAFT INTERNATIONAL STANDARD ISO/DIS50002,*  Suiza, 2013.
- [13]. *Boe.es*, 2020. [Online]. Available: https://www.boe.es/doue/2011/304/L00018-00063.pdf. [Accessed: 14- May- 2020].
- [14]. *Eur-lex.europa.eu*, 2020. [Online]. Available: https://eurlex.europa.eu/legalcontent/ES/TXT/PDF/?uri=CELEX:32011R1129&rid=1. [Accessed: 14- May- 2020].
- [15]. *Fao.org*, 2020. [Online]. Available: http://www.fao.org/gsfaonline/docs/CXS\_192s.pdf. [Accessed: 14-May- 2020].
- [16]. *Fundacion-antama.org*, 2020. [Online]. Available: http://fundacionantama.org/wp-content/uploads/2010/06/20100616-Documentocompleto.pdf. [Accessed: 14- May- 2020].
- [17]. Schaefer, A., *EU legislation*, in *Global legislation for Food Packaging Materials*, R.V. Rinus Rijk, Editor. 2010, Wiley-VCH: Weinheim. p. 1-25
- [18]. Baughan, J.S. and D. Attwood, *Food Packaging Law in the United States*, in *Global Legislation for Food Packaging Materials*, R.V. Rinus Rijk, Editor. 2010, Wiley-VCH: Weinheim. p. 223-239
- [19]. Velez, Jaime, López, Gloria y Orozco, Rosiris. Incidencia de la ecoeficiencia en la competitividad de las empresas procesadoras de alimentos de la ciudad de barranquilla.1997.
- [20]. Beltrán Jarramillo, Jesús Mauricio. Indicadores de gestión: herramientas para lograr la competitividad. 2 ed. Bogotá: 3r editores, 1998. 147p
- [21]. Tanenbaum. Redes de computadoras. México. Prentice-hall hispanoamericana s. A. 1997.
- [22]. Pacheco, Juan C. Indicadores integrales de gestión. Colombia. McGraw Hill. 2002.
- [23]. Riggs L, James. Sistemas de producción, plantación, análisis y control. 3 ed. México. Limusa s.a. Noriega editores. 2001. 698p.
- [24]. López, Julián, Monsalve, Wendy y Ramos, Brooke. Diseño e implantación de indicadores de gestión de producción en una empresa del sector alimentario de barranquilla. Colombia, 2004. 238p. Tesis pregrado universidad del norte barranquilla.
- [25]. Raúl Cobo, "Reflexiones sobre HMI," Electro industria, vol. I, no. 10, p. 20, Apr. 2013.
- [26]. Shneiderman, B. and Plaisant, C. and Cohen, M. and Jacobs, S., "Designing the User Interface: Strategies for Effective HumanComputer Interaction", 5ta edición, Pearson Education, (2017).
- [27]. R. Delgado, "¿Sabes qué es un sistema HMI y para qué se utiliza?", *Canal Gestión Integrada*, 2020. [Online]. Available: https://revistadigital.inesem.es/gestion-integrada/que-es-unsistema-hmi/. [Accessed: 20- May- 2020].
- [28]. Antonio Rodríguez Penin, Sistema SCADA , 2nd ed., Alfaomega, Ed. Barcelona, España: Marcombo , 2010.
- [29]. Rockwell Automation, "Process Solutions PlantPAx 4.5 System Release Presentation", pp. 37 y 114, 2018]
- [30]. *Upo.es*, 2020. [Online]. Available: https://www.upo.es/cms1/export/sites/upo/moleqla/documentos/N umero33/33.pdf. [Accessed: 20- May- 2020].
- [31]. S. Tierney, "Which ControlLogix Models Support Modbus?", *The Automation Blog*, 2020. [Online]. Available: https://theautomationblog.com/which-controllogix-modelssupport-modbus/. [Accessed: 21- Oct- 2020].

[32]. Modbus RTU | Rockwell Automation", *Rockwellautomation.com*, 2020. [Online]. Available: https://www.rockwellautomation.com/search/ra-en-US;keyword=modbus%2520rtu%2520;startIndex=0;activeTab=Sa mple\_Code;spellingCorrect=true;facets=;languages=en;locales=e n\_GLOBAL,en-US;sort=bma;isPLS=false;sessionID=7414ac5dd0e1-30aa-38d9-ca8e987f8ba4;deepLinking=false. [Accessed: 21- Oct- 2020].